I l@ve RuBoard

NEXT F

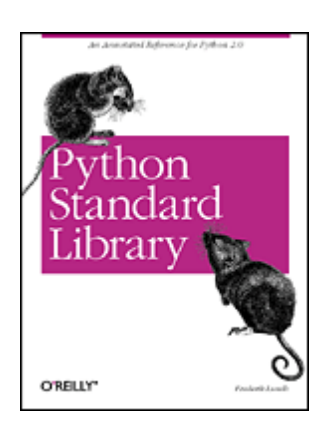

 [Table of Contents](#page-1-0) **[Index](#page-363-0) [Reviews](http://www.oreilly.com/catalog/pythonsl/reviews.html) [Examples](http://www.oreilly.com/catalog/pythonsl/examples/index.html)**  [Reader Reviews](http://www.oreilly.com/cgi-bin/reviews@bookident=pythonsl) **[Errata](http://www.oreilly.com/catalog/pythonsl/errata/default.htm) Python Standard Library**

By [Fredrik Lundh](http://www.oreillynet.com/cs/catalog/view/au/654@x-t=book.view)

Publisher : O'Reilly Pub Date : May 2001 ISBN : 0-596-00096-0 Pages : 300

Python Standard Library, an essential guide for serious Python programmers, delivers accurate, author-tested documentation of all the modules in the Python Standard Library, along with over 300 annotated example scripts using the modules. This version of the book covers all the new modules and related information for Python 2.0, the first major release of Python in four years.

I l@ve RuBoard

 $NEXT$ 

<span id="page-1-0"></span>I l@ve RuBoard

4 PREVIOUS NEXT F

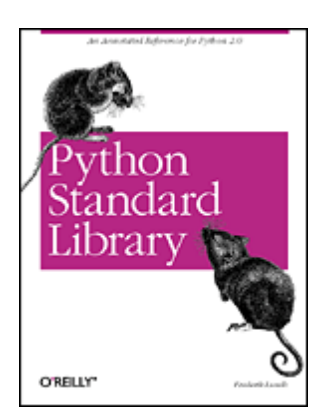

 Table of Contents **[Index](#page-363-0) [Reviews](http://www.oreilly.com/catalog/pythonsl/reviews.html) [Examples](http://www.oreilly.com/catalog/pythonsl/examples/index.html)**  [Reader Reviews](http://www.oreilly.com/cgi-bin/reviews@bookident=pythonsl) [Errata](http://www.oreilly.com/catalog/pythonsl/errata/default.htm)

**Python Standard Library**

By [Fredrik Lundh](http://www.oreillynet.com/cs/catalog/view/au/654@x-t=book.view)

Publisher : O'Reilly Pub Date : May 2001 ISBN : 0-596-00096-0 Pages : 300

> **[Copyright](#page-6-0)**  Preface About This Book Conventions Used in This Book About the Examples How to Contact Us

 Chapter 1. Core Modules Section 1.1. Introduction Section 1.2. The \_\_builtin\_ \_ Module Section 1.3. The exceptions Module Section 1.4. The os Module Section 1.5. The os.path Module Section 1.6. The stat Module Section 1.7. The string Module Section 1.8. The re Module Section 1.9. The math Module Section 1.10. The cmath Module Section 1.11. The operator Module Section 1.12. The copy Module Section 1.13. The sys Module Section 1.14. The atexit Module Section 1.15. The time Module Section 1.16. The types Module Section 1.17. The gc Module

Chapter 2. More Standard Modules

 Section 2.1. Overview Section 2.2. The fileinput Module Section 2.3. The shutil Module Section 2.4. The tempfile Module Section 2.5. The StringIO Module Section 2.6. The cStringIO Module Section 2.7. The mmap Module Section 2.8. The UserDict Module Section 2.9. The UserList Module Section 2.10. The UserString Module Section 2.11. The traceback Module Section 2.12. The errno Module Section 2.13. The getopt Module Section 2.14. The getpass Module Section 2.15. The glob Module Section 2.16. The fnmatch Module Section 2.17. The random Module Section 2.18. The whrandom Module Section 2.19. The md5 Module Section 2.20. The sha Module Section 2.21. The crypt Module Section 2.22. The rotor Module Section 2.23. The zlib Module Section 2.24. The code Module Chapter 3. Threads and Processes Section 3.1. Overview

 Section 3.2. The threading Module Section 3.3. The Queue Module Section 3.4. The thread Module Section 3.5. The commands Module Section 3.6. The pipes Module Section 3.7. The popen2 Module Section 3.8. The signal Module

 Chapter 4. Data Representation Section 4.1. Overview Section 4.2. The array Module Section 4.3. The struct Module Section 4.4. The xdrlib Module Section 4.5. The marshal Module Section 4.6. The pickle Module Section 4.7. The cPickle Module Section 4.8. The copy reg Module Section 4.9. The pprint Module Section 4.10. The repr Module Section 4.11. The base64 Module Section 4.12. The binhex Module Section 4.13. The quopri Module Section 4.14. The uu Module Section 4.15. The binascii Module

 Chapter 5. File Formats Section 5.1. Overview Section 5.2. The xmllib Module

 Section 5.3. The xml.parsers.expat Module Section 5.4. The sgmllib Module Section 5.5. The htmllib Module Section 5.6. The htmlentitydefs Module Section 5.7. The formatter Module Section 5.8. The ConfigParser Module Section 5.9. The netrc Module Section 5.10. The shlex Module Section 5.11. The zipfile Module Section 5.12. The gzip Module Chapter 6. Mail and News Message **Processing**  Section 6.1. Overview Section 6.2. The rfc822 Module Section 6.3. The mimetools Module Section 6.4. The MimeWriter Module Section 6.5. The mailbox Module Section 6.6. The mailcap Module Section 6.7. The mimetypes Module Section 6.8. The packmail Module Section 6.9. The mimify Module Section 6.10. The multifile Module Chapter 7. Network Protocols Section 7.1. Overview Section 7.2. The socket Module Section 7.3. The select Module Section 7.4. The asyncore Module Section 7.5. The asynchat Module Section 7.6. The urllib Module Section 7.7. The urlparse Module Section 7.8. The cookie Module Section 7.9. The robotparser Module Section 7.10. The ftplib Module Section 7.11. The gopherlib Module Section 7.12. The httplib Module Section 7.13. The poplib Module Section 7.14. The imaplib Module Section 7.15. The smtplib Module Section 7.16. The telnetlib Module Section 7.17. The nntplib Module Section 7.18. The SocketServer Module Section 7.19. The BaseHTTPServer Module Section 7.20. The SimpleHTTPServer Module Section 7.21. The CGIHTTPServer Module Section 7.22. The cgi Module Section 7.23. The webbrowser Module Chapter 8. Internationalization

 Section 8.1. The locale Module Section 8.2. The unicodedata Module Section 8.3. The ucnhash Module

#### Chapter 9. Multimedia Modules

 Section 9.1. Overview Section 9.2. The imghdr Module Section 9.3. The sndhdr module Section 9.4. The whatsound Module Section 9.5. The aifc Module Section 9.6. The sunau Module Section 9.7. The sunaudio Module Section 9.8. The wave Module Section 9.9. The audiodev Module Section 9.10. The winsound Module Section 9.11. The colorsys Module Chapter 10. Data Storage Section 10.1. Overview Section 10.2. The anydbm Module Section 10.3. The whichdb Module Section 10.4. The shelve Module Section 10.5. The dbhash Module Section 10.6. The dbm Module Section 10.7. The dumbdbm Module Section 10.8. The gdbm Module

 Chapter 11. Tools and Utilities Section 11.1. The dis Module Section 11.2. The pdb Module Section 11.3. The bdb Module Section 11.4. The profile Module Section 11.5. The pstats Module Section 11.6. The tabnanny Module

 Chapter 12. Platform-Specific Modules Section 12.1. Overview Section 12.2. The fcntl Module Section 12.3. The pwd Module Section 12.4. The grp Module Section 12.5. The nis Module Section 12.6. The curses Module Section 12.7. The termios Module Section 12.8. The tty Module Section 12.9. The resource Module Section 12.10. The syslog Module Section 12.11. The msvcrt Module Section 12.12. The nt Module Section 12.13. The winreg Module Section 12.14. The posix Module

Chapter 13. Implementation Support **Modules** 

 Section 13.1. The dospath Module Section 13.2. The macpath Module Section 13.3. The ntpath Module Section 13.4. The posixpath Module Section 13.5. The strop Module Section 13.6. The imp Module Section 13.7. The new Module

 Section 13.8. The pre Module Section 13.9. The sre Module Section 13.10. The py\_compile Module Section 13.11. The compileall Module Section 13.12. The ihooks Module Section 13.13. The linecache Module Section 13.14. The macurl2path Module Section 13.15. The nturl2path module Section 13.16. The tokenize Module Section 13.17. The keyword Module Section 13.18. The parser Module Section 13.19. The symbol Module Section 13.20. The token Module Chapter 14. Other Modules Section 14.1. Overview Section 14.2. The pyclbr Module Section 14.3. The filecmp Module Section 14.4. The cmd Module Section 14.5. The rexec Module Section 14.6. The Bastion Module Section 14.7. The readline Module Section 14.8. The rlcompleter Module Section 14.9. The statvfs Module Section 14.10. The calendar Module Section 14.11. The sched Module Section 14.12. The statcache Module Section 14.13. The grep Module Section 14.14. The dircache Module Section 14.15. The dircmp Module Section 14.16. The cmp Module Section 14.17. The cmpcache Module Section 14.18. The util Module Section 14.19. The soundex Module Section 14.20. The timing Module Section 14.21. The posixfile Module Section 14.22. The bisect Module Section 14.23. The knee Module Section 14.24. The tzparse Module Section 14.25. The regex Module Section 14.26. The regsub Module Section 14.27. The reconvert Module Section 14.28. The regex syntax Module Section 14.29. The find Module

**[Colophon](#page-360-0)** 

**[Index](#page-363-0)** 

I l@ve RuBoard

4 PREVIOUS NEXT F

<span id="page-6-0"></span>Copyright 2001 O'Reilly & Associates, Inc. All rights reserved.

Printed in the United States of America.

Published by O'Reilly & Associates, Inc., 101 Morris Street, Sebastopol, CA 95472.

Nutshell Handbook, the Nutshell Handbook logo, and the O'Reilly logo are registered trademarks of O'Reilly & Associates, Inc. Many of the designations used by manufacturers and sellers to distinguish their products are claimed as trademarks. Where those designations appear in this book, and O'Reilly & Associates, Inc. was aware of a trademark claim, the designations have been printed in caps or initial caps. The association between the image of a harvest mouse and the Python programming language is a trademark of O'Reilly & Associates.

While every precaution has been taken in the preparation of this book, the publisher assumes no responsibility for errors or omissions, or for damages resulting from the use of the information contained herein.

I l@ve RuBoard

4 PREVIOUS NEXT F

# **Preface**

*"We'd like to pretend that 'Fredrik' is a role, but even hundreds of volunteers couldn't possibly keep up. No, 'Fredrik' is the result of crossing an http server with a spam filter with an emacs whatsit and some other stuff besides."*

—Gordon McMillan, June 1998

The Python 2.0 distribution comes with an extensive standard library, comprised of over 200 modules. This book briefly describes each module and provides one or more sample scripts showing how to use it. All in all, this book contains 360 sample scripts.

I l@ve RuBoard

I l@ve RuBoard

# **About This Book**

*"Those people who have nothing better to do than post on the Internet all day long are rarely the ones who have the most insights."*

—Jakob Nielsen, December 1998

Since I first stumbled upon Python some five years ago, I've spent hundreds of hours answering questions on the comp.lang.python newsgroup. Maybe someone found a module that might be exactly what he wanted, but he couldn't really figure out how to use it. Maybe someone had picked the wrong module for the task. Or maybe someone tried to reinvent the wheel. Often, a short sample script could be much more helpful than a pointer to the reference documentation.

After posting a couple of scripts each week, for a number of years, you end up with a rather large collection of potentially useful scripts. What you'll find in this book are the best parts from over 3,000 newsgroup messages. You'll also find hundreds of new scripts added to make sure every little nook and cranny of standard library has been fully covered.

I've worked hard to make the scripts both understandable and adaptable. I've intentionally kept the annotations as short as possible. If you want more background, there's plenty of reference material shipped with most Python distributions. In this book, the emphasis is on the code.

Comments, suggestions, and bug reports are welcome. Send them to [fredrik@pythonware.com](mailto:fredrik@pythonware.com). I read all mail as soon as it arrives, but it might take a while until I get around to answering.

For updates, addenda, and other information related to this book, point your web browser to <http://www.pythonware.com/people/fredrik/librarybook.htm>

#### **What About Tkinter?**

This book covers the entire standard library, except the (optional) Tkinter user-interface library. There are several reasons for this, mostly related to time, space, and the fact that I'm working on several other Tkinter documentation projects.

For current status on these projects, see [http://www.pythonware.com/people/fredrik/tkinterbook.htm.](http://www.pythonware.com/people/fredrik/tkinterbook.htm)

# **Production Details**

This book was written in DocBook SGML. I used a variety of tools, including Secret Labs' PythonWorks, Excosoft Documentor, James Clark's Jade DSSSL processor, Norm Walsh's DocBook stylesheets, and a bunch of Python scripts, of course.

Thanks to my referees: Tim Peters, Guido van Rossum, David Ascher, Mark Lutz, and Rael Dornfest, and the PythonWare crew: Matthew Ellis, Håkan Karlsson, and Rune Uhlin.

I l@ve RuBoard

4 PREVIOUS NEXT >

# **Conventions Used in This Book**

The following typographic conventions appear in this book: Italic

Is used for filenames and command names. It is also used to define terms the first time they appear. Constant Width

Is used in examples and in regular text to show methods, modules, operators, functions, statements, and attributes. I l@ve RuBoard

 $\begin{bmatrix} 4 & \text{PREVIOUS} & \text{NEXT} & \text{F} \end{bmatrix}$ 

# **About the Examples**

Unless otherwise noted, all examples run under Python 1.5.2 and Python 2.0. I've tried not to depend on internal details, and I expect most scripts to work with upcoming 2.x versions as well.

The examples have been tested on Windows, Solaris, and Linux. Except for a few scripts that depend on platform-specific modules, the examples should work right out of the box on most other platforms as well. (If you find something that doesn't work as expected, let me know!)

All code is copyrighted. Of course, you're free to use one or more modules in your own programs, just don't forget where you got them.

Most script files are named after the module they're using, followed by the string "-example-" and a unique "serial number." Note that the scripts sometimes appear out of order; it's done this way on purpose, to match the filenames used in an earlier version of this book, (the eff-bot guide to) The Standard Python Library.

You'll find copies of all scripts on the CD provided with this book (see<http://examples.oreilly.com/pythonsl>). For updates and more information, see<http://www.pythonware.com/people/fredrik/librarybook.htm>. That page also explains what you need to know to decrypt and unpack the archive.

I l@ve RuBoard

4 PREVIOUS NEXT F

# **How to Contact Us**

You can write to:

 O'Reilly & Associates, Inc. 101 Morris Street Sebastopol, CA 95472 1-800-998-9938 (in the U. S. or Canada) 1-707-829-0515 (international/local) 1-707-829-0104 (FAX)

You can also send us messages electronically. To be put on the mailing list or request a catalog, send email to:

#### [info@oreilly.com](mailto:info@oreilly.com)

To ask technical questions or comment on the book, send email to:

[bookquestions@oreilly.com](mailto:bookquestions@oreilly.com)

We have a web site for the book, where we'll list examples, errata, and any plans for future editions. You can access this page at:

[http://www.oreilly.com/catalog/pythonsl/](http://www.oreilly.com/catalog/pythonsl/default.htm)

For more information about this book and others, see the O'Reilly web site:

[http://www.oreilly.com](http://www.oreilly.com/default.htm)

I l@ve RuBoard

# **Chapter 1. Core Modules**

*"Since the functions in the C runtime library are not part of the Win32 API, we believe the number of applications that will be affected by this bug to be very limited."*

—Microsoft, January 1999

I l@ve RuBoard

I l@ve RuBoard

# **1.1 Introduction**

Python's standard library covers a wide range of modules. It includes everything from modules that are as much a part of the Python language as the types and statements defined by the language specification, to obscure modules that are probably useful only to a small number of programs.

This chapter describes a number of fundamental standard library modules. Any larger Python program is likely to use most of these modules, either directly or indirectly.

### **1.1.1 Built-in Functions and Exceptions**

The following two modules are even more basic than all other modules combined: the \_\_builtin\_ \_ module, which defines built-in functions (like len, int, and range), and the exceptions module, which defines all built-in exceptions.

Python imports both modules when it starts up, and makes their content available for all programs.

### **1.1.2 Operating System Interface Modules**

There are a number of modules modeled after the POSIX standard API and the standard C library that provide platform-independent interfaces to the underlying operating system.

The modules in this group include os, which provides file and process operations, os.path, which offers a platform-independent way to pull apart and put together filenames, and time, which provides functions to work with dates and times.

To some extent, networking and thread support modules could also belong in this group, but they are not supported by all Python implementations.

#### **1.1.3 Type Support Modules**

Several built-in types have support modules in the standard library. The string module implements commonly used string operations, the math module provides math operations and constants, and the cmath module does the same for complex numbers.

#### **1.1.4 Regular Expressions**

The re module provides regular expressions support for Python. Regular expressions are string patterns written in a special syntax, which can be used to match strings and extract substrings.

#### **1.1.5 Language Support Modules**

sys gives you access to various interpreter variables, such as the module search path, and the interpreter version. operator provides functional equivalents to many built-in operators. copy allows you to copy objects. And finally, gc gives you more control over the garbage collector facilities in Python 2.0.<br>[4 PREVIOUS || NEXT | I l@ve RuBoard

I l@ve RuBoard

# **1.2 The \_ \_builtin\_ \_ Module**

This module contains built-in functions that are automatically available in all Python modules. You usually don't have to import this module; Python does that for you when necessary.

### **1.2.1 Calling a Function with Arguments from a Tuple or Dictionary**

Python allows you to build function argument lists on the fly. Just put all the arguments in a tuple, and call the built-in apply function, as illustrated in Example 1-1.

#### **Example 1-1. Using the apply Function**

```
File: builtin-apply-example-1.py
def function(a, b):
    print a, b
apply(function, ("whither", "canada?"))
apply(function, (1, 2 + 3))
whither canada?
```

```
1 5
```
To pass keyword arguments to a function, you can use a dictionary as the third argument to apply, as shown in Example 1-2.

#### **Example 1-2. Using the apply Function to Pass Keyword Arguments**

```
File: builtin-apply-example-2.py
def function(a, b):
    print a, b
apply(function, ("crunchy", "frog"))
apply(function, ("crunchy",), {"b": "frog"})
apply(function, (), {"a": "crunchy", "b": "frog"})
crunchy frog
crunchy frog
crunchy frog
```
One common use for apply is to pass constructor arguments from a subclass on to the base class, especially if the constructor takes a lot of arguments. See Example 1-3.

#### **Example 1-3. Using the apply Function to Call Base Class Constructors**

```
File: builtin-apply-example-3.py
class Rectangle:
    def _ _init_ _(self, color="white", width=10, height=10):
         print "create a", color, self, "sized", width, "x", height
class RoundedRectangle(Rectangle):
    def \_ init_ (self, **kw): apply(Rectangle._ _init_ _, (self,), kw)
rect = Rectangle(color="green", height=100, width=100)
rect = RoundedRectangle(color="blue", height=20)
```
I l@ve RuBoard

I l@ve RuBoard

# **1.3 The exceptions Module**

The exceptions module provides the standard exception hierarchy. It's automatically imported when Python starts, and the exceptions are added to the \_ \_builtin\_ \_ module. In other words, you usually don't need to import this module.

This is a Python module in 1.5.2, and a built-in module in 2.0 and later.

The following standard exceptions are defined by this module:

•

*Exception* is used as a base class for all exceptions. It's strongly recommended (but not yet required) that user exceptions are derived from this class too.

•

*SystemExit(Exception)* is raised by the sys.exit function. If it propagates to the top level without being caught by a try-except clause, the interpreter is terminated without a traceback message.

•

*StandardError(Exception)* is used as a base class for all standard exceptions (except *SystemExit*, that is).

•

*KeyboardInterrupt(StandardError)* is raised when the user presses Control-C (or any other interrupt key). Note that this may cause strange errors if you use "catch all" try-except statements.

•

*ImportError(StandardError)* is raised when Python fails to import a module.

•

*EnvironmentError* is used as a base class for exceptions that can be caused by the interpreter's environment (that is, they're usually not caused by bugs in the program).

•

*IOError(EnvironmentError)* is used to flag I/O-related errors.

•

*OSError(EnvironmentError)* is used to flag errors by the os module.

•

*WindowsError(OSError)* is used to flag Windows-specific errors from the os module.

•

*NameError(StandardError)* is raised when Python fails to find a global or local name.

•

*UnboundLocalError(NameError)* is raised if your program attempts to access a local variable before it has been assigned a value. This exception is only used in 2.0 and later; earlier versions raise a plain *NameError* exception instead.

•

*AttributeError(StandardError)* is raised when Python fails to find (or assign to) an instance attribute, a method, a module function, or any other qualified name.

I l@ve RuBoard

I l@ve RuBoard

# **1.4 The os Module**

The os module provides a unified interface to many operating system functions.

Most of the functions in this module are implemented by platform-specific modules, such as posix or nt. The os module automatically loads the right implementation module when it is first imported.

#### **1.4.1 Working with Files**

The built-in open function lets you create, open, and modify files, as shown in Example 1-27. This module adds those extra functions you need to rename and remove files.

#### **Example 1-27. Using the os Module to Rename and Remove Files**

```
File: os-example-3.py
import os
import string
def replace(file, search for, replace with):
     # replace strings in a text file
    back = os.path.splitext(file)[0] + ".bak"
     temp = os.path.splitext(file)[0] + ".tmp"
     try:
         # remove old temp file, if any
        os.remove(temp)
     except os.error:
        pass
    fi = open(file)fo = open(temp, "w") for s in fi.readlines():
         fo.write(string.replace(s, search_for, replace_with))
     fi.close()
     fo.close()
     try:
         # remove old backup file, if any
        os.remove(back)
     except os.error:
        pass
     # rename original to backup...
     os.rename(file, back)
     # ...and temporary to original
     os.rename(temp, file)
#
# try it out!
file = "samples/sample.txt"
replace(file, "hello", "tjena")
replace(file, "tjena", "hello")
```
I l@ve RuBoard

I l@ve RuBoard

# **1.5 The os.path Module**

The os.path module contains functions that deal with long filenames (pathnames) in various ways. To use this module, import the os module, and access this module as os.path.

#### **1.5.1 Working with Filenames**

The os.path module contains a number of functions that deal with long filenames in a platform independent way. In other words, you won't have to deal with forward and backward slashes, colons, and whatnot. Let's look at Example 1-42.

#### **Example 1-42. Using the os.path Module to Handle Filename**

```
File: os-path-example-1.py
import os
filename = "my/little/pony"
print "using", os.name, "..."
print "split", "=>", os.path.split(filename)
print "splitext", "=>", os.path.splitext(filename)
print "dirname", "=>", os.path.dirname(filename)
print "basename", "=>", os.path.basename(filename)
print "join", "=>", os.path.join(os.path.dirname(filename),
                                  os.path.basename(filename))
using nt ...
split => ('my/little', 'pony')
splitext => ('my/little/pony', '')
dirname => my/little
basename => pony
join => my/little\pony
```
Note that split only splits off a single item.

The os.path module also contains a number of functions that allow you to quickly figure out what a filename represents, as shown in Example 1-43.

#### **Example 1-43. Using the os.path Module to Check What a Filename Represents**

```
File: os-path-example-2.py
import os
FILES = (
     os.curdir,
     "/",
     "file",
     "/file",
      "samples",
      "samples/sample.jpg",
      "directory/file",
      "../directory/file",
      "/directory/file"
      )
f \circ r f \circ 1 \circ f \circ r FILES:
```
I l@ve RuBoard

4 PREVIOUS NEXT +

# **1.6 The stat Module**

The stat module, shown in Example 1-50, contains a number of constants and test functions that can be used with the os.stat function.

#### **Example 1-50. Using the stat Module**

```
File: stat-example-1.py
import stat
import os, time
st = os.stat("samples/sample.txt")
print "mode", "=>", oct(stat.S_IMODE(st[stat.ST_MODE]))
print "type", "=>",
if stat.S_ISDIR(st[stat.ST_MODE]):
    print "DIRECTORY",
if stat.S_ISREG(st[stat.ST_MODE]):
    print "REGULAR",
if stat.S_ISLNK(st[stat.ST_MODE]):
    print "LINK",
print
print "size", "=>", st[stat.ST_SIZE]
print "last accessed", "=>", time.ctime(st[stat.ST_ATIME])
print "last modified", "=>", time.ctime(st[stat.ST_MTIME])
print "inode changed", "=>", time.ctime(st[stat.ST_CTIME])
mode => 0664
type => REGULAR
size => 305
last accessed => Sun Oct 10 22:12:30 1999
last modified => Sun Oct 10 18:39:37 1999
inode changed => Sun Oct 10 15:26:38 1999
                                           4 PREVIOUS NEXT F
I l@ve RuBoard
```
I l@ve RuBoard

# **1.7 The string Module**

The string module contains a number of functions to process standard Python strings, as shown in Example 1-51.

#### **Example 1-51. Using the string Module**

```
File: string-example-1.py
import string
text = "Monty Python's Flying Circus"
print "upper", "=>", string.upper(text)
print "lower", "=>", string.lower(text)
print "split", "=>", string.split(text)
print "join", "=>", string.join(string.split(text), "+")
print "replace", "=>", string.replace(text, "Python", "Java")
print "find", "=>", string.find(text, "Python"), string.find(text, "Java")
print "count", "=>", string.count(text, "n")
upper => MONTY PYTHON'S FLYING CIRCUS
lower => monty python's flying circus
split => ['Monty', "Python's", 'Flying', 'Circus']
join => Monty+Python's+Flying+Circus
replace => Monty Java's Flying Circus
find => 6 -1
count => 3
```
In Python 1.5.2 and earlier, the string module uses functions from the strop implementation module where possible.

In Python 1.6 and later, most string operations are made available as string methods as well, as shown in Example 1-52. Many of the functions in the string module are simply wrapper functions that call the corresponding string method.

#### **Example 1-52. Using string Methods Instead of string Module Functions**

```
File: string-example-2.py
text = "Monty Python's Flying Circus"
print "upper", "=>", text.upper()
print "lower", "=>", text.lower()
print "split", "=>", text.split()
print "join", "=>", "+".join(text.split())
print "replace", "=>", text.replace("Python", "Perl")
print "find", "=>", text.find("Python"), text.find("Perl")
print "count", "=>", text.count("n")
upper => MONTY PYTHON'S FLYING CIRCUS
lower => monty python's flying circus
split => ['Monty', "Python's", 'Flying', 'Circus']
join => Monty+Python's+Flying+Circus
replace => Monty Perl's Flying Circus
find => 6 -1
count => 3
```
In addition to the string-manipulation capabilities offered by string, the module also contains a number of functions that convert strings to other types (as Example 1-53 demonstrates).

**Example 1-53. Using the string Module to Convert Strings to Numbers**

I l@ve RuBoard

I l@ve RuBoard

# **1.8 The re Module**

*"Some people, when confronted with a problem, think 'I know, I'll use regular expressions.' Now they have two problems."*

—Jamie Zawinski, on comp.lang.emacs

The re module provides a set of powerful regular expression facilities, which allows you to quickly check whether a given string matches a given pattern (using the match function), or contains such a pattern (using the search function). A regular expression is a string pattern written in a compact (and quite cryptic) syntax.

The match function attempts to match a pattern against the beginning of the given string, as shown in Example 1-54. If the pattern matches anything at all (including an empty string, if the pattern allows that!), match returns a match object. The group method can be used to find out what matched.

#### **Example 1-54. Using the re Module to Match Strings**

```
File: re-example-1.py
import re
text = "The Attila the Hun Show"
# a single character
m = re.match("." , text)if m: print repr("."), "=&; report(m.group(0))# any string of characters
m = re.match(".*", text)
if m: print repr(".*"), "=>", repr(m.group(0))# a string of letters (at least one)
m = re.match("\w+", text)if m: print repr("\w+"), "=>", repr(m.group(0))# a string of digits
m = re.match("\d+", text)if m: print repr("\d+"), "=>", repr(m.group(0)) '.' => 'T'
'.*' => 'The Attila the Hun Show'
'\\w+' => 'The'
```
You can use parentheses to mark regions in the pattern. If the pattern matched, the group method can be used to extract the contents of these regions, as shown in Example 1-55. group(1) returns the contents of the first group, group(2) returns the contents of the second, and so on. If you pass several group numbers to the group function, it returns a tuple.

#### **Example 1-55. Using the re Module to Extract Matching Substrings**

```
File: re-example-2.py
import re
text ="10/15/99"
m = re.match("(\d{2})/(\d{2})/(\d{2})/(\d{2,4})".
```
I l@ve RuBoard
4 PREVIOUS NEXT H

## **1.9 The math Module**

The math module implements a number of mathematical operations for floating-point numbers. The functions are generally thin wrappers around the platform C library functions of the same name, so results may vary slightly across platforms in normal cases, or vary a lot in exceptional cases. Example 1-60 demonstrates the use of the math module.

### **Example 1-60. Using the math Module**

```
File: math-example-1.py
import math
print "e", "=>", math.e
print "pi", "=>", math.pi
print "hypot", "=>", math.hypot(3.0, 4.0)
# and many others...
e => 2.71828182846
pi => 3.14159265359
hypot => 5.0
```
See the Python Library Reference for a full list of functions.

I l@ve RuBoard

4 PREVIOUS NEXT F

## **1.10 The cmath Module**

The cmath module shown in Example 1-61 contains a number of mathematical operations for complex numbers.

### **Example 1-61. Using the cmath Module**

File: cmath-example-1.py import cmath print "pi", "=>", cmath.pi print  $"\sqrt{sqrt}(-1)"$ ,  $"=>"$ , cmath.sqrt(-1)

```
pi => 3.14159265359
sqrt(-1) => 1j
```
See the Python Library Reference for a full list of functions.

I l@ve RuBoard

I l@ve RuBoard

## **1.11 The operator Module**

The operator module provides a "functional" interface to the standard operators in Python. The functions in this module can be used instead of some lambda constructs, when processing data with functions like map and filter. They are also quite popular among people who like to write obscure code, for obvious reasons. The operator module is demonstrated in Example 1-62.

#### **Example 1-62. Using the operator Module**

```
File: operator-example-1.py
import operator
sequence = 1, 2, 4print "add", "=>", reduce(operator.add, sequence)
print "sub", "=>", reduce(operator.sub, sequence)
print "mul", "=>", reduce(operator.mul, sequence)
print "concat", "=>", operator.concat("spam", "egg")
print "repeat", "=>", operator.repeat("spam", 5)
print "getitem", "=>", operator.getitem(sequence, 2)
print "indexOf", "=>", operator.indexOf(sequence, 2)
print "sequenceIncludes", "=>", operator.sequenceIncludes(sequence, 3)
add => 7
sub => -5
mul => 8
concat => spamegg
repeat => spamspamspamspamspam
getitem => 4
indexOf => 1
sequenceIncludes => 0
```
Example 1-63 shows some operator functions that can be used to check object types.

#### **Example 1-63. Using the operator Module for Type Checking**

```
File: operator-example-2.py
import operator
import UserList
def dump(data):
     print type(data), "=>",
     if operator.isCallable(data):
         print "CALLABLE",
     if operator.isMappingType(data):
         print "MAPPING",
     if operator.isNumberType(data):
         print "NUMBER",
     if operator.isSequenceType(data):
         print "SEQUENCE",
     print
dump(0)
dump("string")
dump("string"[0])
dump([1, 2, 3])
dump((1, 2, 3))
dump(\{ "a": 1 })
dump(lan) # function
```
I l@ve RuBoard

I l@ve RuBoard

## **1.12 The copy Module**

The copy module contains two functions that are used to copy objects, as shown in Example 1-64.

copy(object) => object creates a "shallow" copy of the given object. In this context, shallow means that the object itself is copied, but if the object is a container, the members will still refer to the original member objects.

#### **Example 1-64. Using the copy Module to Copy Objects**

```
File: copy-example-1.py
import copy
a = [[1],[2],[3]]b = copy.copy(a)print "before", "=>"
print a
print b
# modify original
a[0][0] = 0a[1] = Noneprint "after", "=>"
print a
print b
before =>
[[1], [2], [3]]
[[1], [2], [3]]
after =>
[[0], None, [3]]
[[0], [2], [3]]
```
You can also make shallow copies of lists using the [:] syntax (full slice), and you can make copies of dictionaries using the copy method.

In contrast, deepcopy(object) => object creates a "deep" copy of the given object, as shown in Example 1-65. If the object is a container, all members are copied as well, recursively.

### **Example 1-65. Using the copy Module to Copy Collections**

```
File: copy-example-2.py
import copy
a = [[1],[2],[3]]b = copy.deepcopy(a)print "before", "=>"
print a
print b
# modify original
a[0][0] = 0a[1] = Noneprint "after", "=>"
print a
```
I l@ve RuBoard

I l@ve RuBoard

## **1.13 The sys Module**

The sys module provides a number of functions and variables that can be used to manipulate different parts of the Python runtime environment.

### **1.13.1 Working with Command-line Arguments**

The argv list contains the arguments that were passed to the script, when the interpreter was started, as shown in Example 1-66. The first item contains the name of the script itself.

#### **Example 1-66. Using the sys Module to Get Script Arguments**

```
File: sys-argv-example-1.py
import sys
print "script name is", sys.argv[0]
if len(sys.argv) > 1:
    print "there are", len(sys.argv)-1, "arguments:"
     for arg in sys.argv[1:]:
       print arg
else:
    print "there are no arguments!"
script name is sys-argv-example-1.py
there are no arguments!
```
If you read the script from standard input (like "python < sys-argv-example-1.py"), the script name is set to an empty string. If you pass in the program as a string (using the -c option), the script name is set to "-c."

### **1.13.2 Working with Modules**

The path list contains a list of directory names in which Python looks for extension modules (Python source modules, compiled modules, or binary extensions). When you start Python, this list is initialized from a mixture of built-in rules, the contents of the PYTHONPATH environment variable, and the registry contents (on Windows). But since it's an ordinary list, you can also manipulate it from within the program, as Example 1-67 shows.

### **Example 1-67. Using the sys Module to Manipulate the Module Search Path**

```
File: sys-path-example-1.py
import sys
print "path has", len(sys.path), "members"
# add the sample directory to the path
sys.path.insert(0, "samples")
import sample
# nuke the path
sys.path = []
import random # oops!
path has 7 members
```
**this is the sample module! Traceback (innermost last):**

I l@ve RuBoard

4 PREVIOUS NEXT H

## **1.14 The atexit Module**

(2.0 only) The atexit module allows you to register one or more functions that are called when the interpreter is terminated.

To register a function, simply call the register function, as shown in Example 1-78. You can also add one or more extra arguments, which are passed as arguments to the exit function.

### **Example 1-78. Using the atexit Module**

```
File: atexit-example-1.py
import atexit
def exit(*args):
    print "exit", args
# register two exit handler
atexit.register(exit)
atexit.register(exit, 1)
atexit.register(exit, "hello", "world")
exit ('hello', 'world')
exit (1,)
exit ()
```
This module is a straightforward wrapper for the sys.exitfunc hook.

I l@ve RuBoard

 $\begin{bmatrix} 4 & PREVIOUS \end{bmatrix}$ NEXT E

I l@ve RuBoard

## **1.15 The time Module**

The time module provides a number of functions that deal with dates and the time within a day. It's a thin layer on top of the C runtime library.

A given date and time can either be represented as a floating-point value (the number of seconds since a reference date, usually January 1, 1970), or as a time tuple.

### **1.15.1 Getting the Current Time**

Example 1-79 shows how you can use the time module to get the current time.

#### **Example 1-79. Using the time Module to Get the Current Time**

```
File: time-example-1.py
import time
now = time.time()print now, "seconds since", time.gmtime(0)[:6]
print
print "or in other words:"
print "- local time:", time.localtime(now)
print "- utc:", time.gmtime(now)
937758359.77 seconds since (1970, 1, 1, 0, 0, 0)
or in other words:
- local time: (1999, 9, 19, 18, 25, 59, 6, 262, 1)
- utc: (1999, 9, 19, 16, 25, 59, 6, 262, 0)
```
The tuple returned by localtime and gmtime contains the year, month, day, hour, minute, second, day of the week, day of the year, daylight savings flag. The year number is four digits, the day of week begins with 0 for Monday, and January 1 is day number 1.

### **1.15.2 Converting Time Values to Strings**

You can of course use standard string-formatting operators to convert a time tuple to a string, but the time module also provides a number of standard conversion functions, as Example 1-80 illustrates.

#### **Example 1-80. Using the time Module to Format Dates and Times**

```
File: time-example-2.py
import time
now = time. locating(intime, time())print time.asctime(now)
print time.strftime("%y/%m/%d %H:%M", now)
print time.strftime("%a %b %d", now)
print time.strftime("%c", now)
print time.strftime("%I %p", now)
print time.strftime("%Y-%m-%d %H:%M:%S %Z", now)
```
I l@ve RuBoard

I l@ve RuBoard

## **1.16 The types Module**

The types module contains type objects for all object types defined by the standard interpreter, as Example 1-86 demonstrates. All objects of the same type share a single type object. You can use is to test if an object has a given type.

### **Example 1-86. Using the types Module**

```
File: types-example-1.py
import types
def check(object):
    print object,
     if type(object) is types.IntType:
         print "INTEGER",
     if type(object) is types.FloatType:
        print "FLOAT",
     if type(object) is types.StringType:
        print "STRING",
     if type(object) is types.ClassType:
        print "CLASS",
     if type(object) is types.InstanceType:
        print "INSTANCE",
     print
check(0)
check(0.0)
check("0")
class A:
    pass
class B:
    pass
check(A)
check(B)
a = A()b = B()check(a)
check(b)
0 INTEGER
0.0 FLOAT
0 STRING
A CLASS
B CLASS
<A instance at 796960> INSTANCE
<B instance at 796990> INSTANCE
```
Note that all classes have the same type, as do all instances. To test what class hierarchy a class or an instance belongs to, use the built-in issubclass and isinstance functions.

The types module destroys the current exception state when it is first imported. In other words, don't import it (or any module that imports it!) from within an exception handler.

I l@ve RuBoard

I l@ve RuBoard

## **1.17 The gc Module**

(Optional, 2.0 and later) The gc module provides an interface to the built-in cyclic garbage collector.

Python uses reference counting to keep track of when to get rid of objects; as soon as the last reference to an object goes away, the object is destroyed.

Starting with Version 2.0, Python also provides a cyclic garbage collector, which runs at regular intervals. This collector looks for data structures that point to themselves, and attempts to break the cycles. Example 1-87 shows this.

You can use the gc.collect function to force full collection. This function returns the number of objects destroyed by the collector.

#### **Example 1-87. Using the gc Module to Collect Cyclic Garbage**

```
File: gc-example-1.py
import gc
# create a simple object that links to itself
class Node:
    def \_ init_ (self, name): self.name = name
         self.parent = None
         self.children = []
     def addchild(self, node):
         node.parent = self
         self.children.append(node)
    def \_ -repr_ -(self): return "<Node %s at %x>" % (repr(self.name), id(self))
# set up a self-referencing structure
root = Node("monty")
root.addchild(Node("eric"))
root.addchild(Node("john"))
root.addchild(Node("michael"))
# remove our only reference
del root
print gc.collect(), "unreachable objects"
print gc.collect(), "unreachable objects"
12 unreachable objects
```
#### **0 unreachable objects**

If you're sure that your program doesn't create any self-referencing data structures, you can use the gc.disable function to disable collection. After calling this function, Python 2.0 works exactly like 1.5.2 and earlier. I l@ve RuBoard 4 PREVIOUS NEXT >

# **Chapter 2. More Standard Modules**

*"Now, imagine that your friend kept complaining that she didn't want to visit you since she found it too hard to climb up the drain pipe, and you kept telling her to use the friggin' stairs like everyone else..."*

—eff-bot, June 1998

I l@ve RuBoard

 $\begin{bmatrix} 4 & PREDIIOUS \end{bmatrix}$ NEXT E

**4 PREVIOUS NEXT F** 

## **2.1 Overview**

This chapter describes a number of modules that are used in many Python programs. It's perfectly possible to write large Python programs without using them, but they can help you save a lot of time and effort.

### **2.1.1 Files and Streams**

The fileinput module makes it easy to write different kinds of text filters. This module provides a wrapper class, which lets you use a simple for-in statement to loop over the contents of one or more text files.

The StringIO module (and the cStringIO variant) implements an in-memory file object. You can use StringIO objects in many places where Python expects an ordinary file object.

### **2.1.2 Type Wrappers**

UserDict, UserList, and UserString are thin wrappers on top of the corresponding built-in types. Unlike the built-in types, these wrappers can be subclassed. This can come in handy if you need a class that works almost like a built-in type, but has one or more extra methods.

### **2.1.3 Random Numbers**

The random module provides a number of different random number generators. The whrandom module is similar, but it also allows you to create multiple generator objects.

## **2.1.4 Digests and Encryption Algorithms**

The md5 and sha modules are used to calculate cryptographically strong message signatures (so-called "message digests").

The crypt module implements a DES-style one-way encryption. This module is usually only available on Unix systems.

The rotor module provides simple two-way encryption.

I l@ve RuBoard

I l@ve RuBoard

## **2.2 The fileinput Module**

The fileinput module allows you to loop over the contents of one or more text files, as shown in Example 2-1.

#### **Example 2-1. Using the fileinput Module to Loop Over a Text File**

```
File: fileinput-example-1.py
import fileinput
import sys
for line in fileinput.input("samples/sample.txt"):
     sys.stdout.write("-> ")
    sys.stdout.write(line)
-> We will perhaps eventually be writing only small
-> modules which are identified by name as they are
-> used to build larger ones, so that devices like
-> indentation, rather than delimiters, might become
-> feasible for expressing local structure in the
-> source language.
-> -- Donald E. Knuth, December 1974
```
The fileinput module also allows you to get metainformation about the current line. This includes isfirstline, filename, and lineno, as Example 2-2 shows.

#### **Example 2-2. Using the fileinput Module to Process Multiple Files**

```
File: fileinput-example-2.py
import fileinput
import glob
import string, sys
for line in fileinput.input(glob.glob("samples/*.txt")):
     if fileinput.isfirstline(): # first in a file?
         sys.stderr.write("-- reading %s --\n" % fileinput.filename())
     sys.stdout.write(str(fileinput.lineno()) + " " + string.upper(line))
-- reading samples\sample.txt --
1 WE WILL PERHAPS EVENTUALLY BE WRITING ONLY SMALL
2 MODULES WHICH ARE IDENTIFIED BY NAME AS THEY ARE
3 USED TO BUILD LARGER ONES, SO THAT DEVICES LIKE
4 INDENTATION, RATHER THAN DELIMITERS, MIGHT BECOME
5 FEASIBLE FOR EXPRESSING LOCAL STRUCTURE IN THE
6 SOURCE LANGUAGE.
7 -- DONALD E. KNUTH, DECEMBER 1974
```
Processing text files in place is also easy. Just call the input function with the inplace keyword argument set to 1, and the module takes care of the rest. Example 2-3 demonstrates this.

#### **Example 2-3. Using the fileinput Module to Convert CRLF to LF**

```
File: fileinput-example-3.py
import fileinput, sys
for line in fileinput.input(inplace=1):
     # convert Windows/DOS text files to Unix files
    if line[-2:] == "\r\nu":\lim_{n \to \infty} 1 ine[:-2] + "\n"
```
I l@ve RuBoard

4 PREVIOUS NEXT +

## **2.3 The shutil Module**

The shutil utility module contains some functions for copying files and directories. The copy function used in Example 2-4 copies a file in pretty much the same way as the Unix cp command.

#### **Example 2-4. Using the shutil Module to Copy Files**

```
File: shutil-example-1.py
import shutil
import os
for file in os.listdir("."):
     if os.path.splitext(file)[1] == ".py":
         print file
         shutil.copy(file, os.path.join("backup", file))
aifc-example-1.py
anydbm-example-1.py
array-example-1.py
...
```
The copytree function copies an entire directory tree (same as cp -r), and rmtree removes an entire tree (same as rm -r). These functions are illustrated in Example 2-5.

#### **Example 2-5. Using the shutil Module to Copy and Remove Directory Trees**

```
File: shutil-example-2.py
import shutil
import os
SOURCE = "samples"
BACKUP = "samples-bak"
# create a backup directory
shutil.copytree(SOURCE, BACKUP)
print os.listdir(BACKUP)
# remove it
shutil.rmtree(BACKUP)
print os.listdir(BACKUP)
['sample.wav', 'sample.jpg', 'sample.au', 'sample.msg', 'sample.tgz',
...
Traceback (most recent call last):
 File "shutil-example-2.py", line 17, in ?
    print os.listdir(BACKUP)
os.error: No such file or directory
I l@ve RuBoard
                                            4 PREVIOUS NEXT +
```
 $\overline{A}$  previous  $\overline{R}$  next  $\overline{B}$ 

## **2.4 The tempfile Module**

The tempfile module in Example 2-6 allows you to quickly come up with unique names to use for temporary files.

#### **Example 2-6. Using the tempfile Module to Create Filenames for Temporary Files**

```
File: tempfile-example-1.py
import tempfile
import os
tempfile = tempfile.mktemp()
print "tempfile", "=>", tempfile
file = open(tempfile, "w+b")
file.write("*" * 1000)
file.seek(0)
print len(file.read()), "bytes"
file.close()
try:
     # must remove file when done
     os.remove(tempfile)
except OSError:
    pass
tempfile => C:\TEMP\~160-1
1000 bytes
```
The TemporaryFile function picks a suitable name and opens the file, as shown in Example 2-7. It also makes sure that the file is removed when it's closed. (On Unix, you can remove an open file and have it disappear when the file is closed. On other platforms, this is done via a special wrapper class.)

### **Example 2-7. Using the tempfile Module to Open Temporary Files**

```
File: tempfile-example-2.py
import tempfile
file = tempfile.TemporaryFile()
for i in range(100):
     file.write("*" * 100)
file.close() # removes the file!
I l@ve RuBoard
```
I l@ve RuBoard

## **2.5 The StringIO Module**

The stringio module shown in Example 2-8 implements an in-memory file object. This object can be used as input or output to most functions that expect a standard file object.

#### **Example 2-8. Using the StringIO Module to Read from a Static File**

```
File: stringio-example-1.py
import StringIO
MESSAGE = "That man is depriving a village somewhere of a computer scientist."
file = StringIO.StringIO(MESSAGE)
print file.read()
```
**That man is depriving a village somewhere of a computer scientist.**

The StringIO class implements memory file versions of all methods available for built-in file objects, plus a getvalue method that returns the internal string value. Example 2-9 demonstrates this method.

#### **Example 2-9. Using the StringIO Module to Write to a Memory File**

```
File: stringio-example-2.py
import StringIO
file = StringIO.StringIO()
file.write("This man is no ordinary man. ")
file.write("This is Mr. F. G. Superman.")
print file.getvalue()
```
**This man is no ordinary man. This is Mr. F. G. Superman.**

*StringIO* can be used to capture redirected output from the Python interpreter, as shown in Example 2-10.

#### **Example 2-10. Using the StringIO Module to Capture Output**

```
File: stringio-example-3.py
import StringIO
import string, sys
stdout = sys.stdout
sys.stdout = file = StringIO.StringIO()
print """
According to Gbaya folktales, trickery and guile
are the best ways to defeat the python, king of
snakes, which was hatched from a dragon at the
world's start. -- National Geographic, May 1997
\mathbf{u} . \mathbf{u} . \mathbf{u}sys.stdout = stdout
print string.upper(file.getvalue())
```
#### ACCORDING TO GRAYA FOLKTALES, TRICKERY AND GUILE

I l@ve RuBoard

4 PREVIOUS NEXT +

## **2.6 The cStringIO Module**

The cStringIO is an optional module, which contains a faster implementation of the StringIO module. It works exactly like the StringIO module, but it cannot be subclassed. Example 2-11 shows how cStringIO is used.

### **Example 2-11. Using the cStringIO Module**

```
File: cstringio-example-1.py
import cStringIO
MESSAGE = "That man is depriving a village somewhere of a computer scientist."
file = cStringIO.StringIO(MESSAGE)
print file.read()
```
**That man is depriving a village somewhere of a computer scientist.**

To make your code as fast as possible, but also robust enough to run on older Python installations, you can fall back on the StringIO module if cStringIO is not available, as Example 2-12 does.

### **Example 2-12. Falling Back on the StringIO Module**

```
File: cstringio-example-2.py
try:
     import cStringIO
     StringIO = cStringIO
except ImportError:
     import StringIO
```
print StringIO

```
<module 'StringIO' (built-in)>
I l@ve RuBoard
```
I l@ve RuBoard

## **2.7 The mmap Module**

(New in 2.0) The mmap module provides an interface to the operating system's memory mapping functions, as shown in Example 2-13. The mapped region behaves like a string object, but data is read directly from the file.

#### **Example 2-13. Using the mmap Module**

```
File: mmap-example-1.py
import mmap
import os
filename = "samples/sample.txt"
file = open(filename, "r+")size = os.path.getsize(filename)
data = mmap.mmap(file.fileno(), size)
# basics
print data
print len(data), size
# use slicing to read from the file
print repr(data[:10]), repr(data[:10])
# or use the standard file interface
print repr(data.read(10)), repr(data.read(10))
<mmap object at 008A2A10>
302 302
'We will pe' 'We will pe'
'We will pe' 'rhaps even'
```
Under Windows, the file must currently be opened for both reading and writing  $(r+, \text{ or } w+)$ , or the mmap call will fail.

Example 2-14 shows that memory mapped regions can be used instead of ordinary strings in many places, including regular expressions and many string operations.

### **Example 2-14. Using String Functions and Regular Expressions on a Mapped Region**

```
File: mmap-example-2.py
import mmap
import os, string, re
def mapfile(filename):
    file = open(filename, "r+")
    size = os.path.getsize(filename)
    return mmap.mmap(file.fileno(), size)
data = mapfile("samples/sample.txt")
# search
index = data.find("small")
print index, repr(data[index-5:index+15])
# regular expressions work too!
m = re.search("small", data)
print m.start(), m.group()
```
**43 'only small\015\012modules '**

I l@ve RuBoard

4 PREVIOUS NEXT +

## **2.8 The UserDict Module**

The UserDict module contains a dictionary class that can be subclassed (it's actually a Python wrapper for the built-in dictionary type).

Example 2-15 shows an enhanced dictionary class, which allows dictionaries to be "added" to each other and initialized using the keyword argument syntax.

### **Example 2-15. Using the UserDict Module**

```
File: userdict-example-1.py
import UserDict
class FancyDict(UserDict.UserDict):
    def _ _init_ _(self, data = \{\}, **kw):
         UserDict.UserDict._ _init_ _(self)
         self.update(data)
         self.update(kw)
    def \_ add \_ (self, other): dict = FancyDict(self.data)
         dict.update(b)
         return dict
a = FancyDict(a = 1)b = FancyDict(b = 2)print a + b
{'b': 2, 'a': 1}
I l@ve RuBoard
```
4 PREVIOUS NEXT +

## **2.9 The UserList Module**

The UserList module contains a list class that can be subclassed (simply a Python wrapper for the built-in list type).

In Example 2-16, *AutoList* instances work just like ordinary lists, except that they allow you to insert items at the end by assigning to them.

### **Example 2-16. Using the UserList Module**

```
File: userlist-example-1.py
import UserList
class AutoList(UserList.UserList):
    def _ _setitem_ _(self, i, item):
         if i == len(self.data):
             self.data.append(item)
         else:
             self.data[i] = item
list = AutoList()
for i in range(10):
     list[i] = i
print list
[0, 1, 2, 3, 4, 5, 6, 7, 8, 9]
I l@ve RuBoard
```
 $\overline{A}$  previous  $\overline{R}$  next  $\overline{B}$
## **2.10 The UserString Module**

(New in 2.0) The UserString module contains two classes, *UserString* and *MutableString*. The former is a wrapper for the standard string type that can be subclassed, and the latter is a variation that allows you to modify the string in place.

Note that *MutableString* is not very efficient. Most operations are implemented using slicing and string concatenation. If performance is important, use lists of string fragments or the array module. Example 2-17 shows the UserString module.

#### **Example 2-17. Using the UserString Module**

```
File: userstring-example-1.py
import UserString
class MyString(UserString.MutableString):
     def append(self, s):
         self.data = self.data + s
     def insert(self, index, s):
        self.data = self.data[index: ] + s + self.data[index: ] def remove(self, s):
         self.data = self.data.replace(s, "")
file = open("samples/book.txt")
text = file.read()
file.close()
book = MyString(text)
for bird in ["gannet", "robin", "nuthatch"]:
     book.remove(bird)
print book
...
C: The one without the !
P: The one without the -!!! They've ALL got the !! It's a
Standard British Bird, the , it's in all the books!!!
...
```
I l@ve RuBoard

I l@ve RuBoard

## **2.11 The traceback Module**

The traceback module in Example 2-18 allows you to print exception tracebacks inside your programs, just like the interpreter does when you don't catch an exception yourself.

#### **Example 2-18. Using the traceback Module to Print a Traceback**

```
File: traceback-example-1.py
# note! importing the traceback module messes up the
# exception state, so you better do that here and not
# in the exception handler
import traceback
try:
    raise SyntaxError, "example"
except:
    traceback.print_exc()
Traceback (innermost last):
  File "traceback-example-1.py", line 7, in ?
SyntaxError: example
```
Example 2-19 uses the StringIO module to put the traceback in a string.

#### **Example 2-19. Using the traceback Module to Copy a Traceback to a String**

```
File: traceback-example-2.py
import traceback
import StringIO
try:
    raise IOError, "an i/o error occurred"
except:
    fp = StringIO.StringIO()
   traceback.print exc(file=fp)
    message = fp.getvalue()
     print "failure! the error was:", repr(message)
failure! the error was: 'Traceback (innermost last):\012 File
```
**"traceback-example-2.py", line 5, in ?\012IOError: an i/o error occurred\012'**

To format the traceback in a nonstandard way, use the extract\_tb function to convert a traceback object to a list of stack entries, as Example 2-20 demonstrates.

#### **Example 2-20. Using the traceback Module to Decode a Traceback Object**

```
File: traceback-example-3.py
import traceback
import sys
def function():
     raise IOError, "an i/o error occurred"
try:
     function()
except:
```
I l@ve RuBoard

 $\begin{bmatrix} 4 & \text{PREVIOUS} & \text{NEXT} & \text{F} \end{bmatrix}$ 

## **2.12 The errno Module**

The errno module defines a number of symbolic error codes, such as ENOENT ( "no such directory entry") and EPERM ( "permission denied"). It also provides a dictionary mapping from platform-dependent numerical error codes to symbolic names. Example 2-21 shows how to use errno.

In most cases, the *IOError* exception provides a 2-tuple with the numerical error code and an explanatory string. If you need to distinguish between different error codes, use the symbolic names where possible.

#### **Example 2-21. Using the errno Module**

```
File: errno-example-1.py
import errno
try:
     fp = open("no.such.file")
except IOError, (error, message):
     if error == errno.ENOENT:
        print "no such file"
     elif error == errno.EPERM:
         print "permission denied"
     else:
         print message
```
#### **no such file**

Example 2-22 is a bit contrived, but it shows how to use the errorcode dictionary to map from a numerical error code to the symbolic name.

#### **Example 2-22. Using the errorcode Dictionary**

```
File: errno-example-2.py
import errno
try:
     fp = open("no.such.file")
except IOError, (error, message):
     print error, repr(message)
     print errno.errorcode[error]
# 2 'No such file or directory'
# ENOENT
I l@ve RuBoard
```
 $\begin{bmatrix} 4 & PREDIOUS \end{bmatrix}$ NEXT H

I l@ve RuBoard

## **2.13 The getopt Module**

The getopt module used in Example 2-23 contains functions to extract command-line options and arguments. It can handle both short and long option formats.

The second argument specifies the short options that should be allowed. A colon (:) after an option name means that option must have an additional argument.

#### **Example 2-23. Using the getopt Module**

```
File: getopt-example-1.py
import getopt
import sys
# simulate command-line invocation
sys.argv = ["myscript.py", "-l", "-d", "directory", "filename"]
# process options
opts, args = getopt.getopt(sys.argv[1:], "ld:")
long = 0
directory = None
for o, v in opts:
   if o == "-1":long = 1elif o == "-d": directory = v
print "long", "=", long
print "directory", "=", directory
print "arguments", "=", args
long = 1
directory = directory
arguments = ['filename']
```
To make getopt look for long options, as in Example 2-24, pass a list of option descriptors as the third argument. If an option name ends with an equals sign  $(=)$ , that option must have an additional argument.

#### **Example 2-24. Using the getopt Module to Handle Long Options**

```
File: getopt-example-2.py
import getopt
import sys
# simulate command-line invocation
sys.argv = ["myscript.py", "--echo", "--printer", "lp01", "message"]
opts, args = getopt.getopt(sys.argv[1:], "ep:", ["echo", "printer="])
# process options
echo = 0
printer = None
for o, v in opts:
     if o in ("-e", "--echo"):
         echo = 1
```
I l@ve RuBoard

 $\begin{bmatrix} 4 & \text{PREVIOUS} & \text{NEXT} & \text{F} \end{bmatrix}$ 

## **2.14 The getpass Module**

The getpass module provides a platform-independent way to enter a password in a command-line program, as Example 2-25 shows.

getpass(prompt) prints the prompt string, switches off keyboard echo, and reads a password. If the prompt argument is omitted, it prints "Password:".

getuser() gets the current username, if possible.

#### **Example 2-25. Using the getpass Module**

File: getpass-example-1.py import getpass usr = getpass.getuser() pwd = getpass.getpass("enter password for user %s: " % usr) print usr, pwd

**enter password for user mulder: mulder trustno1** I l@ve RuBoard

 $\begin{bmatrix} 4 & \text{PREVIOUS} & \text{NEXT} & \text{F} \end{bmatrix}$ 

## **2.15 The glob Module**

The glob module generates lists of files matching given patterns, just like the Unix shell.

File patterns are similar to regular expressions, but simpler. An asterisk (\*) matches zero or more characters, and a question mark (?) matches exactly one character. You can also use brackets to indicate character ranges, such as [0-9] for a single digit. All other characters match themselves.

glob(pattern) returns a list of all files matching a given pattern. The glob module is demonstrated in Example 2-26.

#### **Example 2-26. Using the glob Module**

```
File: glob-example-1.py
import glob
for file in glob.glob("samples/*.jpg"):
     print file
```
#### **samples/sample.jpg**

Note that glob returns full pathnames, unlike the os.listdir function. glob uses the fnmatch module to do the actual pattern matching.

I l@ve RuBoard

4 PREVIOUS NEXT F

## **2.16 The fnmatch Module**

The fnmatch module matches filenames against a pattern, as Example 2-27 shows.

The pattern syntax is the same as that used in Unix shells. An asterisk (\*) matches zero or more characters, and a question mark (?) matches exactly one character. You can also use brackets to indicate character ranges, such as [0-9] for a single digit. All other characters match themselves.

#### **Example 2-27. Using the fnmatch Module to Match Files**

```
File: fnmatch-example-1.py
import fnmatch
import os
for file in os.listdir("samples"):
     if fnmatch.fnmatch(file, "*.jpg"):
         print file
```
#### **sample.jpg**

In Example 2-28, the translate function converts a file pattern to a regular expression.

#### **Example 2-28. Using the fnmatch Module to Convert a Pattern to a Regular Expression**

```
File: fnmatch-example-2.py
import fnmatch
import os, re
pattern = fnmatch.translate("*.jpg")
for file in os.listdir("samples"):
     if re.match(pattern, file):
         print file
print "(pattern was %s)" % pattern
sample.jpg
(pattern was .*\.jpg$)
```
The fnmatch module is used by the glob and find modules.

I l@ve RuBoard

 $\begin{bmatrix} 4 & PREDIOUS \end{bmatrix}$ NEXT H

I l@ve RuBoard

## **2.17 The random Module**

*"Anyone who considers arithmetical methods of producing random digits is, of course, in a state of sin."*

—John von Neumann, 1951

The random module contains a number of random number generators.

The basic random number generator (after an algorithm by Wichmann and Hill, 1982) can be accessed in several ways, as Example 2-29 shows.

#### **Example 2-29. Using the random Module to Get Random Numbers**

```
File: random-example-1.py
import random
for i in range(5):
     # random float: 0.0 <= number < 1.0
     print random.random(),
     # random float: 10 <= number < 20
     print random.uniform(10, 20),
     # random integer: 100 <= number <= 1000
     print random.randint(100, 1000),
     # random integer: even numbers in 100 <= number < 1000
     print random.randrange(100, 1000, 2)
0.946842713956 19.5910069381 709 172
0.573613195398 16.2758417025 407 120
0.363241598013 16.8079747714 916 580
0.602115173978 18.386796935 531 774
0.526767588533 18.0783794596 223 344
```
Note that the randint function can return the upper limit, while the other functions always return values smaller than the upper limit.

Example 2-30 shows how the choice function picks a random item from a sequence. It can be used with lists, tuples, or any other sequence (provided it can be accessed in random order, of course).

#### **Example 2-30. Using the random Module for Random Items from a Sequence**

```
File: random-example-2.py
import random
# random choice from a list
for i in range(5):
     print random.choice([1, 2, 3, 5, 9])
2
3
1
9
```
**1**

I l@ve RuBoard

## **2.18 The whrandom Module**

The whrandom module, shown in Example 2-33, provides a pseudo-random number generator (based on an algorithm by Wichmann and Hill, 1982). Unless you need several generators that do not share internal state (for example, in a multithreaded application), it's better to use the functions in the random module instead.

#### **Example 2-33. Using the whrandom Module**

```
File: whrandom-example-1.py
import whrandom
# same as random
print whrandom.random()
print whrandom.choice([1, 2, 3, 5, 9])
print whrandom.uniform(10, 20)
print whrandom.randint(100, 1000)
0.113412062346
1
16.8778954689
799
```
Example 2-34 shows how to create multiple generators by creating instances of the *whrandom* class.

#### **Example 2-34. Using the whrandom Module to Create Multiple Random Generators**

```
File: whrandom-example-2.py
import whrandom
# initialize all generators with the same seed
rand1 = whrandom.where whrandom(4, 7, 11)rand2 = whrandom.whrandom(4, 7, 11)rand3 = whrandom.where(4,7,11)for i in range(5):
    print rand1.random(), rand2.random(), rand3.random()
0.123993532536 0.123993532536 0.123993532536
0.180951499518 0.180951499518 0.180951499518
0.291924111809 0.291924111809 0.291924111809
0.952048889363 0.952048889363 0.952048889363
0.969794283643 0.969794283643 0.969794283643
I l@ve RuBoard
                                           4 PREVIOUS NEXT >
```
I l@ve RuBoard

## **2.19 The md5 Module**

The md5 module is used to calculate message signatures (message digests).

The md5 algorithm calculates a strong 128-bit signature. This means that if two strings are different, it's highly likely that their md5 signatures are different as well. To put it another way, given an md5 digest, it's supposed to be nearly impossible to come up with a string that generates that digest. Example 2-35 demonstrates the md5 module.

#### **Example 2-35. Using the md5 Module**

```
File: md5-example-1.py
import md5
hash = md5.next()
hash.update("spam, spam, and eggs")
print repr(hash.digest())
```
 **'L\005J\243\266\355\243u`\305r\203\267\020F\303'**

Note that the checksum is returned as a binary string. Getting a hexadecimal or base64-encoded string is quite easy, though, as Example 2-36 shows.

#### **Example 2-36. Using the md5 Module to Get a Hexadecimal or Base64-Encoded md5 Value**

```
File: md5-example-2.py
import md5
import string
import base64
hash = md5.next()
hash.update("spam, spam, and eggs")
value = hash.digest()
print string.join(map(lambda v: "%02x" % ord(v), value), "")
# in 2.0, the above can be written as
# print hash.hexdigest()
print base64.encodestring(value)
```

```
4c054aa3b6eda37560c57283b71046c3
TAVKo7bto3VgxXKDtxBGww==
```
Example 2-37 shows how, among other things, the md5 checksum can be used for challenge-response authentication (but see the note on random numbers later).

#### **Example 2-37. Using the md5 Module for Challenge-Response Authentication**

```
File: md5-example-3.py
import md5
import string, random
def getchallenge():
     # generate a 16-byte long random string. (note that the built-
     # in pseudo-random generator uses a 24-bit seed, so this is not
     # as good as it may seem...)
```
I l@ve RuBoard

4 PREVIOUS NEXT F

## **2.20 The sha Module**

The sha module provides an alternative way to calculate message signatures, as shown in Example 2-39. It's similar to the md5 module, but generates 160-bit signatures instead.

### **Example 2-39. Using the sha Module**

```
File: sha-example-1.py
import sha
hash = sha.new()hash.update("spam, spam, and eggs")
print repr(hash.digest())
print hash.hexdigest()
'\321\333\003\026I\331\272-j\303\247\240\345\343Tvq\364\346\311'
d1db031649d9ba2d6ac3a7a0e5e3547671f4e6c9
```
See the md5 examples for more ways to use sha signatures.

I l@ve RuBoard

 $\begin{bmatrix} 4 & PREDIIOUS \end{bmatrix}$ NEXT E

4 PREVIOUS NEXT H

## **2.21 The crypt Module**

(Optional) The crypt module implements one-way DES encryption. Unix systems use this encryption algorithm to store passwords, and this module is really only useful to generate or check such passwords.

Example 2-40 shows how to encrypt a password by calling crypt.crypt with the password string, plus a salt, which should consist of two random characters. You can now throw away the actual password, and just store the encrypted string.

#### **Example 2-40. Using the crypt Module**

```
File: crypt-example-1.py
import crypt
import random, string
def getsalt(chars = string.letters + string.digits):
     # generate a random 2-character 'salt'
     return random.choice(chars) + random.choice(chars)
print crypt.crypt("bananas", getsalt())
```
#### **'py8UGrijma1j6'**

To verify a given password, encrypt the new password using the two first characters from the encrypted string as the salt. If the result matches the encrypted string, the password is valid. Example 2-41 uses the pwd module to fetch the encrypted password for a given user.

#### **Example 2-41. Using the crypt Module for Authentication**

```
File: crypt-example-2.py
import pwd, crypt
def login(user, password):
     "Check if user would be able to log in using password"
     try:
         pw1 = pwd.getpwnam(user)[1]
         pw2 = crypt.crypt(password, pw1[:2])
        return pw1 == pw2
     except KeyError:
         return 0 # no such user
user = raw input("username:")
password = raw_input("password:")
if login(user, password):
    print "welcome", user
else:
     print "login failed"
```
For other ways to implement authentication, see the description of the md5 module.

I l@ve RuBoard

 $\begin{bmatrix} 4 & \text{PREVIOUS} & \text{NEXT} & \text{F} \end{bmatrix}$ 

4 PREVIOUS NEXT F

## **2.22 The rotor Module**

(Optional) The rotor module implements a simple encryption algorithm, shown in Example 2-42, which is based on the WWII Enigma engine.

#### **Example 2-42. Using the rotor Module**

```
File: rotor-example-1.py
import rotor
SECRET KEY = "spam"
MESSAGE = "the holy grail"
r = rotor.newrotor(SECRET KEY)encoded_message = r.encrypt(MESSAGE)
decoded message = r.decrypt(encoded message)print "original:", repr(MESSAGE)
print "encoded message:", repr(encoded_message)
print "decoded message:", repr(decoded_message)
original: 'the holy grail'
encoded message: '\227\271\244\015\305sw\3340\337\252\237\340U'
```

```
decoded message: 'the holy grail'
I l@ve RuBoard
```
I l@ve RuBoard

## **2.23 The zlib Module**

(Optional) The zlib module provides support for "zlib" compression. (This compression method is also known as "deflate.")

Example 2-43 shows how the compress and decompress functions take string arguments.

**Example 2-43. Using the zlib Module to Compress a String**

```
File: zlib-example-1.py
import zlib
MESSAGE = "life of brian"
compressed_message = zlib.compress(MESSAGE)
decompressed_message = zlib.decompress(compressed_message)
print "original:", repr(MESSAGE)
print "compressed message:", repr(compressed_message)
print "decompressed message:", repr(decompressed_message)
original: 'life of brian'
compressed message: 'x\234\313\311LKU\310OSH*\312L\314\003\000!\010\004\302'
decompressed message: 'life of brian'
```
The compression rate varies a lot, depending on the contents of the file, as you can see in Example 2-44.

#### **Example 2-44. Using the zlib Module to Compress a Group of Files**

```
File: zlib-example-2.py
import zlib
import glob
for file in glob.glob("samples/*"):
     indata = open(file, "rb").read()
    outdata = zlib.compress(indata, zlib.Z_BEST_COMPRESSION)
    print file, len(indata), "=>", len(outdata),
    print "%d%%" % (len(outdata) * 100 / len(indata))
samples\sample.au 1676 => 1109 66%
samples\sample.gz 42 => 51 121%
samples\sample.htm 186 => 135 72%
samples\sample.ini 246 => 190 77%
samples\sample.jpg 4762 => 4632 97%
samples\sample.msg 450 => 275 61%
samples\sample.sgm 430 => 321 74%
samples\sample.tar 10240 => 125 1%
samples\sample.tgz 155 => 159 102%
samples\sample.txt 302 => 220 72%
samples\sample.wav 13260 => 10992 82%
```
You can also compress or decompress data on the fly, which Example 2-45 demonstrates.

#### **Example 2-45. Using the zlib Module to Decompress Streams**

File: zlib-example-3.py

I l@ve RuBoard

I l@ve RuBoard

## **2.24 The code Module**

The code module provides a number of functions that can be used to emulate the behavior of the standard interpreter's interactive mode.

The compile\_command behaves like the built-in compile function, but does some additional tests to make sure you pass it a complete Python statement.

In Example 2-47, we're compiling a program line by line, executing the resulting code objects as soon as we manage to compile. The program looks like this:

```
a = ( 1,
   2,
   3
)
print a
```
Note that the tuple assignment cannot be properly compiled until we've reached the second parenthesis.

#### **Example 2-47. Using the code Module to Compile Statements**

```
File: code-example-1.py
import code
import string
# 
SCRIPT = [
     "a = (",
     " 1,",
    " 2, ",
     " 3 ",
     ")",
     "print a"
]
script = ""
for line in SCRIPT:
    script = script + line + "\n\n" co = code.compile_command(script, "<stdin>", "exec")
     if co:
         # got a complete statement. execute it!
         print "-"*40
        print script,
        print "-"*40
         exec co
         script = ""
----------------------------------------
a = (
  1,
   2,
   3 
)
      ----------------------------------------
----------------------------------------
print a
----------------------------------------
```
I l@ve RuBoard

# **Chapter 3. Threads and Processes**

*"Well, since you last asked us to stop, this thread has moved from discussing languages suitable for professional programmers via accidental users to computer-phobic users. A few more iterations can make this thread really interesting..."*

—eff-bot, June 1996

I l@ve RuBoard

E PREVIOUS NEXT F

I l@ve RuBoard

## **3.1 Overview**

This chapter describes the thread-support modules provided with the standard Python interpreter. Note that thread support is optional and may not be available in your Python interpreter.

This chapter also covers some modules that allow you to run external processes on Unix and Windows systems.

### **3.1.1 Threads**

When you run a Python program, execution starts at the top of the main module and proceeds downwards. Loops can be used to repeat portions of the program, and function and method calls transfer control to a different part of the program (but only temporarily).

With threads, your program can do several things at one time. Each thread has its own flow of control. While one thread might be reading data from a file, another thread can keep the screen updated.

To keep two threads from accessing the same internal data structure at the same time, Python uses a global interpreter lock. Only one thread at a time can execute Python code; Python automatically switches to the next thread after a short period of time, or when a thread does something that may take a while (like waiting for the next byte to arrive over a network socket, or reading data from a file).

The global lock isn't enough to avoid problems in your own programs, though. If multiple threads attempt to access the same data object, it may end up in an inconsistent state. Consider a simple cache:

```
def getitem(key):
    item = cache.get(key)
    if item is None:
        # not in cache; create a new one
        item = create_new_item(key)
        cache[key] = item
    return item
```
If two threads call the getitem function just after each other with the same missing key, they're likely to end up calling create\_new\_item twice with the same argument. While this may be okay in many cases, it can cause serious problems in others.

To avoid problems like this, you can use lock objects to synchronize threads. A lock object can only be owned by one thread at a time, and can thus be used to make sure that only one thread at a time is executing the code in the getitem body.

### **3.1.2 Processes**

On most modern operating systems, each program runs in its own process. You usually start a new program/process by entering a command to the shell, or by selecting it in a menu. Python also allows you to start new programs from inside a Python program.

Most process-related functions are defined by the os module. See Section 1.4.4 for the full story.

I l@ve RuBoard

I l@ve RuBoard

## **3.2 The threading Module**

(Optional) The threading module is a higher-level interface for threading, demonstrated in Example 3-1. It's modeled after the Java thread facilities. Like the lower-level thread module, it's only available if your interpreter was built with thread support.

To create a new thread, subclass the *Thread* class and define the run method. To run such threads, create one or more instances of that class, and call the start method. Each instance's run method will execute in its own thread.

#### **Example 3-1. Using the threading Module**

```
File: threading-example-1.py
import threading
import time, random
class Counter:
     def _ _init_ _(self):
         self.lock = threading.Lock()
         self.value = 0
     def increment(self):
         self.lock.acquire() # critical section
         self.value = value = self.value + 1
         self.lock.release()
         return value
counter = Counter()
class Worker(threading.Thread):
     def run(self):
         for i in range(10):
             # pretend we're doing something that takes 10—100 ms
             value = counter.increment() # increment global counter
             time.sleep(random.randint(10, 100) / 1000.0)
             print self.getName(), "-- task", i, "finished", value
#
# try it
for i in range(10):
    Worker().start() # start a worker
Thread-1 -- task 0 finished 1
Thread-3 -- task 0 finished 3
Thread-7 -- task 0 finished 8
Thread-1 -- task 1 finished 7
Thread-4 -- task 0 Thread-5 -- task 0 finished 4
finished 5
Thread-8 -- task 0 Thread-6 -- task 0 finished 9
finished 6
...
Thread-6 -- task 9 finished 98
Thread-4 -- task 9 finished 99
Thread-9 -- task 9 finished 100
```
Example 3-1 also uses *Lock* objects to create a critical section inside the global counter object. If you remove the calls to acquire and release, it's pretty likely that the counter won't reach 100.

I l@ve RuBoard

I l@ve RuBoard
## **3.3 The Queue Module**

The Queue module provides a thread-safe queue implementation, shown in Example 3-2. It provides a convenient way of moving Python objects between different threads.

#### **Example 3-2. Using the Queue Module**

```
File: queue-example-1.py
import threading
import Queue
import time, random
WORKERS = 2
class Worker(threading.Thread):
     def _ _init_ _(self, queue):
         self._ _queue = queue
         threading.Thread._ _init_ _(self)
     def run(self):
         while 1:
            item = self._<sub>-</sub> queue.get() if item is None:
                 break # reached end of queue
             # pretend we're doing something that takes 10—100 ms
             time.sleep(random.randint(10, 100) / 1000.0)
             print "task", item, "finished"
#
# try it
queue = Queue.Queue(0)
for i in range(WORKERS):
     Worker(queue).start() # start a worker
for i in range(10):
     queue.put(i)
for i in range(WORKERS):
     queue.put(None) # add end-of-queue markers
task 1 finished
task 0 finished
task 3 finished
task 2 finished
task 4 finished
task 5 finished
task 7 finished
task 6 finished
task 9 finished
task 8 finished
```
Example 3-3 shows how you can limit the size of the queue. If the producer threads fill the queue, they will block until items are popped off the queue.

#### **Example 3-3. Using the Queue Module with a Maximum Size**

I l@ve RuBoard

4 PREVIOUS NEXT +

## **3.4 The thread Module**

(Optional) The thread module provides a low-level interface for threading, as shown in Example 3-6. It's only available if your interpreter is built with thread support. New code should use the higher-level interface in the threading module instead.

### **Example 3-6. Using the thread Module**

```
File: thread-example-1.py
import thread
import time, random
def worker():
     for i in range(50):
         # pretend we're doing something that takes 10—100 ms
         time.sleep(random.randint(10, 100) / 1000.0)
         print thread.get_ident(), "-- task", i, "finished"
#
# try it out!
for i in range(2):
     thread.start_new_thread(worker, ())
time.sleep(1)
print "goodbye!"
311 -- task 0 finished
265 -- task 0 finished
265 -- task 1 finished
311 -- task 1 finished
...
265 -- task 17 finished
311 -- task 13 finished
265 -- task 18 finished
goodbye!
```
Note that when the main program exits, all threads are killed. The threading module doesn't have that problem.

I l@ve RuBoard

 $\begin{bmatrix} 4 & PREDIOUS \end{bmatrix}$ NEXT H

 $\begin{bmatrix} 4 & PREDVIOUS \end{bmatrix}$ NEXT E

## **3.5 The commands Module**

(Unix only) The commands module contains a few convenience functions designed to make it easier to execute external commands under Unix. Example 3-7 demonstrates this module.

### **Example 3-7. Using the commands Module**

```
File: commands-example-1.py
import commands
stat, output = commands.getstatusoutput("ls -lR")
print "status", "=>", stat
print "output", "=>", len(output), "bytes"
status => 0
output => 171046 bytes
                                            4 PREVIOUS NEXT >
I l@ve RuBoard
```
 $\overline{A}$  previous  $\overline{R}$  next  $\overline{B}$ 

## **3.6 The pipes Module**

(Unix only) The pipes module shown in Example 3-8 contains support functions to create "conversion pipelines." You can create a pipeline consisting of a number of external utilities and use it on one or more files.

### **Example 3-8. Using the pipes Module**

```
File: pipes-example-1.py
import pipes
t = pipes.Template()
# create a pipeline
t.append("sort", "--")
t.append("uniq", "--")
# filter some text
t.copy("samples/sample.txt", "")
Alan Jones (sensible party)
Kevin Phillips-Bong (slightly silly)
Tarquin Fin-tim-lin-bin-whin-bim-lin-bus-stop-F'tang-F'tang-Olé-Biscuitbarrel
I l@ve RuBoard
                                           4 PREVIOUS NEXT H
```
I l@ve RuBoard

## **3.7 The popen2 Module**

The popen2 module allows you to run an external command and access stdin and stdout (and possibly also stderr) as individual streams.

In Python 1.5.2 and earlier, this module is only supported on Unix. In 2.0, the functions are also implemented on Windows. Example 3-9 shows you how to sort strings using this module.

#### **Example 3-9. Using the popen2 Module to Sort Strings**

```
File: popen2-example-1.py
import popen2, string
fin, fout = popen2.popen2("sort")
fout.write("foo\n")
fout.write("bar\n")
fout.close()
print fin.readline(),
print fin.readline(),
fin.close()
```
#### **bar foo**

Example 3-10 demonstrates how you can use this module to control an existing application.

#### **Example 3-10. Using the popen2 Module to Control gnuchess**

```
File: popen2-example-2.py
import popen2
import string
class Chess:
     "Interface class for chesstool-compatible programs"
    def \_ init \_ (self, engine = "gnuchesc"):
         self.fin, self.fout = popen2.popen2(engine)
         s = self.fin.readline()
         if s != "Chess\n":
             raise IOError, "incompatible chess program"
     def move(self, move):
         self.fout.write(move + "\n")
         self.fout.flush()
         my = self.fin.readline()
         if my == "Illegal move":
             raise ValueError, "illegal move"
         his = self.fin.readline()
         return string.split(his)[2]
     def quit(self):
         self.fout.write("quit\n")
         self.fout.flush()
#
# play a few moves
```
I l@ve RuBoard

4 PREVIOUS NEXT +

## **3.8 The signal Module**

The signal module is used to install your own signal handlers, as Example 3-11 shows. When the interpreter sees a signal, the signal handler is executed as soon as possible.

#### **Example 3-11. Using the signal Module**

```
File: signal-example-1.py
import signal
import time
def handler(signo, frame):
     print "got signal", signo
signal.signal(signal.SIGALRM, handler)
# wake me up in two seconds
signal.alarm(2)
now = time.time()time.sleep(200)
print "slept for", time.time() - now, "seconds"
got signal 14
slept for 1.99262607098 seconds
I l@ve RuBoard
```
# **Chapter 4. Data Representation**

*"PALO ALTO, Calif.—Intel says its Pentium Pro and new Pentium II chips have a flaw that can cause computers to sometimes make mistakes but said the problems could be fixed easily with rewritten software."*

—Reuters telegram

I l@ve RuBoard

4 PREVIOUS NEXT F

## **4.1 Overview**

This chapter describes a number of modules that can be used to convert between Python objects and other data representations. These modules are often used to read and write foreign file formats and to store or transfer Python variables.

### **4.1.1 Binary Data**

Python provides several support modules that help you decode and encode binary data formats. The struct module can convert between binary data structures (like C structs) and Python tuples. The array module wraps binary arrays of data (C arrays) into a Python sequence object.

## **4.1.2 Self-Describing Formats**

To pass data between different Python programs, you can marshal or pickle your data.

The marshal module uses a simple self-describing format that supports most built-in datatypes, including code objects. Python uses this format itself to store compiled code on disk (in PYC files).

The pickle module provides a more sophisticated format, which supports user-defined classes, self-referencing data structures, and more. This module is available in two versions; the basic pickle module is written in Python and is relatively slow, while cPickle is written in C and is usually as fast as marshal.

## **4.1.3 Output Formatting**

The modules in this group supplement built-in formatting functions like repr and the % string formatting operator.

The pprint module can print almost any Python data structure in a nice, readable way (as readable as it can make things, that is).

The repr module provides a replacement for the built-in function with the same name. The version in this module applies tight limits on most things: it doesn't print more than 30 characters from each string, it doesn't print more than a few levels of deeply nested data structures, etc.

## **4.1.4 Encoded Binary Data**

Python supports most common binary encodings, such as base64, binhex (a Macintosh format), quoted printable, and uu encoding.

I l@ve RuBoard

I l@ve RuBoard

## **4.2 The array Module**

The array module implements an efficient array storage type. Arrays are similar to lists, but all items must be of the same primitive type. The type is defined when the array is created.

Examples 4-1 through 4-5 are simple ones. Example 4-1 creates an *array* object and copies the internal buffer to a string through the tostring method.

#### **Example 4-1. Using the array Module to Convert Lists of Integers to Strings**

```
File: array-example-1.py
import array
a = array.array("B", range(16)) # unsigned charb = array.array("h", range(16)) # signed shortprint a
print repr(a.tostring())
print b
print repr(b.tostring())
array('B', [0, 1, 2, 3, 4, 5, 6, 7, 8, 9, 10, 11, 12, 13, 14, 15])
'\000\001\002\003\004\005\006\007\010\011\012\013\014\015\016\017'
array('h', [0, 1, 2, 3, 4, 5, 6, 7, 8, 9, 10, 11, 12, 13, 14, 15])
'\000\000\001\000\002\000\003\000\004\000\005\000\006\000\007\000
```
**\010\000\011\000\012\000\013\000\014\000\015\000\016\000\017\000'**

The *array* objects can be treated as ordinary lists to some extent, as Example 4-2 shows. You cannot concatenate arrays if they have different type codes, though.

#### **Example 4-2. Using Arrays as Ordinary Sequences**

```
File: array-example-2.py
import array
a = array.array("B", [1, 2, 3])
a.append(4)
a = a + aa = a[2:-2]print a
print repr(a.tostring())
for i in a:
    print i,
array('B', [3, 4, 1, 2])
'\003\004\001\002'
3 4 1 2
```
This module also provides a very efficient way to turn raw binary data into a sequence of integers (or floating point values, for that matter), as Example 4-3 demonstrates.

I l@ve RuBoard

 $\overline{A}$  previous  $\overline{R}$  next  $\overline{B}$ 

## **4.3 The struct Module**

The struct module shown in Example 4-6 contains functions to convert between binary strings and Python tuples. The pack function takes a format string and one or more arguments, and returns a binary string. The unpack function takes a string and returns a tuple.

### **Example 4-6. Using the struct Module**

```
File: struct-example-1.py
import struct
# native byteorder
buffer = struct.pack("ihb", 1, 2, 3)print repr(buffer)
print struct.unpack("ihb", buffer)
# data from a sequence, network byteorder
data = [1, 2, 3]buffer = apply(struct.pack, ("!ihb",) + tuple(data))print repr(buffer)
print struct.unpack("!ihb", buffer)
# in 2.0, the apply statement can also be written as:
# buffer = struct.pack("!ihb", *data)
'\001\000\000\000\002\000\003'
(1, 2, 3)
'\000\000\000\001\000\002\003'
(1, 2, 3)
                                           4 PREVIOUS NEXT H
I l@ve RuBoard
```
I l@ve RuBoard

## **4.4 The xdrlib Module**

The xdrlib module converts between Python datatypes and Sun's external data representation (XDR), as Example 4-7 illustrates.

#### **Example 4-7. Using the xdrlib Module**

```
File: xdrlib-example-1.py
import xdrlib
#
# create a packer and add some data to it
p = xdrlib.Packer()
p.pack_uint(1)
p.pack_string("spam")
data = p.get buffer()print "packed:", repr(data)
#
# create an unpacker and use it to decode the data
u = xdrlib.Unpacker(data)
print "unpacked:", u.unpack_uint(), repr(u.unpack_string())
u.done()
packed: '\000\000\000\001\000\000\000\004spam'
unpacked: 1 'spam'
```
The XDR format is used by Sun's remote procedure call (RPC) protocol. Example 4-8 is an incomplete (and rather contrived) example showing how to build an RPC request package.

#### **Example 4-8. Using the xdrlib Module to Send an RPC Call Package**

```
File: xdrlib-example-2.py
import xdrlib
# some constants (see the RPC specs for details)
RPC_CALL = 1
RPC_VERSION = 2
MY_PROGRAM_ID = 1234 # assigned by Sun
MY_VERSION_ID = 1000
MY_TIME_PROCEDURE_ID = 9999
AUTH NULL = 0transaction = 1
p = xdrlib.Packer()
# send a Sun RPC call package
p.pack_uint(transaction)
p.pack_enum(RPC_CALL)
p.pack_uint(RPC_VERSION)
p.pack_uint(MY_PROGRAM_ID)
```
I l@ve RuBoard

I l@ve RuBoard

## **4.5 The marshal Module**

The marshal module is used to serialize data—that is, convert data to and from character strings, so that they can be stored on file or sent over a network. Example 4-9 illustrates this.

The marshal module uses a simple self-describing data format. For each data item, the marshalled string contains a type code, followed by one or more type-specific fields. Integers are stored in little-endian order, strings are stored as length fields followed by the strings' contents (which can include null bytes), tuples are stored as length fields followed by the objects that make up each tuple, etc.

#### **Example 4-9. Using the marshal Module to Serialize Data**

```
File: marshal-example-1.py
import marshal
value = (
    "this is a string",
    [1, 2, 3, 4],
    ("more tuples", 1.0, 2.3, 4.5),
     "this is yet another string"
     )
data = marshal.dumps(value)
# intermediate format
print type(data), len(data)
print "-"*50
print repr(data)
print "-"*50
print marshal.loads(data)
<type 'string'> 118
--------------------------------------------------
'(\004\000\000\000s\020\000\000\000this is a string
[\004\000\000\000i\001\000\000\000i\002\000\000\000
i\003\000\000\000i\004\000\000\000(\004\000\000\000
s\013\000\000\000more tuplesf\0031.0f\0032.3f\0034.
5s\032\000\000\000this is yet another string'
--------------------------------------------------
('this is a string', [1, 2, 3, 4], ('more tuples',
1.0, 2.3, 4.5), 'this is yet another string')
```
The marshal module can also handle code objects (it's used to store precompiled Python modules). Example 4-10 demonstrates.

#### **Example 4-10. Using the marshal Module to Serialize Code**

```
File: marshal-example-2.py
import marshal
script = """
print 'hello'
"""
code = compile(script, "<script>", "exec")
```
I l@ve RuBoard

I l@ve RuBoard

## **4.6 The pickle Module**

The pickle module, shown in Example 4-11, is used to serialize data—that is, convert data to and from character strings, so that they can be stored on file or sent over a network. It's a bit slower than marshal, but it can handle class instances, shared elements, and recursive data structures, among other things.

### **Example 4-11. Using the pickle Module**

```
File: pickle-example-1.py
import pickle
value = (
    "this is a string",
    [1, 2, 3, 4],
    ("more tuples", 1.0, 2.3, 4.5),
     "this is yet another string"
    \lambdadata = pickle.dumps(value)
# intermediate format
print type(data), len(data)
print "-"*50
print data
print "-"*50
print pickle.loads(data)
<type 'string'> 121
--------------------------------------------------
(S'this is a string'
p0
(lp1
I1
aI2
aI3
aI4
a(S'more tuples'
p2
F1.0
F2.3
F4.5
tp3
S'this is yet another string'
p4
tp5
.
--------------------------------------------------
('this is a string', [1, 2, 3, 4], ('more tuples',
1.0, 2.3, 4.5), 'this is yet another string')
```
On the other hand, pickle cannot handle code objects (but see the copy\_reg module for a way to fix this).

By default, pickle uses a text-based format. You can also use a binary format, in which numbers and binary strings are stored in a compact binary format. The binary format usually results in smaller files. This is demonstrated in Example 4-12.

#### **Example 4-12. Using the pickle Module in Binary Mode**

I l@ve RuBoard

4 PREVIOUS NEXT >

## **4.7 The cPickle Module**

(Optional) The cPickle module shown in Example 4-13 contains a faster reimplementation of the pickle module.

#### **Example 4-13. Using the cPickle Module**

```
File: cpickle-example-1.py
try:
     import cPickle
     pickle = cPickle
except ImportError:
     import pickle
I l@ve RuBoard
```
E PREVIOUS NEXT F

I l@ve RuBoard

## **4.8 The copy\_reg Module**

The copy\_reg module provides a registry that you can use to register your own extension types. The pickle and copy modules use this registry to figure out how to process non-standard types.

For example, the standard pickle implementation cannot deal with Python code objects, as shown in the following example:

```
File: copy-reg-example-1.py
import pickle
CONF = """print 'good evening'
"" "" ""
code = compile(CODE, "<string>", "exec")
exec code
exec pickle.loads(pickle.dumps(code))
good evening
Traceback (innermost last):
...
pickle.PicklingError: can't pickle 'code' objects
```
We can work around this by registering a code object handler. Such a handler consists of two parts: a pickler, which takes the code object and returns a tuple that can only contain simple datatypes, and an unpickler, which takes the contents of such a tuple as its arguments. Example 4-14 demonstrates this.

#### **Example 4-14. Using the copy\_reg Module to Enable Pickling of Code Objects**

```
File: copy-reg-example-2.py
import copy_reg
import pickle, marshal, types
#
# register a pickle handler for code objects
def code_unpickler(data):
     return marshal.loads(data)
def code_pickler(code):
     return code_unpickler, (marshal.dumps(code),)
copy_reg.pickle(types.CodeType, code_pickler, code_unpickler)
#
# try it out
CODE = """"print "suppose he's got a pointed stick"
\overline{m}" \overline{m}code = compile(CODE, "<string>", "exec")
exec code
exec pickle.loads(pickle.dumps(code))
```
**suppose he's got a pointed stick**

I l@ve RuBoard

4 PREVIOUS NEXT F

## **4.9 The pprint Module**

The pprint module, shown in Example 4-16, is a "pretty printer" for Python data structures. It's useful if you have to print non-trivial data structures to the console.

### **Example 4-16. Using the pprint Module**

```
File: pprint-example-1.py
import pprint
data = ( "this is a string", [1, 2, 3, 4], ("more tuples",
     1.0, 2.3, 4.5), "this is yet another string"
     )
pprint.pprint(data)
('this is a string',
  [1, 2, 3, 4],
  ('more tuples', 1.0, 2.3, 4.5),
  'this is yet another string')
                                             4 PREVIOUS NEXT F
I l@ve RuBoard
```
 $\overline{A}$  previous  $\overline{R}$  next  $\overline{B}$ 

## **4.10 The repr Module**

The repr module provides a version of the built-in repr function, with limits on most sizes (string lengths, recursion, etc). Example 4-17 shows the module in use.

#### **Example 4-17. Using the repr Module**

```
File: repr-example-1.py
# note: this overrides the built-in 'repr' function
from repr import repr
# an annoyingly recursive data structure
data = ("X" * 100000,
     )
data = [data]
data.append(data)
print repr(data)
[('XXXXXXXXXXXX...XXXXXXXXXXXXX',), [('XXXXXXXXXXXX...XXXXXXXXXX
XXX',), [('XXXXXXXXXXXX...XXXXXXXXXXXXX',), [('XXXXXXXXXXXX...XX
XXXXXXXXXXX',), [('XXXXXXXXXXXX...XXXXXXXXXXXXX',), [(...), [...
]]]]]]]
I l@ve RuBoard
                                           4 PREVIOUS NEXT H
```
I l@ve RuBoard

## **4.11 The base64 Module**

The base64 encoding scheme is used to convert arbitrary binary data to plain text. To do this, the encoder stores each group of three binary bytes as a group of four characters from the following set: ABCDEFGHIJKLMNOPQRSTUVWXYZ abcdefghijklmnopqrstuvwxyz 0123456789+/

In addition, the = character is used for padding at the end of the data stream.

Example 4-18 shows how the encode and decode functions work on file objects.

#### **Example 4-18. Using the base64 Module to Encode Files**

```
File: base64-example-1.py
import base64
MESSAGE = "life of brian"
file = open("out.txt", "w")
file.write(MESSAGE)
file.close()
base64.encode(open("out.txt"), open("out.b64", "w"))
base64.decode(open("out.b64"), open("out.txt", "w"))
print "original:", repr(MESSAGE)
print "encoded message:", repr(open("out.b64").read())
print "decoded message:", repr(open("out.txt").read())
original: 'life of brian'
encoded message: 'bGlmZSBvZiBicmlhbg==\012'
decoded message: 'life of brian'
```
Example 4-19 shows the encodestring and decodestring functions converting between strings. The functions are currently implemented as wrappers on top of encode and decode, using StringIO objects for input and output.

#### **Example 4-19. Using the base64 Module to Encode Strings**

```
File: base64-example-2.py
import base64
MESSAGE = "life of brian"
data = base64.encodestring(MESSAGE)
original_data = base64.decodestring(data)
print "original:", repr(MESSAGE)
print "encoded data:", repr(data)
print "decoded data:", repr(original_data)
original: 'life of brian'
encoded data: 'bGlmZSBvZiBicmlhbg==\012'
decoded data: 'life of brian'
```
Example 4-20 shows how to convert a username and a password to an HTTP basic authentication string. (Note that

I l@ve RuBoard

I l@ve RuBoard

 $\overline{A}$  previous  $\overline{R}$  next  $\overline{B}$ 

4 PREVIOUS NEXT H

## **4.12 The binhex Module**

The binhex module in Example 4-22 converts to and from the Macintosh BinHex format.

#### **Example 4-22. Using the binhex Module**

```
File: binhex-example-1.py
import binhex
import sys
infile = "samples/sample.jpg"
binhex.binhex(infile, sys.stdout)
(This file must be converted with BinHex 4.0)
:#R0KEA"XC5jUF'F!2j!)!*!%%TS!N!4RdrrBrq!!%%T'58B!!3%!!!%!!3!!rpX
!3`!)"JB("J8)"`F(#3N)#J`8$3`,#``C%K-2&"dD(aiG'K`F)#3Z*b!L,#-F(#J
h+5``-63d0"mR16di-M`Z-c3brpX!3`%*#3N-#``B$3dB-L%F)6+3-[r!!"%)!)!
!J!-")J!#%3%$%3(ra!!I!!!""3'3"J#3#!%#!`3&"JF)#3S,rm3!Y4!!!J%$!`)
%!`8&"!3!!!&p!3)$!!34"4)K-8%'%e&K"b*a&$+"ND%))d+a`495dI!N-f*bJJN
```
4 PREVIOUS NEXT H

## **4.13 The quopri Module**

The quopri module implements quoted printable encoding, according to the MIME standard.

This encoding can be used to convert text messages that consist mostly of plain U.S. ASCII text, such as messages written in most European languages, to messages that only use U.S. ASCII. This can be quite useful if you're sending stuff via steam-powered mail transports to people using vintage mail agents. Example 4-23 demonstrates.

### **Example 4-23. Using the quopri Module**

```
File: quopri-example-1.py
import quopri
import StringIO
# helpers (the quopri module only supports file-to-file conversion)
def encodestring(instring, tabs=0):
     outfile = StringIO.StringIO()
     quopri.encode(StringIO.StringIO(instring), outfile, tabs)
    return outfile.getvalue()
def decodestring(instring):
     outfile = StringIO.StringIO()
     quopri.decode(StringIO.StringIO(instring), outfile)
     return outfile.getvalue()
#
# try it out
MESSAGE = "å i åa ä e ö!"
encoded_message = encodestring(MESSAGE)
decoded_message = decodestring(encoded_message)
print "original:", MESSAGE
print "encoded message:", repr(encoded_message)
print "decoded message:", decoded_message
original: å i åa ä e ö!
encoded message: '=E5 i =E5a =E4 e =F6!\012'
decoded message: å i åa ä e ö!
```
As Example 4-23 shows, non-U.S. characters are mapped to an equals sign (=) followed by two hexadecimal digits. So it is the equals sign character itself ("=3D"), as well as whitespace at the end of lines ("=20"). Everything else looks just like before. So provided you don't use too many weird characters, the encoded string is nearly as readable as the original.

(Europeans generally hate this encoding and strongly believe that certain U.S. programmers deserve to be slapped in the head with a huge great fish to the jolly music of Edward German....)

I l@ve RuBoard
## **4.14 The uu Module**

The uu encoding scheme is used to convert arbitrary binary data to plain text. This format is quite popular on the Usenet, but is slowly being superseded by base64 encoding.

A uu encoder takes groups of three bytes (24 bits) and converts each group to a sequence of four printable characters (6 bits per character), using characters from chr(32) (space) to chr(95). Including the length marker and line feed characters, uu encoding typically expands data by 40 percent.

An encoded data stream starts with a begin line, which includes the file privileges (the Unix mode field as an octal number) and the filename, and ends with an end line:

```
begin 666 sample.jpg
M_]C_X 02D9)1@ ! 0 0 ! #_VP!# @&!@<&!0@'!P<)'0@*#!0-# L+
...more lines like this...
end
```
The uu module provides two functions: encode and decode.

The encode(infile, outfile, filename) function, shown in Example 4-24, encodes data from the input file and writes it to the output file. The input and output file arguments can be either filenames or file objects. The third argument is used as filename in the begin field.

#### **Example 4-24. Using the uu Module to Encode a Binary File**

```
File: uu-example-1.py
import uu
import os, sys
infile = "samples/sample.jpg"
uu.encode(infile, sys.stdout, os.path.basename(infile))
begin 666 sample.jpg
M_]C_X 02D9)1@ ! 0 0 ! #_VP!# @&!@<&!0@'!P<)"0@*#!0-# L+
M#!D2$P\4'1H?'AT:'!P@)"XG("(L(QP<*#<I+# Q-#0T'R<Y/3@R/"XS-#+_
MVP!# 0D)"0P+#!@-#1@R(1PA,C(R,C(R,C(R,C(R,C(R,C(R,C(R,C(R,C(R
M,C(R,C(R,C(R,C(R,C(R,C(R,C(R,C+_P 1" " ( # 2( A$! Q$!_\0 
M'P 04! 0$! 0$ $" P0%!@<("0H+_\0 M1 @$# P($ P4%
```
The decode(infile, outfile) function, shown in Example 4-25, decodes uu-encoded data from the input text file and writes it to the output file. Again, both arguments can be either filenames or file objects.

#### **Example 4-25. Using the uu Module to Decode a uu-Encoded File**

```
File: uu-example-2.py
import uu
import StringIO
infile = "samples/sample.uue"
outfile = "samples/sample.jpg"
#
# decode
```
I l@ve RuBoard

I l@ve RuBoard

4 PREVIOUS NEXT +

## **4.15 The binascii Module**

The binascii module, shown in Example 4-26, contains support functions for a number of encoding modules, including base64, binhex, and uu.

In 2.0 and newer, it also allows you to convert binary data to and from hexadecimal strings.

#### **Example 4-26. Using the binascii Module**

```
File: binascii-example-1.py
import binascii
text = "hello, mrs teal"
data = binascii.b2a_base64(text)
text = binascii.a2b_base64(data)
print text, "<=>", repr(data)
data = binascii.b2a_uu(text)
text = binascii.a2b_uu(data)
print text, "<=>", repr(data)
data = binascii.b2a_hqx(text)
text = binascii.a2b_hqx(data)[0]
print text, "<=>", repr(data)
# 2.0 and newer
data = binascii.b2a_hex(text)
text = binascii.a2b_hex(data)
print text, "<=>", repr(data)
hello, mrs teal <=> 'aGVsbG8sIG1ycyB0ZWFs\012'
hello, mrs teal <=> '/:&5L;&\\L(&UR<R!T96%L\012'
hello, mrs teal <=> 'D\'9XE\'mX)\'ebFb"dC@&X'
hello, mrs teal <=> '68656c6c6f2c206d7273207465616c'<br>Il@veRuBoard
I l@ve RuBoard
```
I l@ve RuBoard

 $\begin{bmatrix} 4 & PREDIOUS \end{bmatrix}$ NEXT H

# **Chapter 5. File Formats**

Section 5.1. Overview

Section 5.2. The xmllib Module

Section 5.3. The xml.parsers.expat Module

Section 5.4. The sgmllib Module

Section 5.5. The htmllib Module

Section 5.6. The htmlentitydefs Module

Section 5.7. The formatter Module

Section 5.8. The ConfigParser Module

Section 5.9. The netrc Module

Section 5.10. The shlex Module

Section 5.11. The zipfile Module

Section 5.12. The gzip Module

I l@ve RuBoard

I l@ve RuBoard

## **5.1 Overview**

This chapter describes a number of modules that are used to parse different file formats.

## **5.1.1 Markup Languages**

Python comes with extensive support for the Extensible Markup Language (XML) and Hypertext Markup Language (HTML) file formats. Python also provides basic support for Standard Generalized Markup Language (SGML).

All these formats share the same basic structure because both HTML and XML are derived from SGML. Each document contains a mix of start tags, end tags, plain text (also called character data), and entity references, as shown in the following:

```
<document name="sample.xml">
    <header>This is a header</header>
    <body>This is the body text. The text can contain
   plain text (" character data"), tags, and
    entities.
    </body>
</document>
```
In the previous example, <document>, <header>, and <br/> <br/>dody> are start tags. For each start tag, there's a corresponding end tag that looks similar, but has a slash before the tag name. The start tag can also contain one or more attributes, like the name attribute in this example.

Everything between a start tag and its matching end tag is called an element. In the previous example, the document element contains two other elements: header and body.

Finally, " is a character entity. It is used to represent reserved characters in the text sections. In this case, it's an ampersand ( $\&$ ), which is used to start the entity itself. Other common entities include  $\&$ lt; for "less than" (<), and  $\&$ gt; for "greater than"  $($ ).

While XML, HTML, and SGML all share the same building blocks, there are important differences between them. In XML, all elements must have both start tags and end tags, and the tags must be properly nested (if they are, the document is said to be well-formed). In addition, XML is case-sensitive, so <document> and <Document> are two different element types.

HTML, in contrast, is much more flexible. The HTML parser can often fill in missing tags; for example, if you open a new paragraph in HTML using the <P> tag without closing the previous paragraph, the parser automatically adds a  $\langle P \rangle$  end tag. HTML is also case-insensitive. On the other hand, XML allows you to define your own elements, while HTML uses a fixed element set, as defined by the HTML specifications.

SGML is even more flexible. In its full incarnation, you can use a custom declaration to define how to translate the source text into an element structure, and a document type description (DTD) to validate the structure and fill in missing tags. Technically, both HTML and XML are SGML applications; they both have their own SGML declaration, and HTML also has a standard DTD.

Python comes with parsers for all markup flavors. While SGML is the most flexible of the formats, Python's sgmllib parser is actually pretty simple. It avoids most of the problems by only understanding enough of the SGML standard to be able to deal with HTML. It doesn't handle DTDs either; instead, you can customize the parser via subclassing.

I l@ve RuBoard

I l@ve RuBoard

## **5.2 The xmllib Module**

The xmlib module provides a simple XML parser, using regular expressions to pull the XML data apart, as shown in Example 5-1. The parser does basic checks on the document, such as a check to see that there is only one top-level element and a check to see that all tags are balanced.

You feed XML data to this parser piece by piece (as data arrives over a network, for example). The parser calls methods in itself for start tags, data sections, end tags, and entities, among other things.

If you're only interested in a few tags, you can define special start\_tag and end\_tag methods, where tag is the tag name. The start functions are called with the attributes given as a dictionary.

#### **Example 5-1. Using the xmllib Module to Extract Information from an Element**

```
File: xmllib-example-1.py
import xmllib
class Parser(xmllib.XMLParser):
     # get quotation number
    def _ _init_ _(self, file=None):
        xmllib.XMLParser. init (self)
         if file:
             self.load(file)
     def load(self, file):
         while 1:
             s = file.read(512)
             if not s:
                 break
            self.feed(s)
         self.close()
     def start_quotation(self, attrs):
         print "id =>", attrs.get("id")
         raise EOFError
try:
    c = Parser()
    c.load(open("samples/sample.xml"))
except EOFError:
    pass
```

```
id => 031
```
Example 5-2 contains a simple (and incomplete) rendering engine. The parser maintains an element stack ( $\_\_$ tags), which it passes to the renderer, together with text fragments. The renderer looks up the current tag hierarchy in a style dictionary, and if it isn't already there, it creates a new style descriptor by combining bits and pieces from the stylesheet.

#### **Example 5-2. Using the xmllib Module**

```
File: xmllib-example-2.py
import xmllib
import string, sys
```
I l@ve RuBoard

I l@ve RuBoard

## **5.3 The xml.parsers.expat Module**

(Optional) The xml.parsers.expat module is an interface to James Clark's Expat XML parser. Example 5-3 demonstrates this full-featured and fast parser, which is an excellent choice for production use.

#### **Example 5-3. Using the xml.parsers.expat Module**

```
File: xml-parsers-expat-example-1.py
from xml.parsers import expat
class Parser:
    def \_ init_ (self):self. parser = expat.ParserCreate()
        self. parser.StartElementHandler = self.start
        self. parser.EndElementHandler = self.end
        self. parser.CharacterDataHandler = self.data
     def feed(self, data):
        self. parser.Parse(data, 0)
     def close(self):
         self._parser.Parse("", 1) # end of data
        del self. parser # get rid of circular references
     def start(self, tag, attrs):
         print "START", repr(tag), attrs
     def end(self, tag):
        print "END", repr(tag)
     def data(self, data):
         print "DATA", repr(data)
p = Parser()
p.feed("<tag>data</tag>")
p.close()
START u'tag' {}
DATA u'data'
END u'tag'
```
Note that the parser returns Unicode strings, even if you pass it ordinary text. By default, the parser interprets the source text as UTF-8 (as per the XML standard). To use other encodings, make sure the XML file contains an encoding directive. Example 5-4 shows how to read ISO Latin-1 text using xml.parsers.expat.

#### **Example 5-4. Using the xml.parsers.expat Module to Read ISO Latin-1 Text**

```
File: xml-parsers-expat-example-2.py
from xml.parsers import expat
class Parser:
    def \_ __init__ (self): self._parser = expat.ParserCreate()
         self._parser.StartElementHandler = self.start
         self._parser.EndElementHandler = self.end
         self._parser.CharacterDataHandler = self.data
     def feed(self, data):
```
I l@ve RuBoard

I l@ve RuBoard

## **5.4 The sgmllib Module**

The sgmllib module, shown in Example 5-5, provides a basic SGML parser. It works pretty much the same as the xmllib parser, but is less restrictive (and less complete).

Like in xmllib, this parser calls methods in itself to deal with things like start tags, data sections, end tags, and entities. If you're only interested in a few tags, you can define special start and end methods.

#### **Example 5-5. Using the sgmllib Module to Extract the Title Element**

```
File: sgmllib-example-1.py
import sgmllib
import string
class FoundTitle(Exception):
    pass
class ExtractTitle(sgmllib.SGMLParser):
    def \_ init_ (self, verbose=0):sgmllib.SGMLParser._ _init_ _(self, verbose)
         self.title = self.data = None
    def handle data(self, data):
         if self.data is not None:
             self.data.append(data)
     def start_title(self, attrs):
         self.data = []
     def end_title(self):
         self.title = string.join(self.data, "")
         raise FoundTitle # abort parsing!
def extract(file):
     # extract title from an HTML/SGML stream
     p = ExtractTitle()
    try:
         while 1:
            # read small chunks
            s = file.read(512) if not s:
                 break
             p.feed(s)
        p.close()
     except FoundTitle:
        return p.title
     return None
#
# try it out
print "html", "=>", extract(open("samples/sample.htm"))
print "sgml", "=>", extract(open("samples/sample.sgm"))
html => A Title.
sgml => Quotations
```
To handle all tags, overload the unknown starttag and unknown endtag methods instead, as Example 5-6 demonstrates.

I l@ve RuBoard

I l@ve RuBoard

4 PREVIOUS NEXT +

## **5.5 The htmllib Module**

The htmlib module contains a tag-driven HTML parser, which sends data to a formatting object. Example 5-9 uses this module. For more examples on how to parse HTML files using this module, see the descriptions of the formatter module.

#### **Example 5-9. Using the htmllib Module**

```
File: htmllib-example-1.py
import htmllib
import formatter
import string
class Parser(htmllib.HTMLParser):
     # return a dictionary mapping anchor texts to lists
     # of associated hyperlinks
     def _ _init_ _(self, verbose=0):
        self. and <br> s = \{\} f = formatter.NullFormatter()
        htmllib.HTMLParser. init (self, f, verbose)
     def anchor_bgn(self, href, name, type):
         self.save_bgn()
         self.anchor = href
     def anchor_end(self):
         text = string.strip(self.save_end())
         if self.anchor and text:
             self.anchors[text] = self.anchors.get(text, []) + [self.anchor]
file = open("samples/sample.htm")
html = file.read()
file.close()
p = Parser()
p.feed(html)
p.close()
for k, v in p.anchors.items():
     print k, "=>", v
print
link => ['http://www.python.org']
```
If you're only out to parse an HTML file and not render it to an output device, it's usually easier to use the sgmllib module instead.

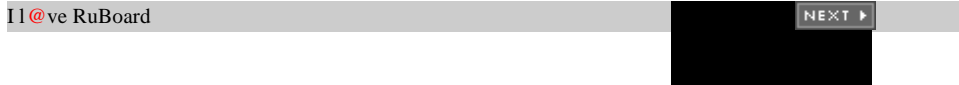

I l@ve RuBoard

## **5.6 The htmlentitydefs Module**

The htmlentitydefs module contains a dictionary with many ISO Latin-1 character entities used by HTML. Its use is demonstrated in Example 5-10.

#### **Example 5-10. Using the htmlentitydefs Module**

```
File: htmlentitydefs-example-1.py
import htmlentitydefs
entities = htmlentitydefs.entitydefs
for entity in "amp", "quot", "copy", "yen":
    print entity, "=", entities[entity]
amp = &
quot = "
copy = \302\251
yen = \302\245
```
Example 5-11 shows how to combine regular expressions with this dictionary to translate entities in a string (the opposite of cgi.escape).

#### **Example 5-11. Using the htmlentitydefs Module to Translate Entities**

```
File: htmlentitydefs-example-2.py
import htmlentitydefs
import re
import cgi
pattern = re.compile("\&(\wedge w+?);")
def descape_entity(m, defs=htmlentitydefs.entitydefs):
     # callback: translate one entity to its ISO Latin value
    try:
        return defs[m.group(1)]
     except KeyError:
        return m.group(0) # use as is
def descape(string):
     return pattern.sub(descape_entity, string)
print descape("< spam&amp; eggs&gt;")
print descape(cgi.escape("<spam&eggs>"))
<spam&eggs>
```
### **<spam&eggs>**

Finally, Example 5-12 shows how to use translate reserved XML characters and ISO Latin-1 characters to an XML string. This is similar to cgi.escape, but it also replaces non-ASCII characters.

#### **Example 5-12. Escaping ISO Latin-1 Entities**

```
File: htmlentitydefs-example-3.py
import htmlentitydefs
import re, string
```
# this pattern matches substrings of reserved and non-ASCII characters

I l@ve RuBoard

I l@ve RuBoard

## **5.7 The formatter Module**

The formatter module provides formatter classes that can be used together with the htmllib module.

This module provides two class families, formatters and writers. Formatters convert a stream of tags and data strings from the HTML parser into an event stream suitable for an output device, and writers render that event stream on an output device. Example 5-13 demonstrates.

In most cases, you can use the *AbstractFormatter* class to do the formatting. It calls methods on the writer object, representing different kinds of formatting events. The *AbstractWriter* class simply prints a message for each method call.

#### **Example 5-13. Using the formatter Module to Convert HTML to an Event Stream**

```
File: formatter-example-1.py
import formatter
import htmllib
w = formatter.AbstractWriter()
f = formatter. AbstractFormatter(w)
file = open("samples/sample.htm")
p = htmllib.HTMLParser(f)
p.feed(file.read())
p.close()
file.close()
send_paragraph(1)
new_font(('h1', 0, 1, 0))
send_flowing_data('A Chapter.')
send_line_break()
send_paragraph(1)
new_font(None)
send_flowing_data('Some text. Some more text. Some')
send_flowing_data(' ')
new_font((None, 1, None, None))
send_flowing_data('emphasized')
new_font(None)
send_flowing_data(' text. A')
send_flowing_data(' link')
send_flowing_data('[1]')
send_flowing_data('.'
```
In addition to the *AbstractWriter* class, the formatter module provides a *NullWriter* class, which ignores all events passed to it, and a *DumbWriter* class that converts the event stream to a plain text document, as shown in Example 5-14.

#### **Example 5-14. Using the formatter Module to Convert HTML to Plain Text**

```
File: formatter-example-2.py
import formatter
import htmllib
w = formatter.DumbWriter() # plain text
f = formatter. AbstractFormatter(w)
```
I l@ve RuBoard

I l@ve RuBoard

## **5.8 The ConfigParser Module**

The ConfigParser module reads configuration files.

The files should be written in a format similar to Windows INI files. The file contains one or more sections, separated by section names written in brackets. Each section can contain one or more configuration items.

Here's the sample file used in Example 5-16: [book] title: The Python Standard Library author: Fredrik Lundh email: fredrik@pythonware.com version: 2.0-001115 [ematter] pages: 250 [hardcopy] pages: 350

Example 5-16 uses the ConfigParser module to read the sample configuration file.

#### **Example 5-16. Using the ConfigParser Module**

```
File: configparser-example-1.py
import ConfigParser
import string
config = ConfigParser.ConfigParser()
config.read("samples/sample.ini")
# print summary
print
print string.upper(config.get("book", "title"))
print "by", config.get("book", "author"),
print "(" + config.get("book", "email") + ")"
print
print config.get("ematter", "pages"), "pages"
print
# dump entire config file
for section in config.sections():
    print section
     for option in config.options(section):
         print " ", option, "=", config.get(section, option)
THE PYTHON STANDARD LIBRARY
by Fredrik Lundh (fredrik@pythonware.com)
250 pages
book
   title = The Python Standard Library
   email = fredrik@pythonware.com
   author = Fredrik Lundh
   version = 2.0-001115
   _ _name_ _ = book
```
I l@ve RuBoard

I l@ve RuBoard

 $\begin{bmatrix} 4 & PREDIOUS \end{bmatrix}$ NEXT H

## **5.9 The netrc Module**

The netrc module parses *.netrc* configuration files, as shown in Example 5-18. Such files are used to store FTP usernames and passwords in a user's home directory (don't forget to configure things so that the file can only be read by the user: "chmod 0600 ~/.netrc," in other words).

#### **Example 5-18. Using the netrc Module**

```
File: netrc-example-1.py
import netrc
# default is $HOME/.netrc
info = netrc.netrc("samples/sample.netrc")
login, account, password = info.authenticators("secret.fbi")
print "login", "=>", repr(login)
print "account", "=>", repr(account)
print "password", "=>", repr(password)
login => 'mulder'
account => None
password => 'trustno1'
                                                  \begin{bmatrix} 4 & \text{PREVIOUS} \end{bmatrix} NEXT \blacktrianglerightI l@ve RuBoard
```
I l@ve RuBoard

 $\begin{bmatrix} 4 & \text{PREVIOUS} & \text{NEXT} & \text{F} \end{bmatrix}$ 

## **5.10 The shlex Module**

The shlex module provides a simple lexer (also known as tokenizer) for languages based on the Unix shell syntax. Its use is demonstrated in Example 5-19.

#### **Example 5-19. Using the shlex Module**

```
File: shlex-example-1.py
import shlex
lexer = shlex.shlex(open("samples/sample.netrc", "r"))
lexer.wordchars = lexer.wordchars + "._"
while 1:
     token = lexer.get_token()
     if not token:
         break
     print repr(token)
'machine'
'secret.fbi'
'login'
'mulder'
'password'
'trustno1'
'machine'
'non.secret.fbi'
'login'
'scully'
'password'
'noway'
I l@ve RuBoard
                                             E PREVIOUS NEXT F
```
I l@ve RuBoard

## **5.11 The zipfile Module**

(New in 2.0) The zipfile module allows you to read and write files in the popular ZIP archive format.

### **5.11.1 Listing the Contents**

To list the contents of an existing archive, you can use the namelist and infolist methods used in Example 5-20. The former returns a list of filenames, and the latter returns a list of *ZipInfo* instances.

#### **Example 5-20. Using the zipfile Module to List Files in a ZIP File**

```
File: zipfile-example-1.py
import zipfile
file = zipfile.ZipFile("samples/sample.zip", "r")
# list filenames
for name in file.namelist():
    print name,
print
# list file information
for info in file.infolist():
    print info.filename, info.date_time, info.file_size
sample.txt sample.jpg
sample.txt (1999, 9, 11, 20, 11, 8) 302
sample.jpg (1999, 9, 18, 16, 9, 44) 4762
5.11.2 Reading Data from a ZIP File
```
To read data from an archive, simply use the read method used in Example 5-21. It takes a filename as an argument and returns the data as a string.

#### **Example 5-21. Using the zipfile Module to Read Data from a ZIP File**

```
File: zipfile-example-2.py
import zipfile
file = zipfile.ZipFile("samples/sample.zip", "r")
for name in file.namelist():
    data = file.read(name)
   print name, len(data), repr(data[:10])
sample.txt 302 'We will pe'
sample.jpg 4762 '\377\330\377\340\000\020JFIF'
5.11.3 Writing Data to a ZIP File
```
Adding files to an archive is easy. Just pass the filename, and the name you want that file to have in the archive, to the write method.

The script in Example 5-22 creates a ZIP file containing all files in the samples directory.

I l@ve RuBoard

I l@ve RuBoard

## **5.12 The gzip Module**

The gzip module allows you to read and write gzip-compressed files as if they were ordinary files, as shown in Example 5-24.

#### **Example 5-24. Using the gzip Module to Read a Compressed File**

```
File: gzip-example-1.py
import gzip
file = gzip.GzipFile("samples/sample.gz")
print file.read()
Well it certainly looks as though we're in for
a splendid afternoon's sport in this the 127th
```
**Upperclass Twit of the Year Show.**

The standard implementation doesn't support the seek and tell methods. Example 5-25 shows how to add forward seeking.

#### **Example 5-25. Extending the gzip Module to Support seek/tell**

```
File: gzip-example-2.py
import gzip
class gzipFile(gzip.GzipFile):
     # adds seek/tell support to GzipFile
    offset = 0 def read(self, size=None):
         data = gzip.GzipFile.read(self, size)
         self.offset = self.offset + len(data)
         return data
     def seek(self, offset, whence=0):
         # figure out new position (we can only seek forwards)
         if whence == 0:
             position = offset
         elif whence == 1:
             position = self.offset + offset
         else:
             raise IOError, "Illegal argument"
         if position < self.offset:
             raise IOError, "Cannot seek backwards"
         # skip forward, in 16k blocks
         while position > self.offset:
             if not self.read(min(position - self.offset, 16384)):
                 break
     def tell(self):
         return self.offset
#
# try it
file = gzipFile("samples/sample.gz")
file.seek(80)
```
I l@ve RuBoard

I l@ve RuBoard

# **Chapter 6. Mail and News Message Processing**

*"To be removed from our list of future commercial postings by [SOME] PUBLISHING COMPANY an Annual Charge of Ninety Five dollars is required. Just send \$95.00 with your Name, Address and Name of the Newsgroup to be removed from our list."*

—Newsgroup spammer, July 1996

I l@ve RuBoard

 $\begin{bmatrix} 4 & PREVIOUS \end{bmatrix}$ NEXT E

I l@ve RuBoard

4 PREVIOUS NEXT H

## **6.1 Overview**

Python comes with a rich set of modules for processing mail and news messages, as well as some common mail archive (mailbox) formats.

I l@ve RuBoard
I l@ve RuBoard

## **6.2 The rfc822 Module**

The rfc822 module contains a parser for mail and news messages (and any other messages that conform to the RFC 822 standard, such as HTTP headers).

Basically, an RFC 822–style message consists of a number of header fields, followed by at least one blank line, and the message body itself.

For example, here's a short mail message. The first five lines make up the message header, and the actual message (a single line, in this case) follows after an empty line:

```
Message-Id: <20001114144603.00abb310@oreilly.com>
Date: Tue, 14 Nov 2000 14:55:07 -0500
To: "Fredrik Lundh" <fredrik@effbot.org>
From: Frank
Subject: Re: python library book!
```

```
Where is it?
```
Example 6-1 shows how the message parser reads the headers and returns a dictionary-like object, with the message headers as keys.

#### **Example 6-1. Using the rfc822 Module**

```
File: rfc822-example-1.py
import rfc822
file = open("samples/sample.eml")
message = rfc822.Message(file)
for k, v in message.items():
    print k, "=", v
print len(file.read()), "bytes in body"
subject = Re: python library book!
from = "Frank" <your@editor>
message-id = <20001114144603.00abb310@oreilly.com>
to = "Fredrik Lundh" <fredrik@effbot.org>
date = Tue, 14 Nov 2000 14:55:07 -0500
25 bytes in body
```
The message object also provides a couple of convenience methods, which parse address fields and dates for you, as shown in Example 6-2.

#### **Example 6-2. Parsing Header Fields Using the rfc822 Module**

```
File: rfc822-example-2.py
import rfc822
file = open("samples/sample.eml")
message = rfc822.Message(file)
print message.getdate("date")
print message.getaddr("from")
```
I l@ve RuBoard

I l@ve RuBoard

 $\begin{bmatrix} 4 & \text{PREVIOUS} & \text{NEXT} & \text{F} \end{bmatrix}$ 

## **6.3 The mimetools Module**

The Multipurpose Internet Mail Extensions (MIME) standard defines how to store non-ASCII text, images, and other data in RFC 822-style messages.

The mimetools module, shown in Example 6-3, contains a number of tools for writing programs that read or write MIME messages. Among other things, it contains a version of the rfc822 module's *Message* class, which knows a bit more about MIME encoded messages.

#### **Example 6-3. Using the mimetools Module**

```
File: mimetools-example-1.py
import mimetools
file = open("samples/sample.msg")
msg = mimetools.Message(file)
print "type", "=>", msg.gettype()
print "encoding", "=>", msg.getencoding()
print "plist", "=>", msg.getplist()
print "header", "=>"
for k, v in msg.items():
    print " ", k, "=", v
type => text/plain
encoding => 7bit
plist => ['charset="iso-8859-1"']
header =>
    mime-version = 1.0
    content-type = text/plain;
 charset="iso-8859-1"
    to = effbot@spam.egg
    date = Fri, 15 Oct 1999 03:21:15 -0400
    content-transfer-encoding = 7bit
    from = "Fredrik Lundh" <fredrik@pythonware.com>
    subject = By the way...
...
```
I l@ve RuBoard

## **6.4 The MimeWriter Module**

The MimeWriter module (shown in Example 6-4) can be used to write "multipart" messages, as defined by the MIME mail standard.

#### **Example 6-4. Using the MimeWriter Module**

```
File: mimewriter-example-1.py
import MimeWriter
# data encoders
import quopri
import base64
import StringIO
import sys
TEXT = """here comes the image you asked for. hope
it's what you expected.
\langle / F > " " "
FILE = "samples/sample.jpg"
file = sys.stdout
#
# create a mime multipart writer instance
mime = MimeWriter.MimeWriter(file)
mime.addheader("Mime-Version", "1.0")
mime.startmultipartbody("mixed")
# add a text message
part = mime.nextpart()
part.addheader("Content-Transfer-Encoding", "quoted-printable")
part.startbody("text/plain")
quopri.encode(StringIO.StringIO(TEXT), file, 0)
# add an image
part = mime.nextpart()
part.addheader("Content-Transfer-Encoding", "base64")
part.startbody("image/jpeg")
base64.encode(open(FILE, "rb"), file)
mime.lastpart()
The output looks something like:
Content-Type: multipart/mixed;
     boundary='host.1.-852461.936831373.130.24813'
--host.1.-852461.936831373.130.24813
```
here comes the image you asked for. hope

Context-Transfer-Encoding: quoted-printable

Content-Type: text/plain

I l@ve RuBoard

 $\begin{bmatrix} 4 & \text{PREVIOUS} & \text{NEXT} & \text{F} \end{bmatrix}$ 

## **6.5 The mailbox Module**

The mailbox module contains code that deals with a number of different mailbox formats (mostly Unix formats), as shown in Example 6-6. Most mailbox formats simply store plain RFC 822–style messages in a long text file, using some kind of separator line to tell one message from another.

#### **Example 6-6. Using the mailbox Module**

```
File: mailbox-example-1.py
import mailbox
mb = mailbox.UnixMailbox(open("/var/spool/mail/effbot"))
while 1:
    msq = mb.next() if not msg:
        break
     for k, v in msg.items():
         print k, "=", v
    body = msg.fp.read() print len(body), "bytes in body"
subject = for he's a ...
message-id = <199910150027.CAA03202@spam.egg>
received = (from fredrik@pythonware.com)
 by spam.egg (8.8.7/8.8.5) id CAA03202
 for effbot; Fri, 15 Oct 1999 02:27:36 +0200
from = Fredrik Lundh <fredrik@pythonware.com>
date = Fri, 15 Oct 1999 12:35:36 +0200
to = effbot@spam.egg
1295 bytes in body
I l@ve RuBoard
                                           4 PREVIOUS NEXT >
```
 $\begin{bmatrix} 4 & \text{PREVIOUS} & \text{NEXT} & \text{F} \end{bmatrix}$ 

## **6.6 The mailcap Module**

The mailcap module in Example 6-7 contains code that deals with mailcap files, which contain information on how to handle different document formats (on Unix platforms).

#### **Example 6-7. Using the mailcap Module to Get a Capability Dictionary**

```
File: mailcap-example-1.py
import mailcap
caps = mailcap.getcaps()for k, v in caps.items():
   print k, "=", vimage/* = [{'view': 'pilview'}]
application/postscript = [{'view': 'ghostview'}]
```
In Example 6-7, the system uses pilview for all kinds of images, and ghostscript viewer for PostScript documents. Example 6-8 shows how to find a viewer using mailcap.

#### **Example 6-8. Using the mailcap Module to Find a Viewer**

```
File: mailcap-example-2.py
import mailcap
caps = mailcap.getcaps()
command, info = mailcap.findmatch(
     caps, "image/jpeg", "view", "samples/sample.jpg"
     )
print command
```
**pilview samples/sample.jpg** I l@ve RuBoard

4 PREVIOUS NEXT +

## **6.7 The mimetypes Module**

The mimetypes module contains support for determining the MIME type for a given uniform resource locator. This is based on a built-in table, plus Apache and Netscape configuration files, if they are found. This module is demonstrated in Example 6-9.

#### **Example 6-9. Using the mimetypes Module**

```
File: mimetypes-example-1.py
import mimetypes
import glob, urllib
for file in glob.glob("samples/*"):
     url = urllib.pathname2url(file)
     print file, mimetypes.guess_type(url)
samples\sample.au ('audio/basic', None)
samples\sample.ini (None, None)
samples\sample.jpg ('image/jpeg', None)
samples\sample.msg (None, None)
samples\sample.tar ('application/x-tar', None)
samples\sample.tgz ('application/x-tar', 'gzip')
samples\sample.txt ('text/plain', None)
samples\sample.wav ('audio/x-wav', None)
samples\sample.zip ('application/zip', None)<br>Il@veRuBoard Research Contract Contract Pressions Rexist
I l@ve RuBoard
```
 $\begin{bmatrix} 4 & \text{PREVIOUS} & \text{NEXT} & \text{F} \end{bmatrix}$ 

## **6.8 The packmail Module**

(Obsolete) The packmail module contains tools to create Unix shell archives. If you have the right tools installed (if you have a Unix box, they are installed), you can unpack such an archive simply by executing it. Example 6-10 shows how to pack a single file using packmail, while Example 6-11 shows how the module can pack an entire directory tree.

### **Example 6-10. Using the packmail Module to Pack a Single File**

```
File: packmail-example-1.py
import packmail
import sys
packmail.pack(sys.stdout, "samples/sample.txt", "sample.txt")
echo sample.txt
sed "s/^X//" >sample.txt <<"!"
XWe will perhaps eventually be writing only small
Xmodules, which are identified by name as they are
Xused to build larger ones, so that devices like
Xindentation, rather than delimiters, might become
Xfeasible for expressing local structure in the
Xsource language.
X -- Donald E. Knuth, December 1974
!
```
**Example 6-11. Using the packmail Module to Pack an Entire Directory Tree**

File: packmail-example-2.py import packmail import sys packmail.packtree(sys.stdout, "samples")

Note that this module cannot handle binary files, such as sound snippets and images.

I l@ve RuBoard

I l@ve RuBoard

## **6.9 The mimify Module**

The mimify module converts MIME-encoded text messages from encoded formats to plain text (typically ISO Latin 1), and back. It can be used as a command-line tool and as a conversion filter for certain mail agents: \$ mimify.py -e raw-message mime-message \$ mimify.py -d mime-message raw-message

It can also be used as a module, as shown in Example 6-12.

#### **Example 6-12. Using the mimify Module to Decode a Message**

```
File: mimify-example-1.py
import mimify
import sys
mimify.unmimify("samples/sample.msg", sys.stdout, 1)
```
Here's a MIME message containing two parts, one encoded as quoted-printable and the other as base64. The third argument to unmimify controls whether base64-encoded parts should be decoded or not:

```
MIME-Version: 1.0
Content-Type: multipart/mixed; boundary='boundary'
```

```
this is a multipart sample file. the two
parts both contain ISO Latin 1 text, with
different encoding techniques.
```

```
--boundary
Content-Type: text/plain
Content-Transfer-Encoding: quoted-printable
```

```
sillmj=F6lke! blindstyre! medisterkorv!
```

```
--boundary
Content-Type: text/plain
Content-Transfer-Encoding: base64
```

```
a29tIG5lciBiYXJhLCBvbSBkdSB09nJzIQ==
```
--boundary--

Here's the decoded result (much more readable, at least if you know the language):

```
MIME-Version: 1.0
Content-Type: multipart/mixed; boundary= 'boundary'
```

```
this is a multipart sample file. the two
parts both contain ISO Latin 1 text, with
different encoding techniques.
```

```
--boundary
Content-Type: text/plain
sillmjölke! blindstyre! medisterkorv!
--boundary
Content-Type: text/plain
```

```
kom ner bara, om du törs!
```
Example 6-13 demonstrates that encoding messages is just as easy.

I l@ve RuBoard

4 PREVIOUS NEXT +

## **6.10 The multifile Module**

The multifile module is a support module that allows you to treat each part of a multipart MIME message as an individual file, as shown in Example 6-14.

#### **Example 6-14. Using the multifile Module**

```
File: multifile-example-1.py
import multifile
import cgi, rfc822
infile = open("samples/sample.msg")
message = rfc822.Message(infile)
# print parsed header
for k, v in message.items():
     print k, "=", v
# use cgi support function to parse content-type header
type, params = cgi.parse header(message["content-type"])
if type[:10] == "multipart/": # multipart message
     boundary = params["boundary"]
     file = multifile.MultiFile(infile)
     file.push(boundary)
     while file.next():
         submessage = rfc822.Message(file)
         # print submessage
         print "-" * 68
         for k, v in submessage.items():
             print k, "=", v
         print
         print file.read()
     file.pop()
else:
     # plain message
     print infile.read()
I l@ve RuBoard
                                            4 PREVIOUS NEXT +
```
# **Chapter 7. Network Protocols**

*"Increasingly, people seem to misinterpret complexity as sophistication, which is baffling—the incomprehensible should cause suspicion rather than admiration. Possibly this trend results from a mistaken belief that using a somewhat mysterious device confers an aura of power on the user."*

—Niklaus Wirth

I l@ve RuBoard

E PREVIOUS NEXT F

I l@ve RuBoard

## **7.1 Overview**

This chapter describes Python's socket protocol support and the networking modules built on top of the socket module. These include client handlers for most popular Internet protocols, as well as several frameworks that can be used to implement Internet servers.

For the low-level examples in this chapter, I'll use two protocols for illustration: the Internet Time Protocol and the Hypertext Transfer Protocol.

### **7.1.1 Internet Time Protocol**

The Internet Time Protocol (RFC 868, Postel and Harrenstien, 1983) is a simple protocol that allows a network client to get the current time from a server.

Since this protocol is relatively lightweight, many (but far from all) Unix systems provide this service. It's also about as easy to implement as a network protocol can possibly be. The server simply waits for a connection request and immediately returns the current time as a 4-byte integer containing the number of seconds since January 1, 1900.

In fact, the protocol is so simple that I can include the entire specification:

File: rfc868.txt

Network Working Group and Section 1. Postel - ISI Request for Comments: 868 K. Harrenstien - SRI

May 1983

#### Time Protocol

This RFC specifies a standard for the ARPA Internet community. Hosts on the ARPA Internet that choose to implement a Time Protocol are expected to adopt and implement this standard.

This protocol provides a site-independent, machine readable date and time. The Time service sends back to the originating source the time in seconds since midnight on January first 1900.

One motivation arises from the fact that not all systems have a date/time clock, and all are subject to occasional human or machine error. The use of time-servers makes it possible to quickly confirm or correct a system's idea of the time, by making a brief poll of several independent sites on the network.

This protocol may be used either above the Transmission Control Protocol (TCP) or above the User Datagram Protocol (UDP).

When used via TCP the time service works as follows:

 S: Listen on port 37 (45 octal). U: Connect to port 37. S: Send the time as a 32 bit binary number. U: Receive the time. U: Close the connection. S: Close the connection.

 The server listens for a connection on port 37. When the connection is established, the server returns a 32-bit time value and closes the connection. If the server is unable to determine the time at its

I l@ve RuBoard

I l@ve RuBoard

## **7.2 The socket Module**

The socket module implements an interface to the socket communication layer. You can create both client and server sockets using this module.

Let's start with a client example. The client in Example 7-1 connects to a time protocol server, reads the 4-byte response, and converts it to a time value.

#### **Example 7-1. Using the socket Module to Implement a Time Client**

```
File: socket-example-1.py
import socket
import struct, time
# server
HOST = "www.python.org"
PORT = 37# reference time (in seconds since 1900-01-01 00:00:00)
TIME1970 = 2208988800L # 1970-01-01 00:00:00
# connect to server
s = socket.socket(socket.AF_INET, socket.SOCK_STREAM)
s.connect((HOST, PORT))
# read 4 bytes, and convert to time value
t = s \cdot \text{recv}(4)t = struct.unpack("!I", t)[0]t = int(t - TIME1970)s.close()
# print results
print "server time is", time.ctime(t)
print "local clock is", int(time.time()) - t, "seconds off"
server time is Sat Oct 09 16:42:36 1999
local clock is 8 seconds off
```
The socket factory function creates a new socket of the given type (in this case, an Internet stream socket, also known as a TCP socket). The connect method attempts to connect this socket to the given server. Once that has succeeded, the recv method is used to read data.

Creating a server socket is done in a similar fashion. But instead of connecting to a server, you bind the socket to a port on the local machine, tell it to listen for incoming connection requests, and process each request as fast as possible.

Example 7-2 creates a time server, bound to port 8037 on the local machine (port numbers up to 1024 are reserved for system services, and you have to have root privileges to use them to implement services on a Unix system).

#### **Example 7-2. Using the socket Module to Implement a Time Server**

File: socket-example-2.py

I l@ve RuBoard

I l@ve RuBoard

## **7.3 The select Module**

This select module, shown in Example 7-6, allows you to check for incoming data on one or more sockets, pipes, or other compatible stream objects.

You can pass one or more sockets to the select function to wait for them to become readable, writable, or signal an error:

•

A socket becomes ready for reading when someone connects after a call to listen (which means that accept won't block) when data arrives from the remote end, or when the socket is closed or reset (in this case, recv will return an empty string).

•

A socket becomes ready for writing when the connection is established after a non-blocking call to connect or when data can be written to the socket.

•

**still waiting**

A socket signals an error condition when the connection fails after a non-blocking call to connect.

#### **Example 7-6. Using the select Module to Wait for Data Arriving Over Sockets**

```
File: select-example-1.py
import select
import socket
import time
PORT = 8037
TIME1970 = 2208988800L
service = socket.socket(socket.AF_INET, socket.SOCK_STREAM)
service.bind(("", PORT))
service.listen(1)
print "listening on port", PORT
while 1:
   is readable = [service]
    is writable = [] is_error = []
     r, w, e = select.select(is_readable, is_writable, is_error, 1.0)
     if r:
         channel, info = service.accept()
         print "connection from", info
        t = int(time.time()) + TIME1970t = chr(t) > 24\&255 + chr(t) > 16\&255 + chr(t) > 8\&255 + chr(t\&255) channel.send(t) # send timestamp
         channel.close() # disconnect
     else:
         print "still waiting"
listening on port 8037
```
I l@ve RuBoard

I l@ve RuBoard

## **7.4 The asyncore Module**

The asyncore module provides a "reactive" socket implementation. Instead of creating socket objects and calling methods on them to do things, this module allows you to write code that is called when something can be done. To implement an asynchronous socket handler, subclass the *dispatcher* class, and override one or more of the following methods:

•

handle\_connect is called when a connection is successfully established.

•

handle expt is called when a connection fails.

•

handle\_accept is called when a connection request is made to a listening socket. The callback should call the accept method to get the client socket.

•

handle\_read is called when there is data waiting to be read from the socket. The callback should call the recv method to get the data.

•

handle write is called when data can be written to the socket. Use the send method to write data.

•

handle\_close is called when the socket is closed or reset.

•

handle\_error(type, value, traceback) is called if a Python error occurs in any of the other callbacks. The default implementation prints an abbreviated traceback to sys.stdout.

Example 7-7 shows a time client, similar to the one for the socket module.

### **Example 7-7. Using the asyncore Module to Get the Time from a Time Server**

```
File: asyncore-example-1.py
import asyncore
import socket, time
# reference time (in seconds since 1900-01-01 00:00:00)
TIME1970 = 2208988800L # 1970-01-01 00:00:00
class TimeRequest(asyncore.dispatcher):
     # time requestor (as defined in RFC 868)
    def \_ init \_ (self, host, port=37):asyncore.dispatcher._ _init_ _(self)
         self.create_socket(socket.AF_INET, socket.SOCK_STREAM)
```
self.connect((host, port))

I l@ve RuBoard

I l@ve RuBoard

## **7.5 The asynchat Module**

The asynchat module is an extension to asyncore. It provides additional support for line-oriented protocols. It also provides improved buffering support, via the push methods and the "producer" mechanism.

Example 7-12 implements a very minimal HTTP responder. It simply returns an HTML document containing information from an HTTP request (the output appears in the browser window).

#### **Example 7-12. Using the asynchat Module to Implement a Minimal HTTP Server**

```
File: asynchat-example-1.py
import asyncore, asynchat
import os, socket, string
PORT = 8000
class HTTPChannel(asynchat.async_chat):
     def _ _init_ _(self, server, sock, addr):
         asynchat.async_chat._ _init_ _(self, sock)
         self.set_terminator("\r\n")
         self.request = None
         self.data = ""
         self.shutdown = 0
     def collect_incoming_data(self, data):
         self.data = self.data + data
     def found_terminator(self):
         if not self.request:
             # got the request line
             self.request = string.split(self.data, None, 2)
             if len(self.request) != 3:
                 self.shutdown = 1
             else:
                 self.push("HTTP/1.0 200 OK\r\n" self.push("Content-type: text/html\r\n")
                self.push("\r\n\n'self.data = self.data + "\r \r \r \r"
            self.set_terminator("\r\n\r\n") # look for end of headers
         else:
             # return payload.
            self.push("<html><br/>>body><pre>\r\n")
             self.push(self.data)
            self.push("</pre></body></html>\r\n")
             self.close_when_done()
class HTTPServer(asyncore.dispatcher):
    def _ _init_ _(self, port):
         self.create_socket(socket.AF_INET, socket.SOCK_STREAM)
         self.bind(("", port))
         self.listen(5)
     def handle_accept(self):
         conn, addr = self.accept()
         HTTPChannel(self, conn, addr)
#
```
# try it out

I l@ve RuBoard

I l@ve RuBoard

## **7.6 The urllib Module**

The urlib module provides a unified client interface for HTTP, FTP, and gopher. It automatically picks the right protocol handler based on the uniform resource locator (URL) passed to the library.

Fetching data from a URL is extremely easy. Just call the urlopen method, and read from the returned stream object, as shown in Example 7-14.

#### **Example 7-14. Using the urllib Module to Fetch a Remote Resource**

```
File: urllib-example-1.py
import urllib
fp = urllib.urlopen("http://www.python.org")
op = open("out.html", "wb")
n = 0while 1:
   s = fp.read(8192) if not s:
        break
    op.write(s)
   n = n + len(s)fp.close()
op.close()
for k, v in fp.headers.items():
     print k, "=", v
print "copied", n, "bytes from", fp.url
server = Apache/1.3.6 (Unix)
content-type = text/html
accept-ranges = bytes
date = Mon, 11 Oct 1999 20:11:40 GMT
connection = close
etag = "741e9-7870-37f356bf"
content-length = 30832
last-modified = Thu, 30 Sep 1999 12:25:35 GMT
copied 30832 bytes from http://www.python.org
```
Note that stream object provides some non-standard attributes. headers is a *Message* object (as defined by the mimetools module), and url contains the actual URL. The latter is updated if the server redirects the client to a new URL.

The urlopen function is actually a helper function, which creates an instance of the *FancyURLopener* class and calls its open method. To get special behavior, you can subclass that class. For instance, the class in Example 7-15 automatically logs in to the server when necessary.

#### **Example 7-15. Using the urllib Module with Automatic Authentication**

```
File: urllib-example-3.py
import urllib
```
I l@ve RuBoard

I l@ve RuBoard

## **7.7 The urlparse Module**

The urlparse module contains functions to process URLs, and to convert between URLs and platform-specific filenames. Example 7-16 demonstrates.

#### **Example 7-16. Using the urlparse Module**

```
File: urlparse-example-1.py
import urlparse
print urlparse.urlparse("http://host/path;params?query#fragment")
('http', 'host', '/path', 'params', 'query', 'fragment')
```
A common use is to split an HTTP URL into host and path components (an HTTP request involves asking the host to return data identified by the path), as shown in Example 7-17.

#### **Example 7-17. Using the urlparse Module to Parse HTTP Locators**

```
File: urlparse-example-2.py
import urlparse
scheme, host, path, params, query, fragment =\
         urlparse.urlparse("http://host/path;params?query#fragment")
if scheme == "http":
     print "host", "=>", host
     if params:
       path = path + "i" + params if query:
        path = path + "?" + query
     print "path", "=>", path
host => host
path => /path;params?query
```
Alternatively, Example 7-18 shows how you can use the urlunparse function to put the URL back together again.

#### **Example 7-18. Using the urlparse Module to Parse HTTP Locators**

```
File: urlparse-example-3.py
import urlparse
scheme, host, path, params, query, fragment =\
         urlparse.urlparse("http://host/path;params?query#fragment")
if scheme == "http":
    print "host", "=>", host
    print "path", "=>", urlparse.urlunparse(
     (None, None, path, params, query, None)
     )
host => host
path => /path;params?query
```
Example 7-19 uses the urljoin function to combine an absolute URL with a second, possibly relative URL.
I l@ve RuBoard

4 PREVIOUS NEXT +

# **7.8 The cookie Module**

(New in 2.0) This module provides basic cookie support for HTTP clients and servers. Example 7-20 shows its use.

### **Example 7-20. Using the cookie Module**

```
File: cookie-example-1.py
import Cookie
import os, time
cookie = Cookie.SimpleCookie()
cookie["user"] = "Mimi"
cookie["timestamp"] = time.time()
print cookie
# simulate CGI roundtrip
os.environ["HTTP_COOKIE"] = str(cookie)
print
cookie = Cookie.SmartCookie()
cookie.load(os.environ["HTTP_COOKIE"])
for key, item in cookie.items():
     # dictionary items are "Morsel" instances
     # use value attribute to get actual value
    print key, repr(item.value)
Set-Cookie: timestamp=736513200;
Set-Cookie: user=Mimi;
user 'Mimi'
timestamp '736513200'
```
I l@ve RuBoard

 $\begin{bmatrix} 4 & \text{PREVIOUS} & \text{NEXT} & \text{F} \end{bmatrix}$ 

 $\begin{bmatrix} 4 & \text{PREVIOUS} & \text{NEXT} & \text{F} \end{bmatrix}$ 

# **7.9 The robotparser Module**

(New in 2.0) The robotparser module reads robots.txt files, which are used to implement the Robot Exclusion Protocol (<http://info.webcrawler.com/mak/projects/robots/robots.html>).

If you're implementing an HTTP robot that will visit arbitrary sites on the Net (not just your own sites), it's a good idea to use this module to check that you really are welcome. Example 7-21 demonstrates the robotparser module.

#### **Example 7-21. Using the robotparser Module**

```
File: robotparser-example-1.py
import robotparser
r = robotparser.RobotFileParser()
r.set_url("http://www.python.org/robots.txt")
r.read()
if r.can_fetch("*", "/index.html"):
     print "may fetch the home page"
if r.can_fetch("*", "/tim_one/index.html"):
     print "may fetch the tim peters archive"
may fetch the home page
```
I l@ve RuBoard

I l@ve RuBoard

# **7.10 The ftplib Module**

The ftplib module contains a File Transfer Protocol (FTP) client implementation.

Example 7-22 demonstrates how to log in and get a directory listing of the login directory. Note that the format of the directory listing is server dependent (it's usually the same as the format used by the directory listing utility on the server host platform).

#### **Example 7-22. Using the ftplib Module to Get a Directory Listing**

```
File: ftplib-example-1.py
import ftplib
ftp = ftplib.FTP("www.python.org")
ftp.login("anonymous", "ftplib-example-1")
print ftp.dir()
ftp.quit()
total 34
drwxrwxr-x 11 root 4127 512 Sep 14 14:18 .
drwxrwxr-x 11 root 4127 512 Sep 14 14:18 ..
drwxrwxr-x 2 root 4127 512 Sep 13 15:18 RCS
lrwxrwxrwx 1 root bin 11 Jun 29 14:34 README -> welcome.msg
drwxr-xr-x 3 root wheel 512 May 19 1998 bin
drwxr-sr-x 3 root 1400 512 Jun 9 1997 dev
drwxrwxr-- 2 root 4127 512 Feb 8 1998 dup
drwxr-xr-x 3 root wheel 512 May 19 1998 etc
...
```
Downloading files is easy; just use the appropriate retr function. Note that when you download a text file, you have to add line endings yourself. The function in Example 7-23 uses a lambda expression to do that on the fly.

#### **Example 7-23. Using the ftplib Module to Retrieve Files**

```
File: ftplib-example-2.py
import ftplib
import sys
def gettext(ftp, filename, outfile=None):
     # fetch a text file
     if outfile is None:
         outfile = sys.stdout
     # use a lambda to add newlines to the lines read from the server
     ftp.retrlines("RETR " + filename, lambda s, w=outfile.write: w(s+"\n"))
def getbinary(ftp, filename, outfile=None):
    # fetch a binary file
     if outfile is None:
        outfile = sys.stdout
     ftp.retrbinary("RETR " + filename, outfile.write)
ftp = ftplib.FTP("www.python.org")
ftp.login("anonymous", "ftplib-example-2")
gettext(ftp, "README")
getbinary(ftp, "welcome.msg")
```
I l@ve RuBoard

 $\begin{bmatrix} 4 & \text{PREVIOUS} & \text{NEXT} & \text{F} \end{bmatrix}$ 

# **7.11 The gopherlib Module**

The gopherlib module contains a gopher client implementation, shown in Example 7-25.

#### **Example 7-25. Using the gopherlib Module**

```
File: gopherlib-example-1.py
import gopherlib
host = "gopher.spam.egg"
f = gopherlib.send_selector("1/", host)
for item in gopherlib.get_directory(f):
     print item
['0', "About Spam.Egg's Gopher Server", "0/About's Spam.Egg's
Gopher Server", 'gopher.spam.egg', '70', '+']
['1', 'About Spam.Egg', '1/Spam.Egg', 'gopher.spam.egg', '70', '+']
['1', 'Misc', '1/Misc', 'gopher.spam.egg', '70', '+']
...
                                              \begin{bmatrix} 4 & PREDIIOUS \end{bmatrix}NEXT E
```
I l@ve RuBoard

I l@ve RuBoard

# **7.12 The httplib Module**

The httplib module, shown in Example 7-26, provides an HTTP client interface.

#### **Example 7-26. Using the httplib Module**

```
File: httplib-example-1.py
import httplib
USER_AGENT = "httplib-example-1.py"
class Error:
    # indicates an HTTP error
    def _ _init_ _(self, url, errcode, errmsg, headers):
        self.url = url
        self.errcode = errcode
         self.errmsg = errmsg
         self.headers = headers
    def repr (self):
        return (
             "<Error for %s: %s %s>" %
             (self.url, self.errcode, self.errmsg)
\overline{\phantom{a}}class Server:
    def \_ init_ (self, host): self.host = host
     def fetch(self, path):
         http = httplib.HTTP(self.host)
         # write header
         http.putrequest("GET", path)
         http.putheader("User-Agent", USER_AGENT)
         http.putheader("Host", self.host)
         http.putheader("Accept", "*/*")
         http.endheaders()
         # get response
         errcode, errmsg, headers = http.getreply()
         if errcode != 200:
             raise Error(errcode, errmsg, headers)
         file = http.getfile()
         return file.read()
if \_ _name \_ == " \_ \_ main \_ ":
     server = Server("www.pythonware.com")
     print server.fetch("/index.htm")
```
Note that the HTTP client provided httplib blocks while waiting for the server to respond. For an asynchronous solution, which among other things allows you to issue multiple requests in parallel, see the examples for the asyncore module.

The httplib module also allows you to send other HTTP commands, such as POST, as shown in Example 7-27.

### **7.12.1 Posting Data to an HTTP Server**

I l@ve RuBoard

4 PREVIOUS NEXT +

# **7.13 The poplib Module**

The poplib module (shown in Example 7-28) provides a Post Office Protocol (POP3) client implementation. This protocol is used to "pop" (copy) messages from a central mail server to your local computer.

#### **Example 7-28. Using the poplib Module**

```
File: poplib-example-1.py
import poplib
import string, random
import StringIO, rfc822
SERVER = "pop.spam.egg"
USER = "mulder"
PASSWORD = "trustno1"
# connect to server
server = poplib.POP3(SERVER)
# login
server.user(USER)
server.pass_(PASSWORD)
# list items on server
resp, items, octets = server.list()
# download a random message
id, size = string.split(random.choice(items))
resp, text, octets = server.retr(id)
text = string.join(text, "\n|file = StringIO.StringIO(text)
message = rfc822.Message(file)
for k, v in message.items():
    print k, "=", v
print message.fp.read()
subject = ANN: (the eff-bot guide to) The Standard Python Library
message-id = <199910120808.KAA09206@spam.egg>
received = (from fredrik@spam.egg)
 by spam.egg (8.8.7/8.8.5) id KAA09206
 for mulder; Tue, 12 Oct 1999 10:08:47 +0200
from = Fredrik Lundh <fredrik@spam.egg>
date = Tue, 12 Oct 1999 10:08:47 +0200
to = mulder@spam.egg
```

```
...
I l@ve RuBoard
```
I l@ve RuBoard

4 PREVIOUS NEXT +

### **7.14 The imaplib Module**

The imaplib module, shown in Example 7-29, provides an Internet Message Access Protocol (IMAP) client implementation. This protocol lets you access mail folders stored on a central mail server as if they were local.

#### **Example 7-29. Using the imaplib Module**

```
File: imaplib-example-1.py
import imaplib
import string, random
import StringIO, rfc822
SERVER = "imap.spam.egg"
USER = "mulder"
PASSWORD = "trustno1"
# connect to server
server = imaplib.IMAP4(SERVER)
# login
server.login(USER, PASSWORD)
server.select()
# list items on server
resp, items = server.search(None, "ALL")
items = string.split(items[0])
# fetch a random item
id = random.choice(items)
resp, data = server.fetch(id, "(RFC822)")
text = data[0][1]file = StringIO.StringIO(text)
message = rfc822.Message(file)
for k, v in message.items():
     print k, "=", v
print message.fp.read()
server.logout()
subject = ANN: (the eff-bot guide to) The Standard Python Library
message-id = <199910120816.KAA12177@larch.spam.egg>
to = mulder@spam.egg
date = Tue, 12 Oct 1999 10:16:19 +0200 (MET DST)
from = <effbot@spam.egg>
received = (effbot@spam.egg) by imap.algonet.se (8.8.8+Sun/8.6.12)
id KAA12177 for effbot@spam.egg; Tue, 12 Oct 1999 10:16:19 +0200
(MET DST)
body text for test 5
                                           4 PREVIOUS NEXT >
```
# **7.15 The smtplib Module**

The smtplib module (shown in Example 7-30) provides a Simple Mail Transfer Protocol (SMTP) client implementation. This protocol is used to send mail through Unix mail servers.

To read mail, use the poplib or imaplib modules.

#### **Example 7-30. Using the smtplib Module**

```
File: smtplib-example-1.py
import smtplib
import string, sys
HOST = "localhost"
FROM = "effbot@spam.egg"
TO = "fredrik@spam.egg"
SUBJECT = "for your information!"
BODY = "next week: how to fling an otter"
body = string.join( "From: %s" % FROM,
     "To: %s" % TO,
     "Subject: %s" % SUBJECT,
    " ",
    BODY), "\r\n'\nprint body
server = smtplib.SMTP(HOST)
server.sendmail(FROM, [TO], body)
server.quit()
From: effbot@spam.egg
To: fredrik@spam.egg
Subject: for your information!
next week: how to fling an otter
```
I l@ve RuBoard

 $\begin{bmatrix} 4 & PREDIOUS \end{bmatrix}$ NEXT H

 $\begin{bmatrix} 4 & \text{PREVIOUS} & \text{NEXT} & \text{F} \end{bmatrix}$ 

## **7.16 The telnetlib Module**

The telnetlib module provides a telnet client implementation.

Example 7-31 connects to a Unix computer, logs in, and then retrieves a directory listing.

#### **Example 7-31. Using the telnetlib Module to Log In to a Remote Server**

```
File: telnetlib-example-1.py
import telnetlib
import sys
HOST = "spam.egg"
USER = "mulder"
PASSWORD = "trustno1"
telnet = telnetlib.Telnet(HOST)
telnet.read_until("login: ")
telnet.write(USER + "\n")
telnet.read_until("Password: ")
telnet.write(PASSWORD + "\n")
telnet.write("ls librarybook\n")
telnet.write("exit\n")
print telnet.read_all()
[spam.egg mulder]$ ls
README os-path-isabs-example-1.py
SimpleAsyncHTTP.py os-path-isdir-example-1.py
aifc-example-1.py os-path-isfile-example-1.py
anydbm-example-1.py os-path-islink-example-1.py
array-example-1.py os-path-ismount-example-1.py
...
I l@ve RuBoard
                                    4 PREVIOUS NEXT >
```
I l@ve RuBoard

# **7.17 The nntplib Module**

The nntplib module provides a Network News Transfer Protocol (NNTP) client implementation.

### **7.17.1 Listing messages**

Prior to reading messages from a news server, you have to connect to the server and then select a newsgroup. The script in Example 7-32 also downloads a complete list of all messages on the server and extracts some more or less interesting statistics from that list.

#### **Example 7-32. Using the nntplib Module to List Messages**

```
File: nntplib-example-1.py
import nntplib
import string
SERVER = "news.spam.egg"
GROUP = "comp.lang.python" 
AUTHOR = "fredrik@pythonware.com" # eff-bots human alias
# connect to server
server = nntplib.NNTP(SERVER)
# choose a newsgroup
resp, count, first, last, name = server.group(GROUP)
print "count", "=>", count
print "range", "=>", first, last
# list all items on the server
resp, items = server.xover(first, last)
# extract some statistics
authors = \{\}subjects = \{\}for id, subject, author, date, message_id, references, size, lines in items:
    authors[author] = None
   if subject[:4] == "Re: " subject = subject[4:]
    subjects[subject] = None
    if string.find(author, AUTHOR) >= 0:
        print id, subject
print "authors", "=>", len(authors)
print "subjects", "=>", len(subjects)
count => 607
range => 57179 57971
57474 Three decades of Python!
...
57477 More Python books coming...
authors => 257
subjects => 200
7.17.2 Downloading Messages
```
Downloading a message is easy. Just call the article method, as shown in Example 7-33.

#### **Example 7-33. Using the nntplib Module to Download Messages**

I l@ve RuBoard

### **7.18 The SocketServer Module**

The SocketServer module provides a framework for various kinds of socket-based servers. The module provides a number of classes that can be mixed and matched to create servers for different purposes.

Example 7-35 implements an Internet Time Protocol server using this module. Use the timeclient script to try it out.

#### **Example 7-35. Using the SocketServer Module**

```
File: socketserver-example-1.py
import SocketServer
import time
# user-accessible port
PORT = 8037
# reference time
TIME1970 = 2208988800L
class TimeRequestHandler(SocketServer.StreamRequestHandler):
     def handle(self):
         print "connection from", self.client_address
        t = int(time.time()) + TIME1970b = chr(t) > 24\&255 + chr(t) > 16\&255 + chr(t) > 8\&255 + chr(t\&255) self.wfile.write(b)
server = SocketServer.TCPServer(("", PORT), TimeRequestHandler)
print "listening on port", PORT
server.serve_forever()
connection from ('127.0.0.1', 1488)
connection from ('127.0.0.1', 1489)
...
```
I l@ve RuBoard

I l@ve RuBoard

## **7.19 The BaseHTTPServer Module**

This is a basic framework for HTTP servers, built on top of the SocketServer framework.

Example 7-36 generates a random message each time you reload the page. The path variable contains the current URL, which you can use to generate different contents for different URLs (as it stands, the script returns an error page for anything but the root path).

#### **Example 7-36. Using the BaseHTTPServer Module**

```
File: basehttpserver-example-1.py
import BaseHTTPServer
import cgi, random, sys
MESSAGES = [
    "That's as maybe, it's still a frog.",
     "Albatross! Albatross! Albatross!",
     "It's Wolfgang Amadeus Mozart.",
     "A pink form from Reading.",
     "Hello people, and welcome to 'It's a Tree.'"
     "I simply stare at the brick and it goes to sleep.",
]
class Handler(BaseHTTPServer.BaseHTTPRequestHandler):
     def do_GET(self):
        if self.path != "/": self.send_error(404, "File not found")
             return
         self.send_response(200)
         self.send_header("Content-type", "text/html")
         self.end_headers()
         try:
             # redirect stdout to client
             stdout = sys.stdout
             sys.stdout = self.wfile
             self.makepage()
         finally:
            sys.stdout = stdout # restore
     def makepage(self):
         # generate a random message
         tagline = random.choice(MESSAGES)
         print "<html>"
        print "<br/>body>"
         print "<p>Today's quote: "
        print "<i>%s</i>" % cgi.escape(tagline)
         print "</body>"
         print "</html>"
PORT = 8000
httpd = BaseHTTPServer.HTTPServer(("", PORT), Handler)
print "serving at port", PORT
httpd.serve_forever()
```
See the SimpleHTTPServer and CGIHTTPServer modules for more extensive HTTP frameworks.

I l@ve RuBoard

I l@ve RuBoard

### **7.20 The SimpleHTTPServer Module**

The SimpleHTTPServer module is a simple HTTP server that provides standard GET and HEAD request handlers. The pathname given by the client is interpreted as a relative filename (relative to the current directory when the server was started, that is). The module's use is demonstrated in Example 7-37.

#### **Example 7-37. Using the SimpleHTTPServer Module**

```
File: simplehttpserver-example-1.py
import SimpleHTTPServer
import SocketServer
# minimal web server. serves files relative to the
# current directory.
PORT = 8000Handler = SimpleHTTPServer.SimpleHTTPRequestHandler
httpd = SocketServer.TCPServer(("", PORT), Handler)
print "serving at port", PORT
httpd.serve forever()
serving at port 8000
localhost - - [11/Oct/1999 15:07:44] code 403, message Directory listing not sup
ported
localhost - - [11/Oct/1999 15:07:44] "GET / HTTP/1.1" 403 -
localhost - - [11/Oct/1999 15:07:56] "GET /samples/sample.htm HTTP/1.1" 200 -
```
The server ignores drive letters and relative pathnames (such as `..'). However, it does not implement any other access control mechanisms, so be careful.

Example 7-38 implements a truly minimal web proxy. When sent to a proxy, the HTTP requests should include the full URI for the target server. This server uses urllib to fetch data from the target.

#### **Example 7-38. Using the SimpleHTTPServer Module as a Proxy**

```
File: simplehttpserver-example-2.py
# a truly minimal HTTP proxy
import SocketServer
import SimpleHTTPServer
import urllib
PORT = 1234
class Proxy(SimpleHTTPServer.SimpleHTTPRequestHandler):
     def do_GET(self):
         self.copyfile(urllib.urlopen(self.path), self.wfile)
httpd = SocketServer.ForkingTCPServer(('', PORT), Proxy)
print "serving at port", PORT
httpd.serve_forever()
                                           4 PREVIOUS NEXT H
I l@ve RuBoard
```
# **7.21 The CGIHTTPServer Module**

The CGIHTTPServer module shown in Example 7-39 is a simple HTTP server that can call external scripts through the common gateway interface (CGI).

### **Example 7-39. Using the CGIHTTPServer Module**

```
File: cgihttpserver-example-1.py
import CGIHTTPServer
import BaseHTTPServer
class Handler(CGIHTTPServer.CGIHTTPRequestHandler):
     cgi_directories = ["/cgi"]
PORT = 8000
httpd = BaseHTTPServer.HTTPServer(("", PORT), Handler)
print "serving at port", PORT
httpd.serve forever()
                                           4 PREVIOUS NEXT F
I l@ve RuBoard
```
I l@ve RuBoard

### **7.22 The cgi Module**

The cgi module provides a number of support functions and classes for CGI scripts. Among other things, it can parse CGI form data.

Example 7-40 shows a simple CGI script that returns a list of a files in a given directory (relative to the root directory specified in the script).

#### **Example 7-40. Using the cgi Module**

**<body>**

**<p>sample.gif**

```
File: cgi-example-1.py
import cgi
import os, urllib
ROOT = "samples"
# header
print "text/html"
print
query = os.environ.get("QUERY_STRING")
if not query:
     query = "."
script = os.environ.get("SCRIPT_NAME", "")
if not script:
     script = "cgi-example-1.py"
print "<html>"
print "<head>"
print "<title>file listing</title>"
print "</head>"
print "</html>"
print "<br/>body>"
try:
     files = os.listdir(os.path.join(ROOT, query))
except os.error:
    files = []
for file in files:
     link = cgi.escape(file)
     if os.path.isdir(os.path.join(ROOT, query, file)):
         href = script + "?" + os.path.join(query, file)
         print "<p><a href= '%s'>%s</a>" % (href, cgi.escape(link))
     else:
         print "<p>%s" % link
print "</body>"
print "</html>"
text/html
<html>
<head>
<title>file listing</title>
</head>
</html>
```
I l@ve RuBoard

### **7.23 The webbrowser Module**

(New in 2.0) The webbrowser module provides a basic interface to the system's standard web browser. It provides an open function, which takes a filename or a URL, and displays it in the browser. If you call open again, it attempts to display the new page in the same browser window. Example 7-41 demonstrates the webbrowser module.

#### **Example 7-41. Using the webbrowser Module**

```
File: webbrowser-example-1.py
import webbrowser
import time
webbrowser.open("http://www.pythonware.com")
# wait a while, and then go to another page
time.sleep(5)
webbrowser.open(
     "http://www.pythonware.com/people/fredrik/librarybook.htm"
    \lambda
```
On Unix, this module supports lynx, Netscape, Mosaic, Konquerer, and Grail. On Windows and Macintosh, it uses the standard browser (as defined in the registry or the Internet configuration panel).

I l@ve RuBoard

4 PREVIOUS NEXT >

# **Chapter 8. Internationalization**

Section 8.1. The locale Module

Section 8.2. The unicodedata Module

Section 8.3. The ucnhash Module

I l@ve RuBoard

4 PREVIOUS NEXT +

# **8.1 The locale Module**

The locale module, as shown in Example 8-1, provides an interface to C's localization functions. It also provides functions to convert between numbers and strings based on the current locale. (Functions like int and float, as well as the numeric conversion functions in string, are not affected by the current locale.)

### **Example 8-1. Using the locale Module for Data Formatting**

```
File: locale-example-1.py
import locale
print "locale", "=>", locale.setlocale(locale.LC_ALL, "")
# integer formatting
value = 4711print locale.format("%d", value, 1), "==",
print locale.atoi(locale.format("%d", value, 1))
# floating point
value = 47.11print locale.format("%f", value, 1), "==",
print locale.atof(locale.format("%f", value, 1))
info = locale.localeconv()
print info["int_curr_symbol"]
locale => Swedish_Sweden.1252
4,711 == 4711
47,110000 == 47.11
SEK
```
Example 8-2 shows how you can use the locale module to get the platform locale.

#### **Example 8-2. Using the locale Module to Get the Platform Locale**

```
File: locale-example-2.py
import locale
language, encoding = locale.getdefaultlocale()
print "language", language
print "encoding", encoding
language sv_SE
encoding cp1252
```
I l@ve RuBoard

 $\begin{bmatrix} 4 & \text{PREVIOUS} & \text{NEXT} & \text{F} \end{bmatrix}$ 

# **8.2 The unicodedata Module**

(New in 2.0) The unicodedata module contains Unicode character properties, such as character categories, decomposition data, and numerical values. Its use is shown in Example 8-3.

#### **Example 8-3. Using the unicodedata Module**

```
File: unicodedata-example-1.py
import unicodedata
for char in [u"A", u"-", u"1", u"\N{LATIN CAPITAL LETTER O WITH DIAERESIS}"]:
    print repr(char),
     print unicodedata.category(char),
    print repr(unicodedata.decomposition(char)),
     print unicodedata.decimal(char, None),
     print unicodedata.numeric(char, None)
u'A' Lu '' None None
u'-' Pd '' None None
u'1' Nd '' 1 1.0
u'\303\226' Lu '004F 0308' None None
```
Note that in Python 2.0, properties for CJK ideographs and Hangul syllables are missing. This affects characters in the range 0x3400-0x4DB5, 0x4E00-0x9FA5, and 0xAC00-D7A3. The first character in each range has correct properties, so you can work around this problem by simply mapping each character to the beginning:

```
def remap(char):
    # fix for broken unicode property database in Python 2.0
   c = ord(char)if 0x3400 \leq c \leq 0x4DB5:
        return unichr(0x3400)
   if 0x4E00 \leq c \leq 0x9FA5:
        return unichr(0x4E00)
   if 0xAC00 \leq c \leq 0xD7A3:
         return unichr(0xAC00)
    return char
```
This bug has been fixed in Python 2.1.

I l@ve RuBoard

 $\begin{bmatrix} 4 & \text{PREVIOUS} & \text{NEXT} & \text{F} \end{bmatrix}$ 

4 PREVIOUS NEXT H

# **8.3 The ucnhash Module**

(Implementation, 2.0 only) The ucnhash module is an implementation module, which provides a name to character code mapping for Unicode string literals. If this module is present, you can use \N{} escapes to map Unicode character names to codes, as shown in Example 8-4.

#### **Example 8-4. Using the ucnhash Module**

```
File: ucnhash-example-1.py
# Python imports this module automatically, when it sees
# the first \N{} escape
# import ucnhash
print repr(u"\N{FROWN}")
print repr(u"\N{SMILE}")print repr(u"\N{SKULL AND CROSSBONES}")
u'\u2322'
u'\u2323'
u'\u2620'
I l@ve RuBoard
                                            4 PREVIOUS NEXT H
```
# **Chapter 9. Multimedia Modules**

*"Wot? No quote?"*

—Guido van Rossum

I l@ve RuBoard

E PREVIOUS NEXT F

4 PREVIOUS NEXT >

# **9.1 Overview**

Python comes with a small set of modules for dealing with image files and audio files.

See the Pythonware Image Library (PIL, [http://www.pythonware.com/products/pil/](http://www.pythonware.com/products/pil/default.htm);) and PythonWare Sound Toolkit (PST, [http://www.pythonware.com/products/pst/;](http://www.pythonware.com/products/pst/default.htm)) for more alternatives.

I l@ve RuBoard

E PREVIOUS NEXT F

4 PREVIOUS NEXT +

# **9.2 The imghdr Module**

The imghdr module identifies different image file formats. The current version identifies bmp, gif, jpeg, pbm, pgm, png, ppm, rast (Sun raster), rgb (SGI), tiff, and xbm images. Example 9-1 demonstrates.

### **Example 9-1. Using the imghdr Module**

```
File: imghdr-example-1.py
import imghdr
result = imghdr.what("samples/sample.jpg")
if result:
     print "file format:", result
else:
     print "cannot identify file"
file format: jpeg import Image
im = Image.open("samples/sample.jpg")
print im.format, im.mode, im.size
I l@ve RuBoard
                                            4 PREVIOUS NEXT F
```
I l@ve RuBoard

 $\begin{bmatrix} 4 & \text{PREVIOUS} & \text{NEXT} & \text{F} \end{bmatrix}$ 

# **9.3 The sndhdr module**

This sndhdr module, shown in Example 9-2, can be used to identify different audio file formats and extract basic information about a file's contents.

If successful, the what function returns a 5-tuple, containing the filetype, the sampling rate, the number of channels, the number of frames in the file (–1 means unknown), and the number of bits per sample.

4 PREVIOUS NEXT F

#### **Example 9-2. Using the sndhdr Module**

```
File: sndhdr-example-1.py
import sndhdr
result = sndhdr.what("samples/sample.wav")
if result:
    print "file format:", result
else:
    print "cannot identify file"
file format: ('wav', 44100, 1, -1, 16)
```
$\begin{bmatrix} 4 & PREDIIOUS \end{bmatrix}$  NEXT  $\blacktriangleright$ 

# **9.4 The whatsound Module**

(Obsolete) The whatsound module is an alias for sndhdr. It is used in Example 9-3.

#### **Example 9-3. Using the whatsound Module**

File: whatsound-example-1.py import whatsound # same as sndhdr result = whatsound.what("samples/sample.wav") if result: print "file format:", result else: print "cannot identify file" **file format: ('wav', 44100, 1, -1, 16)** 4 PREVIOUS NEXT + I l@ve RuBoard

### **This document is created with the unregistered version of CHM2PDF Pilot**

I l@ve RuBoard

4 PREVIOUS NEXT H

# **9.5 The aifc Module**

The aifc module reads and writes AIFF and AIFC audio files (as used on SGI and Macintosh computers). Example 9-4 shows how it's used.

#### **Example 9-4. Using the aifc Module**

```
File: SimpleAsyncHTTP.py
import asyncore
import string, socket
import StringIO
import mimetools, urlparse
class AsyncHTTP(asyncore.dispatcher with send):
     # HTTP requestor
     def _ _init_ _(self, uri, consumer):
        asyncore.dispatcher_with_send._ _init_ _(self)
         self.uri = uri
         self.consumer = consumer
         # turn the uri into a valid request
        scheme, host, path, params, query, fragment = urlparse.urlparse(uri)
         assert scheme == "http", "only supports HTTP requests"
         try:
            host, port = string.split(host, ":", 1)
             port = int(port)
         except (TypeError, ValueError):
            port = 80 # default port
         if not path:
           path = " if params:
            path = path + "i" + params if query:
            path = path + "?" + queryself.request = "GET %s HTTP/1.0\r\nHost: %s\r\n\r\n" % (path, host)
         self.host = host
         self.port = port
         self.status = None
         self.header = None
         self.data = ""
         # get things going!
         self.create_socket(socket.AF_INET, socket.SOCK_STREAM)
         self.connect((host, port))
     def handle_connect(self):
         # connection succeeded
         self.send(self.request)
     def handle_expt(self):
         # connection failed; notify consumer (status is None)
         self.close()
         try:
             http_header = self.consumer.http_header
         except AttributeError:
             pass
```
### **This document is created with the unregistered version of CHM2PDF Pilot**

I l@ve RuBoard

4 PREVIOUS NEXT H

 $\begin{bmatrix} 4 & PREDIIOUS \end{bmatrix}$  NEXT  $\blacktriangleright$ 

# **9.6 The sunau Module**

The sunau module in Example 9-5 reads and writes Sun AU audio files.

#### **Example 9-5. Using the sunau Module**

```
File: sunau-example-1.py
import sunau
w = sunau.open("samples/sample.au", "r")
if w.getnchannels() == 1:
    print "mono,",
else:
    print "stereo,",
print w.getsampwidth()*8, "bits,",
print w.getframerate(), "Hz sampling rate"
mono, 16 bits, 8012 Hz sampling rate
I l@ve RuBoard
                                            4 PREVIOUS NEXT >
```
4 PREVIOUS NEXT F

# **9.7 The sunaudio Module**

The sunaudio module, shown in Example 9-6, identifies Sun AU audio files and extracts basic information about the file contents. The sunau module provides more complete support for Sun AU files.

#### **Example 9-6. Using the sunaudio Module**

```
File: sunaudio-example-1.py
import sunaudio
file = "samples/sample.au"
print sunaudio.gethdr(open(file, "rb"))
(6761, 1, 8012, 1, 'sample.au')
                                             4 PREVIOUS NEXT >
I l@ve RuBoard
```
 $\begin{bmatrix} 4 & PREDIIOUS \end{bmatrix}$  NEXT  $\blacktriangleright$ 

# **9.8 The wave Module**

The wave module reads and writes Microsoft WAV audio files, as Example 9-7 shows.

#### **Example 9-7. Using the wave Module**

```
File: wave-example-1.py
import wave
w = wave.open("samples/sample.wav", "r")
if w.getnchannels() == 1:
    print "mono,",
else:
    print "stereo,",
print w.getsampwidth()*8, "bits,",
print w.getframerate(), "Hz sampling rate"
mono, 16 bits, 44100 Hz sampling rate
I l@ve RuBoard
```
4 PREVIOUS NEXT >

 $\begin{bmatrix} 4 & \text{PREVIOUS} & \text{NEXT} & \text{F} \end{bmatrix}$ 

# **9.9 The audiodev Module**

(Unix only) The audiodev module provides sound playing support for Sun and SGI computers. Example 9-8 demonstrates this module.

#### **Example 9-8. Using the audiodev Module**

```
File: audiodev-example-1.py
import audiodev
import aifc
sound = aifc.open("samples/sample.aiff", "r")
player = audiodev.AudioDev()
player.setoutrate(sound.getframerate())
player.setsampwidth(sound.getsampwidth())
player.setnchannels(sound.getnchannels())
bytes_per_frame = sound.getsampwidth() * sound.getnchannels()
bytes per second = sound.getframerate() * bytes per frame
while 1:
    data = sound.readframes(bytes per second)
     if not data:
         break
     player.writeframes(data)
player.wait()
I l@ve RuBoard
                                           4 PREVIOUS NEXT >
```
4 PREVIOUS NEXT F

# **9.10 The winsound Module**

(Windows only) The winsound module allows you to play Wave sound files on a Windows machine. Example 9-9 shows how winsound is used.

#### **Example 9-9. Using the winsound Module**

```
File: winsound-example-1.py
import winsound
file = "samples/sample.wav"
winsound.PlaySound(
      file,
      winsound.SND_FILENAME|winsound.SND_NOWAIT,
      )
I l@ve RuBoard
                                                            \begin{bmatrix} 4 & \text{PREVIOUS} & \text{NEXT} & \text{F} \end{bmatrix}
```
4 PREVIOUS NEXT +

# **9.11 The colorsys Module**

The colorsys module (shown in Example 9-10) contains functions to convert between RGB, YIQ (video), HLS, and HSV color values.

#### **Example 9-10. Using the colorsys Module**

```
File: colorsys-example-1.py
import colorsys
# gold
r, q, b = 1.00, 0.84, 0.00print "RGB", (r, g, b)
y, i, q = colorsys.rgb_to_yiq(r, g, b)
print "YIQ", (y, i, q), "=>", colorsys.yiq_to_rgb(y, i, q)
h, l, s = colorsys.rgb_to_hls(r, g, b)print "HLS", (h, l, s), "=>", colorsys.hls_to_rgb(h, l, s)
h, s, v = \text{colorsys.rgb_to_hsv}(r, g, b)print "HSV", (h, s, v), "=>", colorsys.hsv_to_rgb(h, s, v)
RGB (1.0, 0.84, 0.0)
YIQ (0.7956, 0.3648, -0.2268) => (0.9999998292, 0.8400000312, 0.0)
HLS (0.14, 0.5, 1.0) => (1.0, 0.84, 0.0)
HSV (0.14, 1.0, 1.0) => (1.0, 0.84, 0.0)
                                           4 PREVIOUS NEXT F
I l@ve RuBoard
```
# **Chapter 10. Data Storage**

*"Unlike mainstream component programming, scripts usually do not introduce new components but simply 'wire' existing ones. Scripts can be seen as introducing behavior but no new state ... Of course, there is nothing to stop a 'scripting' language from introducing persistent state — it then simply turns into a normal programming language."*

—Clemens Szyperski, in Component Software

I l@ve RuBoard

4 PREVIOUS NEXT F

4 PREVIOUS NEXT >

# **10.1 Overview**

Python comes with drivers for a number of very similar database managers, all modeled after Unix's dbm library. These databases behave like ordinary dictionaries, except that you can only use strings for keys and values (the shelve module can handle any kind of value).

I l@ve RuBoard

4 PREVIOUS NEXT H

# **10.2 The anydbm Module**

The anydbm module provides a unified interface to the simple database drivers supported by Python.

The first time it is imported, the anydbm module looks for a suitable database driver, testing for dbhash, gdbm, dbm, or dumbdbm, in that order. If no such module is found, it raises an ImportError exception.

In Example 10-1, the open function is used to open or create a database, using the chosen database handler.

#### **Example 10-1. Using the anydbm Module**

```
File: anydbm-example-1.py
import anydbm
db = anydbm.open("database", "c")
db["1"] = "one"
db['2"] = "two"db["3"] = "three"
db.close()
db = anydbm.open("database", "r")
for key in db.keys():
     print repr(key), repr(db[key])
'2' 'two'
'3' 'three'
'1' 'one'
I l@ve RuBoard
```
4 PREVIOUS NEXT F

 $\begin{bmatrix} 4 & \text{PREVIOUS} & \text{NEXT} & \text{F} \end{bmatrix}$ 

# **10.3 The whichdb Module**

The whichdb module can be used to figure out which database handler was used for a given database file, as shown in Example 10-2.

#### **Example 10-2. Using the whichdb Module**

```
File: whichdb-example-1.py
import whichdb
filename = "database"
result = whichdb.whichdb(filename)
if result:
     print "file created by", result
    handler = __import_ (result) db = handler.open(filename, "r")
    print db.keys()
else:
     # cannot identify data base
     if result is None:
        print "cannot read database file", filename
     else:
         print "cannot identify database file", filename
     db = None
```
Example 10-2 uses the \_\_import\_ \_ function to import a module with the given name.

I l@ve RuBoard

 $\begin{bmatrix} 4 & \text{PREVIOUS} & \text{NEXT} & \text{F} \end{bmatrix}$ 

 $\begin{bmatrix} 4 & \text{PREVIOUS} & \text{NEXT} & \text{F} \end{bmatrix}$ 

# **10.4 The shelve Module**

The shelve module, shown in Example 10-3, uses the database handlers to implement persistent dictionaries. A shelve object uses string keys, but the value can be of any datatype, as long as it can be handled by the pickle module.

#### **Example 10-3. Using the shelve Module**

```
File: shelve-example-1.py
import shelve
db = shelve.open("database", "c")
db["one"] = 1
db["two"] = 2
db['three"] = 3db.close()
db = shelve.open("database", "r")
for key in db.keys():
     print repr(key), repr(db[key])
'one' 1
'three' 3
'two' 2
```
Example 10-4 shows how to use the shelve module with a given database driver.

#### **Example 10-4. Using the shelve Module with a Given Database**

```
File: shelve-example-3.py
import shelve
import gdbm
def gdbm_shelve(filename, flag="c"):
      return shelve.Shelf(gdbm.open(filename, flag))
db = gdbm_shelve("dbfile")
I l@ve RuBoard
                                                    \begin{bmatrix} 4 & PREDIOUS \end{bmatrix}NEXT H
```
 $\begin{bmatrix} 4 & \text{PREVIOUS} & \text{NEXT} & \text{F} \end{bmatrix}$ 

# **10.5 The dbhash Module**

(Optional) The dbhash module provides a dbm-compatible interface to the bsddb database handler. Example 10-5 uses this module.

#### **Example 10-5. Using the dbhash Module**

```
File: dbhash-example-1.py
import dbhash
db = dbhash.open("dbhash", "c")
db["one"] = "the foot"
db["two"] = "the shoulder"
db["three"] = "the other foot"
db["four"] = "the bridge of the nose"
db["five"] = "the naughty bits"
db["six"] = "just above the elbow"
db["seven"] = "two inches to the right of a very naughty bit indeed"
db["eight"] = "the kneecap"
db.close()
db = dbhash.open("dbhash", "r")
for key in db.keys():
     print repr(key), repr(db[key])
I l@ve RuBoard
                                              \begin{bmatrix} 4 & PREDIOUS \end{bmatrix}NEXT H
```
4 PREVIOUS NEXT H

# **10.6 The dbm Module**

(Optional) The dbm module provides an interface to the dbm database handler (available on many Unix platforms). This is shown in Example 10-6.

#### **Example 10-6. Using the dbm Module**

```
File: dbm-example-1.py
import dbm
db = dbm.open("dbm", "c")db["first"] = "bruce"
db["second"] = "bruce"
db["third"] = "bruce"
db["fourth"] = "bruce"
db["fifth"] = "michael"
db["fifth"] = "bruce" # overwrite
db.close()
db = dbm.open("dbm", "r")for key in db.keys():
     print repr(key), repr(db[key])
'first' 'bruce'
'second' 'bruce'
'fourth' 'bruce'
'third' 'bruce'
'fifth' 'bruce'
I l@ve RuBoard
```
4 PREVIOUS NEXT F

## **10.7 The dumbdbm Module**

The dumbdbm module, shown in Example 10-7, is a very simple database implementation, similar to dbm and friends, but written in pure Python. It uses two files: a binary file (.dat), which contain the data, and a text file (.dir), which contains data descriptors.

#### **Example 10-7. Using the dumbdbm Module**

```
File: dumbdbm-example-1.py
import dumbdbm
db = dumbdbm.open("dumbdbm", "c")
db["first"] = "fear"
db["second"] = "surprise"
db["third"] = "ruthless efficiency"
db["fourth"] = "an almost fanatical devotion to the Pope"
db["fifth"] = "nice red uniforms"
db.close()
db = dumbdbm.open("dumbdbm", "r")
for key in db.keys():
     print repr(key), repr(db[key])
'first' 'fear'
'third' 'ruthless efficiency'
'fifth' 'nice red uniforms'
'second' 'surprise'
'fourth' 'an almost fanatical devotion to the Pope'
I l@ve RuBoard
```
 $\begin{bmatrix} 4 & \text{PREVIOUS} & \text{NEXT} & \text{F} \end{bmatrix}$ 

# **10.8 The gdbm Module**

(Optional) The gdbm module provides an interface to the GNU dbm database handler, as Example 10-8 shows.

#### **Example 10-8. Using the gdbm Module**

```
File: gdbm-example-1.py
import gdbm
db = gdbm.open("gdbm", "c")
db['1"] = "call"db['2"] = "the"db['3"] = "next"db["4"] = "defendant"
db.close()
db = gdbm.open("gdbm", "r")
keys = db.keys()keys.sort()
for key in keys:
    print db[key],
```

```
call the next defendant
I l@ve RuBoard
```
4 PREVIOUS NEXT F

# **Chapter 11. Tools and Utilities**

The standard library comes with a number of modules that can be used both as modules and as command-line utilities.

I l@ve RuBoard

4 PREVIOUS NEXT F

 $\begin{bmatrix} 4 & \text{PREVIOUS} & \text{NEXT} & \text{F} \end{bmatrix}$ 

# **11.1 The dis Module**

The dis module is the Python disassembler. It converts byte codes to a format that is slightly more appropriate for human consumption.

You can run the disassembler from the command line. It compiles the given script and prints the disassembled byte codes to the terminal:

```
$ dis.py hello.py
       0 SET LINENO 0
       3 SET LINENO 1
        6 LOAD_CONST 0 ('hello again, and welcome to the show')
        9 PRINT_ITEM
       10 PRINT_NEWLINE
      11 LOAD CONST 1 (None)
       14 RETURN_VALUE
```
You can also use dis as a module. The dis function takes a class, method, function, or code object as its single argument. Example 11-1 uses the module.

#### **Example 11-1. Using the dis Module**

```
File: dis-example-1.py
import dis
def procedure():
    print 'hello'
dis.dis(procedure)
          0 SET_LINENO 3
          3 SET_LINENO 4
          6 LOAD_CONST 1 ('hello')
          9 PRINT_ITEM
         10 PRINT_NEWLINE
         11 LOAD_CONST 0 (None)
         14 RETURN_VALUE
I l@ve RuBoard
                                        4 PREVIOUS NEXT F
```
 $\begin{bmatrix} 4 & \text{PREVIOUS} & \text{NEXT} & \text{F} \end{bmatrix}$ 

# **11.2 The pdb Module**

The pdb module is the standard Python debugger. It is based on the bdb debugger framework.

You can run the debugger from the command line (type n [or next] to go to the next line and help to get a list of available commands):

```
$ pdb.py hello.py
> hello.py(0)?()(Pdb) n
> hello.py()
(Pdb) n
hello again, and welcome to the show
--Return--
> hello.py(1)?()->None
(Pdb)
```
Example 11-2 shows how to start the debugger from inside a program.

#### **Example 11-2. Using the pdb Module**

```
File: pdb-example-1.py
import pdb
def test(n):
    j = 0 for i in range(n):
       j = j + i return n
db = pdb.Pdb()db.runcall(test, 1)
> pdb-example-1.py(3)test()
-> def test(n):
(Pdb) s
> pdb-example-1.py(4)test()
-> j = 0
(Pdb) s
> pdb-example-1.py(5)test()
-> for i in range(n):
...
I l@ve RuBoard
```
4 PREVIOUS NEXT H

### **This document is created with the unregistered version of CHM2PDF Pilot**

I l@ve RuBoard

4 PREVIOUS NEXT H

# **11.3 The bdb Module**

The bdb module provides a framework for debuggers. You can use this to create your own custom debuggers, as Example 11-3 shows.

To implement custom behavior, subclass the *Bdb* class, and override the user methods (which are called whenever the debugger stops). To control the debugger, use the various set methods.

#### **Example 11-3. Using the bdb Mdule**

```
File: bdb-example-1.py
import bdb
import time
def spam(n):
    i = 0 for i in range(n):
         j = j + i
     return n
def egg(n):
     spam(n)
     spam(n)
     spam(n)
     spam(n)
def test(n):
     egg(n)
class myDebugger(bdb.Bdb):
    run = 0 def user_call(self, frame, args):
          name = frame.f_code.co_name or "<unknown>"
          print "call", name, args
          self.set continue() # continue
      def user_line(self, frame):
          if self.run:
               self.run = 0
               self.set_trace() # start tracing
           else:
               # arrived at breakpoint
               name = frame.f_code.co_name or "<unknown>"
               filename = self.canonic(frame.f_code.co_filename)
               print "break at", filename, frame.f_lineno, "in", name
           print "continue..."
           self.set_continue() # continue to next breakpoint
      def user_return(self, frame, value):
          name = frame.f_code.co_name or "<unknown>"
          print "return from", name, value
          print "continue..."
           self.set_continue() # continue
      def user_exception(self, frame, exception):
           name = frame.f_code.co_name or "<unknown>"
          print "exception in", name, exception
          print "continue..."
set\mathcal{S} . The continued is continued (). The continued is continued in the continued in the continued in the continued in the continued in the continued in the continued in the continued in the continued in the contin
```
### **This document is created with the unregistered version of CHM2PDF Pilot**

I l@ve RuBoard

4 PREVIOUS NEXT H

4 PREVIOUS NEXT F

# **11.4 The profile Module**

The profile module is the standard Python profiler.

Like the disassembler and the debugger, you can run the profiler from the command line: \$ profile.py hello.py hello again, and welcome to the show 3 function calls in 0.785 CPU seconds Ordered by: standard name ncalls tottime percall cumtime percall filename:lineno(function) 1 0.001 0.001 0.002 0.002 <string>:1(?)<br>1 0.001 0.001 0.001 0.001 hello.py:1(?) 1 0.001 0.001 0.001 0.001 hello.py:1(?) 1 0.783 0.783 0.785 0.785 profile:0(execfile('hello.py')) 0 0.000 0.000 profile:0(profiler)

It can also be used to profile part of a program, as Example 11-4 shows.

#### **Example 11-4. Using the profile Module**

```
File: profile-example-1.py
import profile
def func1():
     for i in range(1000):
         pass
def func2():
     for i in range(1000):
         func1()
profile.run("func2()")
```
 **1003 function calls in 2.380 CPU seconds**

 **Ordered by: standard name**

```
 ncalls tottime percall cumtime percall filename:lineno(function)
     1 0.000 0.000 2.040 2.040 <string>:1(?)
  1000 1.950 0.002 1.950 0.002 profile-example-1.py:3(func1)
     1 0.090 0.090 2.040 2.040 profile-example-1.py:7(func2)
     1 0.340 0.340 2.380 2.380 profile:0(func2())
     0 0.000 0.000 profile:0(profiler)
```
You can modify the report to suit your needs, via the pstats module.

I l@ve RuBoard

4 PREVIOUS NEXT >

 $\begin{bmatrix} 4 & \text{PREVIOUS} & \text{NEXT} & \text{F} \end{bmatrix}$ 

# **11.5 The pstats Module**

The pstats module is a tool that analyzes data collected by the Python profiler, as Example 11-5 shows.

#### **Example 11-5. Using the pstats Module**

```
File: pstats-example-1.py
import pstats
import profile
def func1():
    for i in range(1000):
        pass
def func2():
    for i in range(1000):
        func1()
p = profile.Profile()
p.run("func2()")
s = pstats.Stats(p)
s.sort stats("time", "name").print stats()
         1003 function calls in 1.574 CPU seconds
   Ordered by: internal time, function name
   ncalls tottime percall cumtime percall filename:lineno(function)
     1000 1.522 0.002 1.522 0.002 pstats-example-1.py:4(func1)
        1 0.051 0.051 1.573 1.573 pstats-example-1.py:8(func2)
        1 0.001 0.001 1.574 1.574 profile:0(func2())
        1 0.000 0.000 1.573 1.573 <string>:1(?)
       0 0.000 0.000 profile:0(profiler)<br>
d 1 PREVIOUS NEXT P
I l@ve RuBoard
```
## **11.6 The tabnanny Module**

(New in 2.0) The tabnanny module checks Python source files for ambigous indentation. If a file mixes tabs and spaces in a way that throws off indentation, no matter what tab size you're using, the nanny complains.

In the badtabs.py file used in the following examples, the first line after the if statement uses four spaces followed by a tab. The second uses spaces only.

```
$ tabnanny.py -v samples/badtabs.py
';samples/badtabs.py': *** Line 3: trouble in tab city! ***
offending line: print "world"
indent not equal e.g. at tab sizes 1, 2, 3, 5, 6, 7, 9
```
Since the Python interpreter reads a tab as eight spaces, the script will run correctly. It will also display correctly in any editor that assumes that a tab is either eight or four spaces. That's not enough to fool the tab nanny, of course.

Example 11-6 shows how you can also use tabnanny from your own programs.

#### **Example 11-6. Using the tabnanny Module**

```
File: tabnanny-example-1.py
import tabnanny
FILE = "samples/badtabs.py"
file = open(FILE)
for line in file.readlines():
    print repr(line)
# let tabnanny look at it
tabnanny.check(FILE)
'if 1:\012'
    ' \011print "hello"\012'
' print "world"\012'
samples/badtabs.py 3 ' print "world"'\012'
```
To capture the output, you can redirect sys.stdout to a StringIO object.

I l@ve RuBoard

4 PREVIOUS NEXT H

 $\begin{bmatrix} 4 & \text{PREVIOUS} & \text{NEXT} & \text{F} \end{bmatrix}$ 

# **Chapter 12. Platform-Specific Modules**

Section 12.1. Overview

Section 12.2. The fcntl Module

Section 12.3. The pwd Module

Section 12.4. The grp Module

Section 12.5. The nis Module

Section 12.6. The curses Module

Section 12.7. The termios Module

Section 12.8. The tty Module

Section 12.9. The resource Module

Section 12.10. The syslog Module

Section 12.11. The msvcrt Module

Section 12.12. The nt Module

Section 12.13. The \_winreg Module

Section 12.14. The posix Module

I l@ve RuBoard

 $\begin{bmatrix} 4 & PREDIIOUS \end{bmatrix}$ NEXT E

4 PREVIOUS NEXT F

# **12.1 Overview**

This chapter describes some platform-specific modules. I've emphasized modules that are available on entire families of platforms (such as Unix or the Windows family).

I l@ve RuBoard

4 PREVIOUS NEXT >

 $\begin{bmatrix} 4 & \text{PREVIOUS} & \text{NEXT} & \text{F} \end{bmatrix}$ 

# **12.2 The fcntl Module**

(Unix only) The fcntl module provides an interface to the ioctl and fcntl functions on Unix. They are used for "out of band" operations on file handles and I/O device handles. This includes things like reading extended attributes, controlling blocking, modifying terminal behavior, and so on.

Exactly how to use these functions is highly platform dependent. For more information on what you can do on your platform, check the corresponding Unix manpages.

This module also provides an interface to Unix's file locking mechanisms. Example 12-1 uses the flock function to place an advisory lock on the file, while it is being updated.

The output shown later was obtained by running three instances of the program in parallel, like this (all on one command line): python fcntl-example-1.py& python fcntl-example-1.py& python fcntl-example-1.py& If you comment out the call to flock, the counter will not be updated properly.

### **Example 12-1. Using the fcntl Module**

```
File: fcntl-example-1.py
import fcntl, FCNTL
import os, time
FILE = "counter.txt"
if not os.path.exists(FILE):
     # create the counter file if it doesn't exist
     file = open(FILE, "w")
     file.write("0")
     file.close()
for i in range(20):
     # increment the counter
    file = open(FILE, "r+") fcntl.flock(file.fileno(), FCNTL.LOCK_EX)
    counter = int(file.readline()) + 1 file.seek(0)
     file.write(str(counter))
     file.close() # unlocks the file
     print os.getpid(), "=>", counter
     time.sleep(0.1)
30940 => 1
30942 => 2
30941 => 3
30940 => 4
30941 => 5
30942 => 6
I l@ve RuBoard
                                            4 PREVIOUS NEXT >
```
4 PREVIOUS NEXT +

# **12.3 The pwd Module**

(Unix only) The pwd module provides an interface to the Unix password "database" (*/etc/passwd* and friends). This database (usually a plain-text file) contains information about the user accounts on the local machine. Example 12-2 demonstrates pwd.

#### **Example 12-2. Using the pwd Module**

```
File: pwd-example-1.py
import pwd
import os
print pwd.getpwuid(os.getgid())
print pwd.getpwnam("root")
('effbot', 'dsWjk8', 4711, 4711, 'eff-bot', '/home/effbot', '/bin/bosh')
('root', 'hs2giiw', 0, 0, 'root', '/root', '/bin/bash')
```
The getpwall function returns a list of database entries for all available users. This can be useful if you want to search for a user.

If you have to look up many names, you can use getpwall to preload a dictionary, as shown in Example 12-3.

#### **Example 12-3. Using the pwd Module**

```
File: pwd-example-2.py
import pwd
import os
# preload password dictionary
[pwd = \{\}for info in pwd.getpwall():
    \_pwd[info[0]] = \underline{pwd}[info[2]] = infodef userinfo(uid):
     # name or uid integer
     return _pwd[uid]
print userinfo(os.getuid())
print userinfo("root")
('effbot', 'dsWjk8', 4711, 4711, 'eff-bot', '/home/effbot', '/bin/bosh')
('root', 'hs2giiw', 0, 0, 'root', '/root', '/bin/bash')
I l@ve RuBoard
```
**4 PREVIOUS NEXT F** 

# **12.4 The grp Module**

(Unix only) The grp module provides an interface to the Unix group database (*/etc/group*). The getgrgid function returns data for a given group identity (see Example 12-4), and getgrnam returns data for a group name.

#### **Example 12-4. Using the grp Module**

```
File: grp-example-1.py
import grp
import os
print grp.getgrgid(os.getgid())
print grp.getgrnam("wheel")
('effbot', '', 4711, ['effbot'])
('wheel', '', 10, ['root', 'effbot', 'gorbot', 'timbot'])
```
The getgrall function returns a list of database entries for all available groups.

If you're going to do a lot of group queries, you can save some time by using getgrall to copy all the (current) groups into a dictionary. The groupinfo function in Example 12-5 returns the information for either a group identifier (an integer) or a group name (a string).

#### **Example 12-5. Using the grp Module to Cache Group Information**

```
File: grp-example-2.py
import grp
import os
# preload password dictionary
grp = \{\}for info in grp.getgrall():
    _{\text{pr}}[info[0]] = \text{pr}}[info[2]] = infodef groupinfo(gid):
     # name or gid integer
     return _grp[gid]
print groupinfo(os.getgid())
print groupinfo("wheel")
('effbot', '', 4711, ['effbot'])
('wheel', '', 10, ['root', 'effbot', 'gorbot', 'timbot'])
I l@ve RuBoard
```
 $\begin{bmatrix} 4 & PREDIIOUS \end{bmatrix}$  NEXT  $\blacktriangleright$ 

# **12.5 The nis Module**

(Unix only, Optional) The nis module provides an interface to the NIS (yellow pages) services, as Example 12-6 shows. It can be used to fetch values from a NIS database, if available.

#### **Example 12-6. Using the nis Module**

```
File: nis-example-1.py
import nis
import string
print nis.cat("ypservers")
print string.split(nis.match("bacon", "hosts.byname"))
{'bacon.spam.egg': 'bacon.spam.egg'}
['194.18.155.250', 'bacon.spam.egg', 'bacon', 'spam-010']
I l@ve RuBoard
```
 $\begin{bmatrix} 4 & \text{PREVIOUS} & \text{NEXT} & \text{F} \end{bmatrix}$ 

# **12.6 The curses Module**

(Unix only, Optional) The curses module gives you better control of the text terminal window, in a terminal-independent way. Example 12-7 shows its use.

#### **Example 12-7. Using the curses Module**

```
File: curses-example-1.py
import curses
text = [
     "a very simple curses demo",
    \left\| \begin{array}{cc} 0 & 0 \\ 0 & \epsilon \end{array} \right\|_F "(press any key to exit)"
]
# connect to the screen
screen = curses.initscr()
# setup keyboard
curses.noecho() # no keyboard echo
curses.cbreak() # don't wait for newline
# screen size
rows, columns = screen.getmaxyx()
# draw a border around the screen
screen.border()
# display centered text
y = (rows - len(text)) / 2for line in text:
     screen.addstr(y, (columns-len(line))/2, line)
    y = y + 1screen.getch()
curses.endwin()
I l@ve RuBoard
                                                 4 PREVIOUS NEXT F
```
# **12.7 The termios Module**

(Unix only, Optional) The termios module provides an interface to the Unix terminal control facilities. It can be used to control most aspects of the terminal communication ports.

In Example 12-8, this module is used to temporarily disable keyboard echo (which is controlled by the ECHO flag in the third flag field).

#### **Example 12-8. Using the termios Module**

```
File: termios-example-1.py
import termios, TERMIOS
import sys
fileno = sys.stdin.fileno()
attr = termios.tcgetattr(fileno)
orig = attr[:]print "attr =>", attr[:4] # flags
# disable echo flag
attr[3] = attr[3] < \neg \text{TERMIOS. ECHO}try:
     termios.tcsetattr(fileno, TERMIOS.TCSADRAIN, attr)
    message = raw_input("enter secret message: ")
    print
finally:
     # restore terminal settings
     termios.tcsetattr(fileno, TERMIOS.TCSADRAIN, orig)
print "secret =>", repr(message)
attr => [1280, 5, 189, 35387]
enter secret message:
secret => 'and now for something completely different'<br>Il@veRuBoard
I l@ve RuBoard
```
$\begin{bmatrix} 4 & \text{PREVIOUS} & \text{NEXT} & \text{F} \end{bmatrix}$ 

### **12.8 The tty Module**

(Unix only) The tty module contains some utility functions for dealing with tty devices. Example 12-9 shows how to switch the terminal window over to "raw" mode, and back again.

### **Example 12-9. Using the tty Module**

```
File: tty-example-1.py
import tty
import os, sys
fileno = sys.stdin.fileno()
tty.setraw(fileno)
print raw_input("raw input: ")
tty.setcbreak(fileno)
print raw_input("cbreak input: ")
os.system("stty sane") # ...
raw input: this is raw input
```
**cbreak input: this is cbreak input** I l@ve RuBoard

4 PREVIOUS NEXT +

### **12.9 The resource Module**

(Unix only, Optional) The resource module is used to query or modify the system resource current settings limits. Example 12-10 shows how to use the module to query, and Example 12-11 shows how to modify resource limits.

#### **Example 12-10. Using the resource Module to Query Current Settings**

```
File: resource-example-1.py
import resource
print "usage stats", "=>", resource.getrusage(resource.RUSAGE_SELF)
print "max cpu", "=>", resource.getrlimit(resource.RLIMIT_CPU)
print "max data", "=>", resource.getrlimit(resource.RLIMIT_DATA)
print "max processes", "=>", resource.getrlimit(resource.RLIMIT_NPROC)
print "page size", "=>", resource.getpagesize()
usage stats => (0.03, 0.02, 0, 0, 0, 0, 75, 168, 0, 0, 0, 0, 0, 0, 0, 0)
max cpu => (2147483647, 2147483647)
max data => (2147483647, 2147483647)
max processes => (256, 256)
page size => 4096
Example 12-11. Using the resource Module to Limit Resources
File: resource-example-2.py
```

```
import resource
resource.setrlimit(resource.RLIMIT_CPU, (0, 1))
# pretend we're busy
for i in range(1000):
     for j in range(1000):
         for k in range(1000):
             pass
```

```
CPU time limit exceeded
I l@ve RuBoard
```
 $\begin{bmatrix} 4 & \text{PREVIOUS} & \text{NEXT} & \text{F} \end{bmatrix}$ 

### **12.10 The syslog Module**

(Unix only, Optional) The syslog module sends messages to the system logger facility (syslogd). Exactly what happens to these messages is system-dependent, but they usually end up in a log file named */var/log/messages*, */var/adm/syslog*, or some variation thereof. (If you cannot find it, check with your system administrator.) Example 12-12 demonstrates.

#### **Example 12-12. Using the syslog Module**

```
File: syslog-example-1.py
import syslog
import sys
syslog.openlog(sys.argv[0])
syslog.syslog(syslog.LOG_NOTICE, "a log notice")
syslog.syslog(syslog.LOG_NOTICE, "another log notice: %s" % "watch out!")
syslog.closelog()
                                            4 PREVIOUS NEXT F
I l@ve RuBoard
```
### **This document is created with the unregistered version of CHM2PDF Pilot**

I l@ve RuBoard

### **12.11 The msvcrt Module**

(Windows/DOS only) The msvcrt module gives you access to a number of functions in the Microsoft Visual C/C++ Runtime Library (MSVCRT).

Example 12-13 demonstrates the getch function reading a single keypress from the console.

**Example 12-13. Using the msvcrt Module to Get Key Presses**

```
File: msvcrt-example-1.py
import msvcrt
print "press 'escape' to quit..."
while 1:
    char = msvcrt.getch()
   if char == chr(27):
        break
    print char,
   if char == chr(13):
        print
press 'escape' to quit...
h e l l o
```
The kbhit function returns true if a key has been pressed (which means that getch won't block), as shown in Example 12-14.

#### **Example 12-14. Using the msvcrt Module to Poll the Keyboard**

```
File: msvcrt-example-2.py
import msvcrt
import time
print "press SPACE to enter the serial number"
while not msvcrt.kbhit() or msvcrt.getch() != " ":
    # do something else
    print ".",
     time.sleep(0.1)
print
# clear the keyboard buffer
while msvcrt.kbhit():
    msvcrt.getch()
serial = raw_input("enter your serial number: ")
print "serial number is", serial
press SPACE to enter the serial number
. . . . . . . . . . . . . . . . . . . . . . . .
enter your serial number: 10
serial number is 10
```
The locking function in Example 12-15 can be used to implement cross-process file locking under Windows.

### **This document is created with the unregistered version of CHM2PDF Pilot**

I l@ve RuBoard

 $\begin{bmatrix} 4 & PREDVIOUS \end{bmatrix}$ NEXT E

### **12.12 The nt Module**

(Implementation, Windows only) The nt module is an implementation module used by the os module on Windows platforms. There's hardly any reason to use this module directly; use os instead. Example 12-16 shows its use.

#### **Example 12-16. Using the nt Module**

```
File: nt-example-1.py
import nt
# in real life, use os.listdir and os.stat instead!
for file in nt.listdir("."):
     print file, nt.stat(file)[6]
aifc-example-1.py 314
anydbm-example-1.py 259
array-example-1.py 48
I l@ve RuBoard
                                            4 PREVIOUS NEXT F
```
4 PREVIOUS NEXT +

# **12.13 The \_winreg Module**

(Windows only, New in 2.0) The \_winreg module provides a basic interface to the Windows registry database. Example 12-17 demonstrates the module.

#### **Example 12-17. Using the \_winreg Module**

```
File: winreg-example-1.py
import _winreg
explorer = _winreg.OpenKey(
    winreg.HKEY CURRENT USER,
     "Software\\Microsoft\\Windows\CurrentVersion\\Explorer"
     )
#list values owned by this registry key 
try:
    i = 0 while 1:
      name, value, type= _winreg.EnumValue(explorer, i)
      print repr(name),
     i + = 1except WindowsError:
    print
value, type = _winreg.QueryValueEx(explorer, "Logon User Name")
print
print "user is", repr(value)
'Logon User Name' 'CleanShutdown' 'ShellState' 'Shutdown Setting'
'Reason Setting' 'FaultCount' 'FaultTime' 'IconUnderline'...
user is u'Effbot'
```
I l@ve RuBoard

 $\begin{bmatrix} 4 & PREDIOUS \end{bmatrix}$ NEXT H

### **12.14 The posix Module**

(Implementation, Unix/POSIX only) The posix module is an implementation module used by the os module on Unix and other POSIX systems. While everything in here can be (and should be) accessed via the os module, you may wish to explicitly refer to this module in situations where you want to make it clear that you expect POSIX behavior. Example 12-18 demonstrates.

#### **Example 12-18. Using the posix Module**

File: posix-example-1.py import posix for file in posix.listdir("."): print file, posix.stat(file)[6] **aifc-example-1.py 314 anydbm-example-1.py 259 array-example-1.py 48**

I l@ve RuBoard

 $\begin{bmatrix} 4 & PREDIOUS \end{bmatrix}$ NEXT H

### **This document is created with the unregistered version of CHM2PDF Pilot**

I l@ve RuBoard

# **Chapter 13. Implementation Support Modules**

Section 13.1. The dospath Module

Section 13.2. The macpath Module

Section 13.3. The ntpath Module

Section 13.4. The posixpath Module

Section 13.5. The strop Module

Section 13.6. The imp Module

Section 13.7. The new Module

Section 13.8. The pre Module

Section 13.9. The sre Module

Section 13.10. The py\_compile Module

Section 13.11. The compileall Module

Section 13.12. The ihooks Module

Section 13.13. The linecache Module

Section 13.14. The macurl2path Module

Section 13.15. The nturl2path module

Section 13.16. The tokenize Module

Section 13.17. The keyword Module

### **This document is created with the unregistered version of CHM2PDF Pilot**

I l@ve RuBoard

4 PREVIOUS NEXT +

# **13.1 The dospath Module**

The dospath module, shown in Example 13-1, provides os.path functionality on DOS platforms. You can also use it to handle DOS paths on other platforms.

#### **Example 13-1. Using the dospath Module**

```
File: dospath-example-1.py
import dospath 
file = "/my/little/pony"
print "isabs", "=>", dospath.isabs(file)
print "dirname", "=>", dospath.dirname(file)
print "basename", "=>", dospath.basename(file)
print "normpath", "=>", dospath.normpath(file)
print "split", "=>", dospath.split(file)
print "join", "=>", dospath.join(file, "zorba")
isabs => 1
dirname => /my/little
basename => pony
normpath => \my\little\pony
split => ('/my/little', 'pony')
join => /my/little/pony\zorba
```
Note that Python's DOS support can use both forward ( $\ell$ ) and backward slashes ( $\iota$ ) as directory separators.

I l@ve RuBoard

4 PREVIOUS NEXT +

## **13.2 The macpath Module**

The macpath module (see Example 13-2) provides os.path functionality on Macintosh platforms. You can also use it to handle Macintosh paths on other platforms.

#### **Example 13-2. Using the macpath Module**

```
File: macpath-example-1.py
import macpath
file = "my:little:pony"
print "isabs", "=>", macpath.isabs(file)
print "dirname", "=>", macpath.dirname(file)
print "basename", "=>", macpath.basename(file)
print "normpath", "=>", macpath.normpath(file)
print "split", "=>", macpath.split(file)
print "join", "=>", macpath.join(file, "zorba")
isabs => 1
dirname => my:little
basename => pony
normpath => my:little:pony
split => ('my:little', 'pony')
join => my:little:pony:zorba
                                                \begin{bmatrix} 4 & \text{PREVIOUS} & \text{NEXT} & \text{F} \end{bmatrix}I l@ve RuBoard
```
 $\begin{bmatrix} 4 & \text{PREVIOUS} & \text{NEXT} & \text{F} \end{bmatrix}$ 

# **13.3 The ntpath Module**

The ntpath module (see Example 13-3) provides os.path functionality on Windows platforms. You can also use it to handle Windows paths on other platforms.

#### **Example 13-3. Using the ntpath Module**

```
File: ntpath-example-1.py
import ntpath
file = "/my/little/pony"
print "isabs", "=>", ntpath.isabs(file)
print "dirname", "=>", ntpath.dirname(file)
print "basename", "=>", ntpath.basename(file)
print "normpath", "=>", ntpath.normpath(file)
print "split", "=>", ntpath.split(file)
print "join", "=>", ntpath.join(file, "zorba")
isabs => 1
dirname => /my/little
basename => pony
normpath => \my\little\pony
split => ('/my/little', 'pony')
join => /my/little/pony\zorba
```
Note that this module treats both forward slashes ( $\ell$ ) and backward slashes ( $\ell$ ) as directory separators.

I l@ve RuBoard

 $\begin{bmatrix} 4 & PREDIOUS \end{bmatrix}$ NEXT H

 $\begin{bmatrix} 4 & \text{PREVIOUS} & \text{NEXT} & \text{F} \end{bmatrix}$ 

# **13.4 The posixpath Module**

The posixpath module, shown in Example 13-4, provides os.path functionality on Unix and other POSIX-compatible platforms. You can also use it to handle POSIX paths on other platforms. In addition, it can be used to process URLs.

#### **Example 13-4. Using the posixpath Module**

```
File: posixpath-example-1.py
import posixpath
file = "/my/little/pony"
print "isabs", "=>", posixpath.isabs(file)
print "dirname", "=>", posixpath.dirname(file)
print "basename", "=>", posixpath.basename(file)
print "normpath", "=>", posixpath.normpath(file)
print "split", "=>", posixpath.split(file)
print "join", "=>", posixpath.join(file, "zorba")
isabs => 1
dirname => /my/little
basename => pony
normpath => /my/little/pony
split => ('/my/little', 'pony')
join => /my/little/pony/zorba
I l@ve RuBoard
                                              \begin{bmatrix} 4 & \text{PREVIOUS} \end{bmatrix}NEXT E
```
 $\begin{bmatrix} 4 & \text{PREVIOUS} & \text{NEXT} & \text{F} \end{bmatrix}$ 

## **13.5 The strop Module**

(Obsolete) The strop is a low-level module that provides fast C implementations of most functions in the string module. It is automatically included by string, so there's seldom any need to access it directly.

However, one reason to use this module is if you need to tweak the path before you start loading Python modules. Example 13-5 demonstrates the module.

#### **Example 13-5. Using the strop Module**

```
File: strop-example-1.py
import strop
import sys
# assuming we have an executable named ".../executable", add a
# directory named ".../executable-extra" to the path
if strop.lower(sys.executable)[-4:] == ".exe":
   extra = sys.executable[:-4] # windows
else:
    extra = sys.executable
sys.path.insert(0, extra + "-extra")
import mymodule
```
In Python 2.0 and later, you should use string methods instead of strop. In Example 13-5, replace "strop.lower(sys.executable)" with "sys.executable.lower()."

I l@ve RuBoard

4 PREVIOUS NEXT +

# **13.6 The imp Module**

The imp module contains functions that can be used to implement your own import behavior. Example 13-6 overloads the import statement with a version that logs from where it gets the modules.

#### **Example 13-6. Using the imp Module**

```
File: imp-example-1.py
import imp
import sys
def my import(name, globals=None, locals=None, fromlist=None):
     try:
         module = sys.modules[name] # already imported?
     except KeyError:
        file, pathname, description = imp.find module(name)
         print "import", name, "from", pathname, description
        module = imp.load module(name, file, pathname, description)
     return module
import builtin
\_ \_builtin\_ \_. \_ \_import\_ = ~ ~my\_import
import xmllib
import xmllib from /python/lib/xmllib.py ('.py', 'r', 1)
import re from /python/lib/re.py ('.py', 'r', 1)
import sre from /python/lib/sre.py ('.py', 'r', 1)
import sre_compile from /python/lib/sre_compile.py ('.py', 'r', 1)
import _sre from /python/_sre.pyd ('.pyd', 'rb', 3)
```
Note that the alternative version shown here doesn't support packages. For a more extensive example, see the sources for the knee module.

I l@ve RuBoard

4 PREVIOUS NEXT +

### **13.7 The new Module**

(Optional in 1.5.2) The new modules is a low-level module that allows you to create various kinds of internal objects, such as class objects, function objects, and other kinds that are usually created by the Python runtime system. Example 13-7 demonstrates this module.

Note that if you're using 1.5.2, you may have to rebuild Python to use this module; it isn't enabled by the default on all platforms. In 2.0 and later, however, it's always available.

#### **Example 13-7. Using the new Module**

```
File: new-example-1.py
import new
class Sample:
     a = "default"
     def _ _init_ _(self):
         self.a = "initialised"
    def \_ return self.a
#
# create instances
a = Sample()
print "normal", "=>", a
b = new.instance(Sample, {} )print "new.instance", "=>", b
b. _ _init_ _()
print "after \_ \_init\_", "=>", b
c = new.instance(Sample, { "a": "assigned"} )print "new.instance w. dictionary", "=>", c
normal => initialised
new.instance => default
after _ _init_ _ => initialised
new.instance w. dictionary => assigned
I l@ve RuBoard
                                           4 PREVIOUS NEXT F
```
 $\begin{bmatrix} 4 & PREDIIOUS \end{bmatrix}$  NEXT  $\blacktriangleright$ 

# **13.8 The pre Module**

(Implementation) The pre module, used in Example 13-8, is a low-level implementation module for the 1.5.2 re module. There's usually no need to use this module directly (and code using it may stop working in future releases).

#### **Example 13-8. Using the pre Module**

```
File: pre-example-1.py
import pre
p = pre.compile("[Python]+")
print p.findall("Python is not that bad")
['Python', 'not', 'th', 't']
                                             4 PREVIOUS NEXT F
I l@ve RuBoard
```
 $\begin{bmatrix} 4 & PREDIIOUS \end{bmatrix}$  NEXT  $\blacktriangleright$ 

### **13.9 The sre Module**

(Implementation) The sre module, used in Example 13-9, is a low-level implementation module for the 2.0 re module. There's usually no need to use this module directly (and code using it may stop working in future releases).

#### **Example 13-9. Using the sre Module**

```
File: sre-example-1.py
import sre
text = "The Bookshop Sketch"
# a single character
m = sre.match(".", text)
if m: print repr("."); "=>", repr(m.group(0))# and so on, for all 're' examples...
'.' => 'T'
I l@ve RuBoard
```
### **13.10 The py\_compile Module**

The py\_compile module, shown in Example 13-10, allows you to explicitly compile Python modules to bytecode. It behaves like Python's import statement, but takes a filename, not a module name.

#### **Example 13-10. Using the py\_compile Module**

File: py-compile-example-1.py import py\_compile # explicitly compile this module py\_compile.compile("py-compile-example-1.py")

The compileall module can be used to compile all Python files in an entire directory tree.

I l@ve RuBoard

 $\begin{bmatrix} 4 & \text{PREVIOUS} & \text{NEXT} & \text{F} \end{bmatrix}$ 

### **13.11 The compileall Module**

The compileall module (see Example 13-11) contains functions to compile all Python scripts in a given directory (or along the Python path) to byte code. It can also be used as a script (on Unix platforms, it's automatically run when Python is installed).

#### **Example 13-11. Using the compileall Module to Compile All Scripts in a Directory**

```
File: compileall-example-1.py
import compileall
print "This may take a while!"
compileall.compile dir(".", force=1)
This may take a while!
Listing . ...
Compiling .\SimpleAsyncHTTP.py ...
Compiling .\aifc-example-1.py ...
Compiling .\anydbm-example-1.py ...
...
I l@ve RuBoard
```
4 PREVIOUS NEXT +

### **13.12 The ihooks Module**

The ihooks module, shown in Example 13-12, provides a framework for import replacements. The idea is to allow several alternate import mechanisms to coexist.

#### **Example 13-12. Using the ihooks Module**

```
File: ihooks-example-1.py
import ihooks, imp, os
def import_from(filename):
     "Import module from a named file"
     loader = ihooks.BasicModuleLoader()
     path, file = os.path.split(filename)
    name, ext = os.path.splitext(file)
    m = loader.find module in dir(name, path)
     if not m:
         raise ImportError, name
     m = loader.load_module(name, m)
     return m
colorsys = import_from("/python/lib/colorsys.py")
print colorsys
<module 'colorsys' from '/python/lib/colorsys.py'>
I l@ve RuBoard
```
 $\begin{bmatrix} 4 & \text{PREVIOUS} & \text{NEXT} & \text{F} \end{bmatrix}$ 

# **13.13 The linecache Module**

The linecache module in Example 13-13 is used to read lines from module source code. It caches recently visited modules (the entire source file, actually).

#### **Example 13-13. Using the linecache module**

File: linecache-example-1.py

import linecache

print linecache.getline("linecache-example-1.py", 5)

#### **print linecache.getline("linecache-example-1.py", 5)**

This module is used by the traceback module.

I l@ve RuBoard

### **13.14 The macurl2path Module**

(Implementation) The macurl2path module, shown in Example 13-14, contains code to map between URLs and Macintosh filenames. It should not be used directly; use the mechanisms in urllib instead.

#### **Example 13-14. Using the macurl2path Module**

```
File: macurl2path-example-1.py
import macurl2path
file = ":my:little:pony"
print macurl2path.pathname2url(file)
print macurl2path.url2pathname(macurl2path.pathname2url(file))
```
**my/little/pony**

**:my:little:pony** I l@ve RuBoard

4 PREVIOUS NEXT F

### **13.15 The nturl2path module**

(Implementation) The nturl2path module, shown in Example 13-15, contains code to map between URLs and Windows filenames.

#### **Example 13-15. Using the nturl2path Module**

```
File: nturl2path-example-1.py
import nturl2path
file = r"c:\my\little\pony"
print nturl2path.pathname2url(file)
print nturl2path.url2pathname(nturl2path.pathname2url(file))
```
**///C|/my/little/pony C:\my\little\pony**

This module should not be used directly; for portability, access these functions via the urllib module instead, as shown in Example 13-16.

#### **Example 13-16. Using the nturl2path Module via the urllib Module**

File: nturl2path-example-2.py import urllib file = r"c:\my\little\pony" print urllib.pathname2url(file) print urllib.url2pathname(urllib.pathname2url(file))

**///C|/my/little/pony C:\my\little\pony** I l@ve RuBoard

 $\begin{bmatrix} 4 & \text{PREVIOUS} & \text{NEXT} & \text{F} \end{bmatrix}$ 

### **13.16 The tokenize Module**

The tokenize module splits a Python source file into individual tokens. It can be used for syntax highlighting or for various kinds of code-analysis tools.

In Example 13-17, we simply print the tokens.

#### **Example 13-17. Using the tokenize Module**

```
File: tokenize-example-1.py
import tokenize
file = open("tokenize-example-1.py")
def handle token(type, token, (srow, scol), (erow, ecol), line):
    print "%d,%d-%d,%d:\t%s\t%s" % \
        (srow, scol, erow, ecol, tokenize.tok name[type], repr(token))
tokenize.tokenize(
    file.readline,
    handle_token
     )
1,0-1,6: NAME 'import'
1,7-1,15: NAME 'tokenize'
1,15-1,16: NEWLINE '\012'<br>
2,0-2,1: NL '\012'<br>
3,0-3.4: <sup>---</sup>
2,0-2,1: NL '\012'
3,0-3,4: NAME 'file'
3,5-3,6: OP '='
3,7-3,11: NAME 'open'
3,11-3,12: OP '('
3,12-3,35: STRING '"tokenize-example-1.py"'
3,35-3,36: OP ')'
3,36-3,37: NEWLINE '\012'
...
```
Note that the tokenize function takes two callable objects: the first argument is called repeatedly to fetch new code lines, and the second argument is called for each token.

I l@ve RuBoard

 $\begin{bmatrix} 4 & PREDIOUS \end{bmatrix}$ NEXT H

### **13.17 The keyword Module**

The keyword module (see Example 13-18) contains a list of the keywords used in the current version of Python. It also provides a dictionary with the keywords as keys, and a predicate function that can be used to check if a given word is a Python keyword.

#### **Example 13-18. Using the keyword Module**

```
File: keyword-example-1.py
import keyword
name = raw input("Enter module name: ")
if keyword.iskeyword(name):
     print name, "is a reserved word."
    print "here's a complete list of reserved words:"
    print keyword.kwlist
Enter module name: assert
assert is a reserved word.
here's a complete list of reserved words:
['and', 'assert', 'break', 'class', 'continue', 'def', 'del',
'elif', 'else', 'except', 'exec', 'finally', 'for', 'from',
'global', 'if', 'import', 'in', 'is', 'lambda', 'not', 'or',
'pass', 'print', 'raise', 'return', 'try', 'while']
I l@ve RuBoard
```
4 PREVIOUS NEXT +

# **13.18 The parser Module**

(Optional) The parser module provides an interface to Python's built-in parser and compiler.

Example 13-19 compiles a simple expression into an abstract syntax tree (AST), turns the AST into a nested list, dumps the contents of the tree (where each node contains either a grammar symbol or a token), increments all numbers by one, and, finally, turns the list back into a code object. At least that's what I think it does.

#### **Example 13-19. Using the parser Module**

```
File: parser-example-1.py
import parser
import symbol, token
def dump and modify(node):
    name = symbol.sym name.get(node[0])
     if name is None:
        name = token.tok name.get(node[0])
     print name,
     for i in range(1, len(node)):
          item = node[i]
          if type(item) is type([]):
             dump and modify(item)
         else:
              print repr(item)
              if name == "NUMBER":
                   # increment all numbers!
                  node[i] = repr(intitem)+1)ast = parser.expr('1 + 3")list = ast.tolist()
dump_and_modify(list)
ast = parser.sequence2ast(list)
print eval(parser.compileast(ast))
eval_input testlist test and_test not_test comparison
expr xor_expr and_expr shift_expr arith_expr term factor
power atom NUMBER '1'
PLUS '+'
term factor power atom NUMBER '3'
NEWLINE ''
ENDMARKER ''
6
                                               \begin{bmatrix} 4 & \text{PREVIOUS} & \text{NEXT} & \text{F} \end{bmatrix}I l@ve RuBoard
```
4 PREVIOUS NEXT >

# **13.19 The symbol Module**

The symbol module, used in Example 13-20, contains a listing of non-terminal symbols from the Python grammar. It's probably only useful if you're dabbling with the parser module.

#### **Example 13-20. Using the symbol Module**

File: symbol-example-1.py

import symbol

print "print", symbol.print\_stmt print "return", symbol.return\_stmt

**print 268**

**return 274** I l@ve RuBoard

 $\begin{bmatrix} 4 & PREDVIOUS \end{bmatrix}$ NEXT E

4 PREVIOUS NEXT F

## **13.20 The token Module**

The token module, shown in Example 13-21, contains a list of all tokens used by the standard Python tokenizer.

#### **Example 13-21. Using the token Module**

File: token-example-1.py

import token

print "NUMBER", token.NUMBER print "PLUS", token.STAR print "STRING", token.STRING

**NUMBER 2**

**PLUS 16 STRING 3**

I l@ve RuBoard

### **This document is created with the unregistered version of CHM2PDF Pilot**

I l@ve RuBoard

# **Chapter 14. Other Modules**

Section 14.1. Overview

Section 14.2. The pyclbr Module

Section 14.3. The filecmp Module

Section 14.4. The cmd Module

Section 14.5. The rexec Module

Section 14.6. The Bastion Module

Section 14.7. The readline Module

Section 14.8. The rlcompleter Module

Section 14.9. The statvfs Module

Section 14.10. The calendar Module

Section 14.11. The sched Module

Section 14.12. The statcache Module

Section 14.13. The grep Module

Section 14.14. The dircache Module

Section 14.15. The dircmp Module

Section 14.16. The cmp Module

Section 14.17. The cmpcache Module

Section 14.18. The utility of the utility of the utility of the utility of the utility of the utility of the u

### **This document is created with the unregistered version of CHM2PDF Pilot**

I l@ve RuBoard

4 PREVIOUS NEXT H

### **14.1 Overview**

This chapter describes a number of less-common modules. Some are useful, others are quite obscure, and some are just plain obsolete.

I l@ve RuBoard
I l@ve RuBoard

## **14.2 The pyclbr Module**

The pyclbr module, shown in Example 14-1, contains a basic Python class parser.

In 1.5.2, the module exports a single function, readmodule, which parses a given module, and returns a list of all classes defined at the module's top level.

#### **Example 14-1. Using the pyclbr Module**

```
File: pyclbr-example-1.py
import pyclbr
mod = pyclbr.readmodule("cgi")
for k, v in mod.items():
    print k, v
MiniFieldStorage <pyclbr.Class instance at 7873b0>
InterpFormContentDict <pyclbr.Class instance at 79bd00>
FieldStorage <pyclbr.Class instance at 790e20>
SvFormContentDict <pyclbr.Class instance at 79b5e0>
StringIO <pyclbr.Class instance at 77dd90>
FormContent <pyclbr.Class instance at 79bd60>
FormContentDict <pyclbr.Class instance at 79a9c0>
```
In 2.0 and later, there's also an alternative interface, readmodule\_ex, which returns global functions as well. This is shown in Example 14-2.

#### **Example 14-2. Using the pyclbr Module to Read Classes and Functions**

```
File: pyclbr-example-3.py
import pyclbr
# 2.0 and later
mod = pyclbr.readmodule_ex("cgi")
for k, v in mod.items():
    print k, v
MiniFieldStorage <pyclbr.Class instance at 00905D2C>
parse_header <pyclbr.Function instance at 00905BD4>
test <pyclbr.Function instance at 00906FBC>
print_environ_usage <pyclbr.Function instance at 00907C94>
parse_multipart <pyclbr.Function instance at 00905294>
FormContentDict <pyclbr.Class instance at 008D3494>
initlog <pyclbr.Function instance at 00904AAC>
parse <pyclbr.Function instance at 00904EFC>
StringIO <pyclbr.Class instance at 00903EAC>
SvFormContentDict <pyclbr.Class instance at 00906824>
...
```
To get more information about each class, use the various attributes in the *Class* instances, as Example 14-3 shows.

#### **Example 14-3. Using the pyclbr Module**

I l@ve RuBoard

 $\begin{bmatrix} 4 & PREDVIOUS \end{bmatrix}$ NEXT E

# **14.3 The filecmp Module**

(New in 2.0) The filecmp module, shown in Example 14-4, contains functions to compare files and directories.

### **Example 14-4. Using the filecmp Module**

```
File: filecmp-example-1.py
import filecmp
if filecmp.cmp("samples/sample.au", "samples/sample.wav"):
    print "files are identical"
else:
    print "files differ!"
# files differ!
```
In 1.5.2 and earlier, you can use the cmp and dircmp modules instead.

I l@ve RuBoard

I l@ve RuBoard

## **14.4 The cmd Module**

The cmd module (see Example 14-5) provides a simple framework for command-line interfaces (CLI). This is used by the pdb debugger module, but you can also use it for your own programs.

To implement your own command-line interface, subclass the *Cmd* class, and define do and help methods. The base class automatically turns all do methods into commands and uses the help methods to show help information.

#### **Example 14-5. Using the cmd Module**

```
File: cmd-example-1.py
import cmd
import string, sys
class CLI(cmd.Cmd):
   def \_ init_ (self):cmd.Cmd._ _init_ _(self)
         self.prompt = '> '
    def do hello(self, arg):
         print "hello again", arg, "!"
    def help hello(self):
        print "syntax: hello [message]",
         print "-- prints a hello message"
     def do_quit(self, arg):
         sys.exit(1)
     def help_quit(self):
         print "syntax: quit",
        print "-- terminates the application"
     # shortcuts
    do_q = do_quit
#
# try it out
cli = CLI()cli.cmdloop()
> help
Documented commands (type help <topic>):
========================================
hello quit
Undocumented commands:
======================
help q
> hello world
hello again world !
> q
I l@ve RuBoard
```
 $\begin{bmatrix} 4 & PREDIOUS \end{bmatrix}$ NEXT H

 $\begin{bmatrix} 4 & PREDIOUS \end{bmatrix}$ NEXT H

## **14.5 The rexec Module**

The rexec module, shown in Example 14-6, provides versions of exec, eval, and import, which execute code in a restricted execution environment. In this environment, functions that can damage resources on the local machine are no longer available.

### **Example 14-6. Using the rexec Module**

```
File: rexec-example-1.py
import rexec
r = \text{resec.RE}R = c()print r.r_eval("1+2+3")
print r.r_eval("_ _import_ _('os').remove('file')")
6
Traceback (innermost last):
   File "rexec-example-1.py", line 5, in ?
     print r.r_eval("_ _import_ _('os').remove('file')")
   File "/usr/local/lib/python1.5/rexec.py", line 257, in r_eval
     return eval(code, m._ _dict_ _)
   File "<string>", line 0, in ?
AttributeError: remove
I l@ve RuBoard
                                             4 PREVIOUS NEXT P
```
I l@ve RuBoard

## **14.6 The Bastion Module**

The Bastion module, shown in Example 14-7, allows you to control how a given object is used. It can be used to pass objects from unrestricted parts of your application to code running in restricted mode.

To create a restricted instance, simply call the Bastion wrapper. By default, all instance variables are hidden, as well as all methods that start with an underscore.

### **Example 14-7. Using the Bastion Module**

```
File: bastion-example-1.py
import Bastion
class Sample:
    value = 0
    def set(self, value):
         self.value = value
     def setvalue(self, value):
        if 10 < value \leq 20:
            self. set(value)
         else:
             raise ValueError, "illegal value"
     def getvalue(self):
        return self.value
#
# try it
s = Sample()s._set(100) # cheat
print s.getvalue()
s = Bastion.Bastion(Sample())
s. set(100) # attempt to cheat
print s.getvalue()
100
Traceback (innermost last):
...
AttributeError: _set
```
You can control which functions to publish. In Example 14-8, the internal method can be called from outside, but the getvalue no longer works.

#### **Example 14-8. Using the Bastion Module with a Non-Standard Filter**

```
File: bastion-example-2.py
import Bastion
class Sample:
    value = 0
    def set(self, value):
         self.value = value
```
I l@ve RuBoard

4 PREVIOUS NEXT F

# **14.7 The readline Module**

(Optional) The readline module, shown in Example 14-9, activates input editing on Unix, using the GNU readline library (or compatible).

Once imported, this module provides improved command-line editing, as well as command history. It also enhances the input and raw\_input functions.

### **Example 14-9. Using the readline Module**

File: readline-example-1.py

import readline # activate readline editing<br>Il@veRuBoard I l@ve RuBoard

## **14.8 The rlcompleter Module**

(Optional, Unix only) The rlcompleter module provides word completion for the readline module.

To enable word completion, just import this module. By default, the completion function is bound to the Esc key. Press Esc twice to finish the current word. To change the key, you can use something like: import readline readline.parse\_and\_bind("tab: complete")

The script in Example 14-10 shows how to use the completion functions from within a program.

#### **Example 14-10. Using the rlcompleter Module to Expand Names**

```
File: rlcompleter-example-1.py
import rlcompleter
import sys
completer = rlcompleter.Completer()
for phrase in "co", "sys.p", "is":
     print phrase, "=>",
     # emulate readline completion handler
     try:
          for index in xrange(sys.maxint):
               term = completer.complete(phrase, index)
               if term is None:
                   break
              print term,
     except:
          pass
     print
co => continue compile complex coerce completer
sys.p => sys.path sys.platform sys.prefix
is => is isinstance issubclass
                                                 \begin{bmatrix} 4 & \text{PREVIOUS} & \text{NEXT} & \text{F} \end{bmatrix}I l@ve RuBoard
```
4 PREVIOUS NEXT +

## **14.9 The statvfs Module**

The statvfs module, used in Example 14-11, contains a number of constants and test functions that can be used with the optional os.statvfs function, which returns information about a filesystem.

### **Example 14-11. Using the statvfs Module**

```
File: statvfs-example-1.py
import statvfs
import os
st = os.statvfs(".")
print "preferred block size", "=>", st[statvfs.F_BSIZE]
print "fundamental block size", "=>", st[statvfs.F_FRSIZE]
print "total blocks", "=>", st[statvfs.F_BLOCKS]
print "total free blocks", "=>", st[statvfs.F_BFREE]
print "available blocks", "=>", st[statvfs.F_BAVAIL]
print "total file nodes", "=>", st[statvfs.F_FILES]
print "total free nodes", "=>", st[statvfs.F_FFREE]
print "available nodes", "=>", st[statvfs.F_FAVAIL]
print "max file name length", "=>", st[statvfs.F_NAMEMAX]
preferred block size => 8192
fundamental block size => 1024
total blocks => 749443
total free blocks => 110442
available blocks => 35497
total file nodes => 92158
total free nodes => 68164
available nodes => 68164
max file name length => 255
                                            \begin{bmatrix} 4 & PREDIOUS \end{bmatrix}NEXT H
I l@ve RuBoard
```
I l@ve RuBoard

## **14.10 The calendar Module**

The calendar module is a Python reimplementation of the Unix *cal* command. It simply prints the calendar for any given month or year to standard output.

In Example 14-12, prmonth(year, month) prints the calendar for a given month.

#### **Example 14-12. Using the calendar Module**

```
File: calendar-example-1.py
import calendar
calendar.prmonth(1999, 12)
```
 **December 1999 Mo Tu We Th Fr Sa Su 1 2 3 4 5 6 7 8 9 10 11 12 13 14 15 16 17 18 19 20 21 22 23 24 25 26 27 28 29 30 31**

In Example 14-13, prcal(year) prints the calendar for a given year.

#### **Example 14-13. Using the calendar Module**

```
File: calendar-example-2.py
import calendar
calendar.prcal(2000)
```
 **2000**

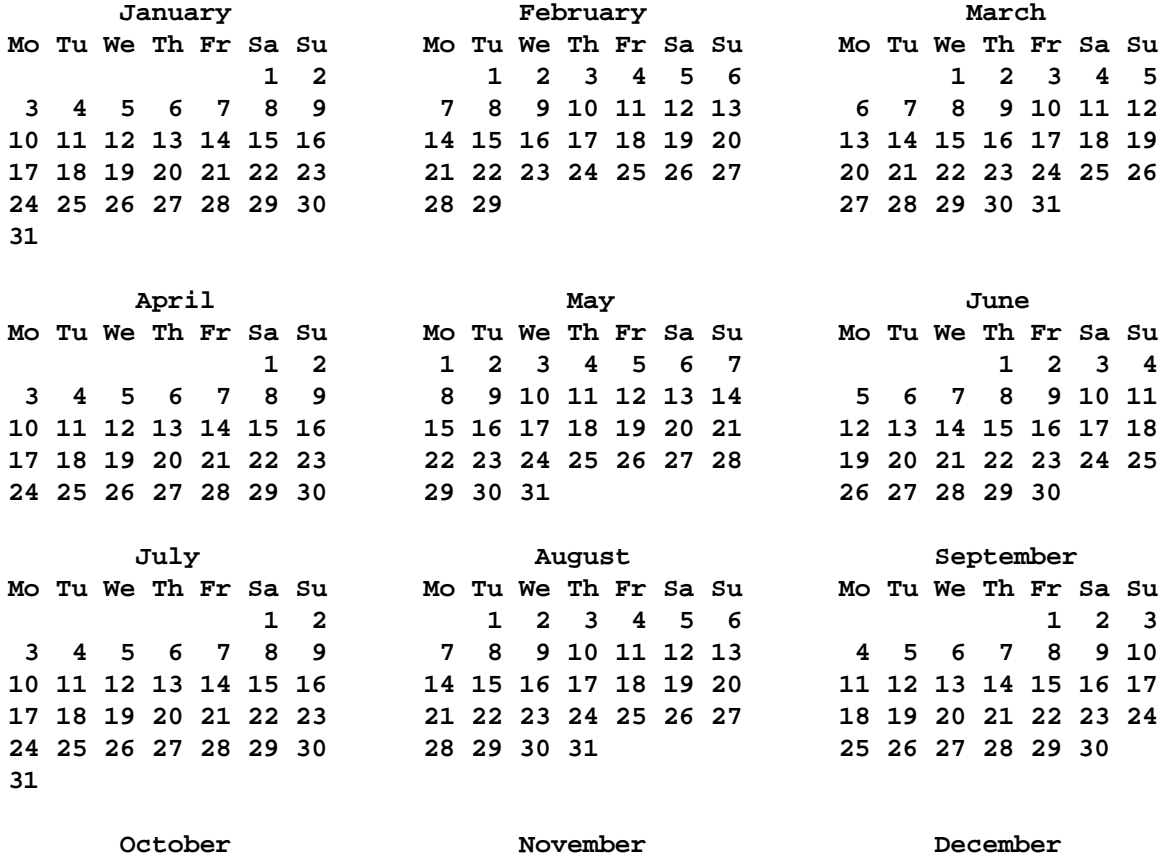

**Mo Tu We Th Fr Sa Su Mo Tu We Th Fr Sa Su Mo Tu We Th Fr Sa Su**

I l@ve RuBoard

 $\begin{bmatrix} 4 & \text{PREVIOUS} & \text{NEXT} & \text{F} \end{bmatrix}$ 

## **14.11 The sched Module**

The sched module is a simple event scheduler for non-threaded environments. Example 14-14 demonstrates.

### **Example 14-14. Using the sched Module**

```
File: sched-example-1.py
import sched
import time, sys
scheduler = sched.scheduler(time.time, time.sleep)
# add a few operations to the queue
scheduler.enter(0.5, 100, sys.stdout.write, ("one\n",))
scheduler.enter(1.0, 300, sys.stdout.write, ("three\n",))
scheduler.enter(1.0, 200, sys.stdout.write, ("two\n",))
scheduler.run()
one
two
three
I l@ve RuBoard
                                               \begin{bmatrix} 4 & PREDVIOUS \end{bmatrix}NEXT F
```
## **14.12 The statcache Module**

The statcache module, shown in Example 14-15, contains a function that returns information about files. It's an extension of the os.stat function in that it keeps a cache with recently collected information.

#### **Example 14-15. Using the statcache Module**

```
File: statcache-example-1.py
import statcache
import os, stat, time
now = time.time()for i in range(1000):
     st = os.stat("samples/sample.txt")
print "os.stat", "=>", time.time() - now
now = time.time()for i in range(1000):
     st = statcache.stat("samples/sample.txt")
print "statcache.stat", "=>", time.time() - now
print "mode", "=>", oct(stat.S_IMODE(st[stat.ST_MODE]))
print "size", "=>", st[stat.ST_SIZE]
print "last modified", "=>", time.ctime(st[stat.ST_MTIME])
os.stat => 0.371000051498
statcache.stat => 0.0199999809265
mode => 0666
size => 305
last modified => Sun Oct 10 18:39:37 1999
                                           4 PREVIOUS NEXT F
I l@ve RuBoard
```
4 PREVIOUS NEXT >

# **14.13 The grep Module**

The grep module provides different ways to search for text in text files, as Example 14-16 shows.

### **Example 14-16. Using the grep Module**

```
File: grep-example-1.py
import grep
import glob
grep.grep("\<rather\>", glob.glob("samples/*.txt"))
```
# 4: indentation, rather than delimiters, might become Il@veRuBoard I l@ve RuBoard

## **14.14 The dircache Module**

(Obsolete) The dircache module contains a function to get a list of files in a directory. It's an extension of the os.listdir function in that it keeps a cache to avoid rereading a directory that hasn't been modified. Example 14-17 demonstrates this.

### **Example 14-17. Using the dircache Module**

```
File: dircache-example-1.py
import dircache
import os, time
# 
# test cached version
t0 = time.clock()
for i in range(100):
     dircache.listdir(os.sep)
print "cached", time.clock() - t0
# 
# test standard version
t0 = time.close()for i in range(100):
     os.listdir(os.sep)
print "standard", time.clock() - t0
cached 0.0664509964968
standard 0.5560845807
I l@ve RuBoard
```
 $\begin{array}{|c|c|c|}\n\hline\n\text{4 PREVious} & \text{NEXT F}\n\end{array}$ 

4 PREVIOUS NEXT >

# **14.15 The dircmp Module**

(Obsolete, Only in 1.5.2) The dircmp module provides a class that can be used to compare the contents of two disk directories, as Example 14-18 shows.

### **Example 14-18. Using the dircmp Module**

```
File: dircmp-example-1.py
import dircmp
d = dircmp.dircmp()
d.new("samples", "oldsamples")
d.run()
d.report()
diff samples oldsamples
Only in samples : ['sample.aiff', 'sample.au', 'sample.wav']
Identical files : ['sample.gif', 'sample.gz', 'sample.jpg', ...]
```
In Python 2.0 and later, this module has been replaced by filecmp.

I l@ve RuBoard

 $\begin{bmatrix} 4 & PREDVIOUS \end{bmatrix}$ NEXT E

4 PREVIOUS NEXT >

# **14.16 The cmp Module**

(Obsolete, Only in 1.5.2) The cmp module contains a function to compare two files, as Example 14-19 demonstrates.

### **Example 14-19. Using the cmp Module**

```
File: cmp-example-1.py
import cmp
if cmp.cmp("samples/sample.au", "samples/sample.wav"):
    print "files are identical"
else:
     print "files differ!"
```
#### **files differ!**

In Python 2.0 and later, this module has been replaced by the filecmp module.

I l@ve RuBoard

## **14.17 The cmpcache Module**

(Obsolete, Only in 1.5.2) The cmpcache module contains a function that compares two files. It's an extension of the cmp module in that it keeps a cache over recently made comparisons. Example 14-20 shows the module's use.

### **Example 14-20. Using the cmpcache Module**

```
File: cmpcache-example-1.py
import cmpcache
if cmpcache.cmp("samples/sample.au", "samples/sample.wav"):
     print "files are identical"
else:
    print "files differ!"
```
#### **files differ!**

In Python 2.0 and later, this module has been replaced by the filecmp module.

I l@ve RuBoard

 $\begin{bmatrix} 4 & PREDIOUS \end{bmatrix}$ NEXT H

# **14.18 The util Module**

(Obsolete, Only in 1.5.2) The util module is included for backward-compatibility only. New code should use the replacement constructs shown in Examples 14-21 through 14-23.

Example 14-21 shows how remove(sequence, item) removes the given item, if found in the sequence.

### **Example 14-21. Emulating the util Module's remove Function**

```
File: util-example-1.py
def remove(sequence, item):
     if item in sequence:
         sequence.remove(item)
```
Example 14-22 shows how readfile(filename)  $\Rightarrow$  string reads the contents of a text file as a single string.

### **Example 14-22. Emulating the util Module's readfile Function**

```
File: util-example-2.py
def readfile(filename):
    file = open(filename, "r") return file.read()
```
Example 14-23 shows how readopenfile(file) => string returns the contents of an open file (or other file object).

### **Example 14-23. Emulating the util Module's readopenfile Function**

```
File: util-example-3.py
def readopenfile(file):
     return file.read()
I l@ve RuBoard
```
 $\begin{bmatrix} 4 & PREDIOUS \end{bmatrix}$ NEXT H

## **14.19 The soundex Module**

(Optional, Only 1.5.2) The soundex module implements a simple hash algorithm, which converts words to 6-character strings based on their English pronunciation.

As of Version 2.0, this module is no longer included.

get\_soundex(word) returns the soundex string for the given word. Words that sound similar should give the same soundex string. sound\_similar(word1, word2) returns true if the two words have the same soundex. Example 14-24 uses both functions.

### **Example 14-24. Using the soundex Module**

```
File: soundex-example-1.py
import soundex
a = "fredrik"
b = "friedrich"
print soundex.get_soundex(a), soundex.get_soundex(b)
print soundex.sound_similar(a, b)
F63620 F63620
1
I l@ve RuBoard
                                             4 PREVIOUS NEXT H
```
I l@ve RuBoard

## **14.20 The timing Module**

(Obsolete, Unix only) The timing module can be used to time the execution of a Python program. Example 14-25 demonstrates.

#### **Example 14-25. Using the timing Module**

```
File: timing-example-1.py
import timing
import time
def procedure():
     time.sleep(1.234)
timing.start()
procedure()
timing.finish()
print "seconds:", timing.seconds()
print "milliseconds:", timing.milli()
print "microseconds:", timing.micro()
seconds: 1
milliseconds: 1239
microseconds: 1239999
```
The script in Example 14-26 shows how you can emulate this module using functions in the standard time module.

#### **Example 14-26. Emulating the timing Module**

```
File: timing-example-2.py
import time
t0 = t1 = 0def start():
     global t0
    t0 = time.time()def finish():
    global t1
    t1 = time.time()def seconds():
   return int(t1 - t0)def milli():
    return int((t1 - t0) * 1000)def micro():
     return int((t1 - t0) * 1000000)
```
You can use time.clock() instead of time.time() to get CPU time, where supported.

 $\begin{bmatrix} 4 & \text{PREVIOUS} & \text{NEXT} & \text{F} \end{bmatrix}$ 

# **14.21 The posixfile Module**

(Obsolete, Unix only) The posixfile module provides a file-like object with support for file locking, as Example 14-27 shows. New programs should use the fcntl module instead.

### **Example 14-27. Using the posixfile Module**

```
File: posixfile-example-1.py
import posixfile
import string
filename = "counter.txt"
try:
     # open for update
     file = posixfile.open(filename, "r+")
    counter = int(file.read(6)) + 1except IOError:
     # create it
     file = posixfile.open(filename, "w")
    counter = 0file.lock("w|", 6)
file.seek(0) # rewind
file.write("%06d" % counter)
file.close() # releases lock
I l@ve RuBoard
```
 $\begin{bmatrix} 4 & \text{PREVIOUS} & \text{NEXT} & \text{F} \end{bmatrix}$ 

# **14.22 The bisect Module**

The bisect module provides functions to insert items in sorted sequences.

insort(sequence, item) inserts an item into the sequence, keeping it sorted. The sequence can be any mutable sequence object that implements \_ \_getitem\_ \_ and insert; Example 14-28 demonstrates.

### **Example 14-28. Using the bisect Module to Insert Items in an Ordered List**

```
File: bisect-example-1.py
import bisect
list = [10, 20, 30]bisect.insort(list, 25)
bisect.insort(list, 15)
print list
[10, 15, 20, 25, 30]
```
In Example 14-29, bisect(sequence, item)  $\Rightarrow$  index returns the index where the item should be inserted. The sequence is not modified.

### **Example 14-29. Using the bisect Module to Find Insertion Points**

```
File: bisect-example-2.py
import bisect
list = [10, 20, 30]
print list
print bisect.bisect(list, 25)
print bisect.bisect(list, 15)
[10, 20, 30]
2
1
I l@ve RuBoard
```
4 PREVIOUS NEXT F

# **14.23 The knee Module**

The knee module is a Python reimplementation of the package import mechanism that was introduced in Python 1.5. Since this is already supported by the standard interpreter, this module is mainly provided to show how things are done in there. It does work, though. Just import the module to enable it, as Example 14-30 shows.

### **Example 14-30. Using the knee Module**

File: knee-example-1.py

import knee

# that's all, folks! I l@ve RuBoard

 $\begin{bmatrix} 4 & \text{PREVIOUS} & \text{NEXT} & \text{F} \end{bmatrix}$ 

## **14.24 The tzparse Module**

(Obsolete) The (highly incomplete) tzparse module contains a parser for time zone specifications. When you import this module, it parses the content of the TZ environment variable; Example 14-31 demonstrates.

### **Example 14-31. Using the tzparse Module**

```
File: tzparse-example-1.py
import os
if not os.environ.has_key("TZ"):
    # set it to something...
    os.environ["TZ"] = "EST+5EDT;100/2,300/2"
# importing this module will parse the TZ variable
import tzparse
print "tzparams", "=>", tzparse.tzparams
print "timezone", "=>", tzparse.timezone
print "altzone", "=>", tzparse.altzone
print "daylight", "=>", tzparse.daylight
print "tzname", "=>", tzparse.tzname
tzparams => ('EST', 5, 'EDT', 100, 2, 300, 2)
timezone => 18000
altzone => 14400
daylight => 1
tzname => ('EST', 'EDT')
```
In addition to the variables shown in Example 14-31, this module contains a number of time manipulation functions that use the defined time zone.

I l@ve RuBoard

4 PREVIOUS NEXT +

# **14.25 The regex Module**

(Obsolete) The regex module, shown in Example 14-32, is the old (pre-1.5) regular expression machinery. New code should use re where possible.

Note that regex is faster than the re module used in Python 1.5.2, but slower than the new version used in 1.6 and later.

### **Example 14-32. Using the regex Module**

```
File: regex-example-1.py
import regex
text = "Man's crisis of identity in the latter half of the 20th century"
p = regex.compile("latter") # literal
print p.match(text)
print p.search(text), repr(p.group(0))
p = \text{reqex.compile}("[0-9]+") \# numberprint p.search(text), repr(p.group(0))
p = \text{request.compile}("\\&\\w\\&\\" ) # two-letter wordprint p.search(text), repr(p.group(0))
p = \text{regex.compile}("w+\$") # word at the endprint p.search(text), repr(p.group(0))
-1
32 'latter'
51 '20'
13 'of'
56 'century'
I l@ve RuBoard
                                                \begin{bmatrix} 4 & PREDIOUS \end{bmatrix}NEXT H
```
I l@ve RuBoard

4 PREVIOUS NEXT >

## **14.26 The regsub Module**

(Obsolete) The regsub module, shown in Example 14-33, provides string replacements, based on regular expressions. New code should use the re module's replace function instead.

### **Example 14-33. Using the regsub Module**

File: regsub-example-1.py import regsub text = "Well, there's spam, egg, sausage, and spam." print regsub.sub("spam", "ham", text) # just the first print regsub.gsub("spam", "bacon", text) # all of them **Well, there's ham, egg, sausage, and spam.** Well, there's bacon, egg, sausage, and bacon.<br>Il@veRuBoard **and the external state** 

 $\begin{bmatrix} 4 & PREDVIOUS \end{bmatrix}$ NEXT E

## **14.27 The reconvert Module**

(Obsolete) The reconvert module, shown in Example 14-34, converts old-style regular expressions as used by the regex module to the new style used by the re module. It can also be used as a command-line tool.

### **Example 14-34. Using the reconvert Module**

```
File: reconvert-example-1.py
import reconvert
for pattern in "abcd", "a\(b*c\)d", "\<\w+\>":
      print pattern, "=>", reconvert.convert(pattern)
abcd => abcd
a\(b*c\)d => a(b*c)d
\langle \langle w+ \rangle \rangle => \langle b \rangle w + \rangleI l@ve RuBoard
                                                            \begin{bmatrix} 4 & PREDVIOUS \end{bmatrix}NEXT E
```
 $\begin{bmatrix} 4 & \text{PREVIOUS} & \text{NEXT} & \text{F} \end{bmatrix}$ 

## **14.28 The regex\_syntax Module**

(Obsolete) The regex\_syntax module, shown in Example 14-35, contains a bunch of flags that can be used to change the behavior of the regex regular expression module.

### **Example 14-35. Using the regex\_syntax Module**

```
File: regex-syntax-example-1.py
import regex_syntax
import regex
def compile(pattern, syntax):
    syntax = regex.set syntax(syntax)
     try:
         pattern = regex.compile(pattern)
     finally:
         # restore original syntax
         regex.set_syntax(syntax)
     return pattern
def compile_awk(pattern):
     return compile(pattern, regex_syntax.RE_SYNTAX_AWK)
def compile qrep(pattern):
     return compile(pattern, regex_syntax.RE_SYNTAX_GREP)
def compile_emacs(pattern):
    return compile(pattern, regex_syntax.RE_SYNTAX_EMACS)<br>RuBoard RESERVITED
I l@ve RuBoard
```
 $\begin{bmatrix} 4 & \text{PREVIOUS} & \text{NEXT} & \text{F} \end{bmatrix}$ 

## **14.29 The find Module**

(Only 1.5.2, Obsolete) The find module provides a single function, with the same name as the module: find(pattern, directory) => list scans a given directory and all its subdirectories for files matching a given pattern, as Example 14-36 shows.

For more information on the pattern syntax, see the fnmatch module.

### **Example 14-36. Using the find Module**

```
File: find-example-1.py
import find
# find all JPEG files in or beneath the current directory
for file in find.find("*.jpg", "."):
     print file
.\samples\sample.jpg
```
I l@ve RuBoard

 $\begin{bmatrix} 4 & PREDVIOUS \end{bmatrix}$ NEXT E
I l@ve RuBoard

E PREVIOUS

### Colophon

Our look is the result of reader comments, our own experimentation, and feedback from distribution channels. Distinctive covers complement our distinctive approach to technical topics, breathing personality and life into potentially dry subjects.

The animals on the cover of Python Standard Library are harvest mice. Many species of harvest mice populate North American grasslands and marshes, while only one species-Micromys minutus, the Old World harvest mouse-resides in the grasslands and farmlands of Europe and Asia.

Smaller than the common house mouse, the harvest mouse sports prominent ears and a very long hairy tail, and its hind feet have an opposable fifth toe for grasping and climbing stems. Behaviorally, harvest mice set themselves apart from other mice species by building breeding nests suspended in high grasses. These nests are baseball-sized globes of woven grass with small entrance holes and are lined with soft plant material, such as dandelion fluff, to keep the young warm. The young are born in litters of three to six, completely dependent on the mother (the father is not allowed in the nest). By the time they are five weeks old, however, they are independent and sexually mature. Overall, harvest mice typically live for six to eighteen months in the wild-enough time for a female to produce one to six litters in her lifetime. These numbers are much higher for mice in captivity.

The harvest mouse is a "cover dependent" species, as it relies on brush and vegetation to hide its small, brown body from predators as it forages for seeds and insect larvae. It moves slowly and adopts a still "camouflage posture" as further defense; overall, it is much more calm than the common house mouse.

The Western, Eastern, and Fulvous harvest mice (Reithrodontomys megalotis, Reithrodontomys humulis, and Reithrodontomys fulvescens, respectively) currently populate various regions of the United States and Canada with relative success, challenged somewhat by habitat loss due to crop farming, cattle grazing, and urbanization. However, their cousin the Saltmarsh harvest mouse (Reithrodontomys raviventris) suffers severe threat due to the filling in of its dwindling marshland home in the San Francisco Bay Area. The only endangered harvest mouse species, its members number in only the hundreds to the few thousands.

Catherine Morris was the production editor and proofreader, and Linley Dolby was the copyeditor for Python Standard Library. Emily Quill, Matt Hutchinson, and Claire Cloutier provided quality control. Joe Wizda wrote the index. Interior composition was done by Gabe Weiss, Matt Hutchinson, and Catherine Morris.

Hanna Dyer designed the cover of this book, based on a series design by Edie Freedman. The cover image is a 19th-century engraving from the Dover Pictorial Archive. Emma Colby produced the cover layout with Quark XPress 4.1 using Adobe's ITC Garamond font. Emma Colby also designed the CD label.

David Futato designed the interior layout based on a series design by Nancy Priest. The print version of this book was created by translating the DocBook SGML markup of its source files into a set of gtroff macros using a filter developed at O'Reilly & Associates by Norman Walsh. Steve Talbott designed and wrote the underlying macro set on the basis of the GNU troff -gs macros; Lenny Muellner adapted them to SGML and implemented the book design. The GNU groff text formatter Version 1.11.1 was used to generate PostScript output. The text and heading fonts are ITC Garamond Light and Garamond Book; the code font is Constant Willison. This colophon was written by Sarah Jane Shangraw.

The online edition of this book was created by the Safari production group (John Chodacki, Becki Maisch, and Madeleine Newell) using a set of Frame-to-XML conversion and cleanup tools written and maintained by Erik Ray, Benn Salter, John Chodacki, and Jeff Liggett.

I l@ve RuBoard

E PREVIOUS

I l@ve RuBoard

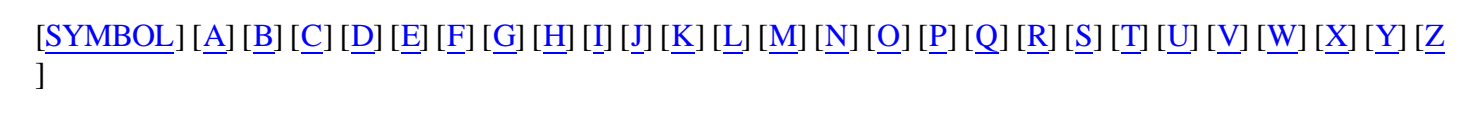

## <span id="page-364-0"></span>[SYMBOL] [[A\]](#page-365-0) [[B\]](#page-366-0) [[C](#page-367-0)] [[D](#page-368-0)] [[E](#page-369-0)] [[F\]](#page-370-0) [[G](#page-371-0)] [[H](#page-372-0)] [[I](#page-373-0)] [[J](#page-374-0)] [[K\]](#page-375-0) [[L](#page-376-0)] [[M](#page-377-0)] [\[N\]](#page-380-0) [[O](#page-381-0)] [[P](#page-382-0)] [[Q\]](#page-384-0) [[R\]](#page-385-0) [[S](#page-386-0)] [[T](#page-389-0)] [[U](#page-390-0)] [[V\]](#page-391-0) [[W\]](#page-392-0) [[X](#page-393-0)] [[Y](#page-394-0)] [[Z](#page-395-0) ]

% string formatting operator ⇒ object & (ampersand) > (greater than)  $\overline{\mathcal{L}}$  (less then), in markup languages  $\overline{\langle P \rangle}$  (paragraph) tag \* (asterisk) apply function, using in place of fnmatch module and glob module and .dat (binary files), using dumbdbm module .dir (text files), using dumbdbm module \ (backward slashes), as directory separators \N{} excapes, mapping unicode characters / (forward slash), as directory separators ? (question mark) fnmatch module and glob module and [ ... ] (brackets) fnmatch module and glob module and [:] syntax (full slice)

## <span id="page-365-0"></span>[\[SYMBOL\]](#page-364-0) [A] [[B\]](#page-366-0) [[C](#page-367-0)] [[D](#page-368-0)] [[E](#page-369-0)] [[F\]](#page-370-0) [[G](#page-371-0)] [[H](#page-372-0)] [[I](#page-373-0)] [[J](#page-374-0)] [[K\]](#page-375-0) [[L](#page-376-0)] [[M](#page-377-0)] [\[N\]](#page-380-0) [[O](#page-381-0)] [[P](#page-382-0)] [[Q\]](#page-384-0) [[R\]](#page-385-0) [[S](#page-386-0)] [[T](#page-389-0)] [[U](#page-390-0)] [[V\]](#page-391-0) [[W\]](#page-392-0) [[X](#page-393-0)] [[Y](#page-394-0)] [[Z](#page-395-0) ]

abstract syntax tree (AST) AbstractFormatter class AbstractWriter class accept loop advisory lock, using fcntl module for locking files aifc module ampersand  $(\&)$ anydbm module Apache, using mimetypes apply function, building function argument lists archive formats gzip module and zipfile module and arguments, calling a function with ArithmeticError(StandardError) array module article method AST (abstract syntax tree) asterisk (\*) apply function, using in place of fnmatch module and glob module and asynchat module asyncore module atexit module atoi function AttributeError(StandardError) attributes AU (Sun) audio files audio files audiodev module AutoList class

### <span id="page-366-0"></span>[\[SYMBOL\]](#page-364-0) [[A\]](#page-365-0) [B] [[C](#page-367-0)] [[D](#page-368-0)] [[E](#page-369-0)] [[F\]](#page-370-0) [[G](#page-371-0)] [[H](#page-372-0)] [[I](#page-373-0)] [[J](#page-374-0)] [[K\]](#page-375-0) [[L](#page-376-0)] [[M](#page-377-0)] [\[N\]](#page-380-0) [[O](#page-381-0)] [[P](#page-382-0)] [[Q\]](#page-384-0) [[R\]](#page-385-0) [[S](#page-386-0)] [[T](#page-389-0)] [[U](#page-390-0)] [[V\]](#page-391-0) [[W\]](#page-392-0) [[X](#page-393-0)] [[Y](#page-394-0)] [[Z](#page-395-0) ]

backward slashes (\), as directory separators base64 module BaseHTTPServer module bass constructors, using apply function Bastion module bdb module begin lines binary data converting binary files (.dat), using dumbdbm module binascii module binhex module bisect module bmp file formats  $\langle \text{body}\rangle$  tag  $brackets ([...])$  fnmatch module and glob module and bsddb database handler \_ \_builtin\_ema\_ module exceptions module and builtin\_ module overloading functions from builtin\_module\_names list byte code compiling converting

## <span id="page-367-0"></span>[\[SYMBOL\]](#page-364-0) [[A\]](#page-365-0) [[B\]](#page-366-0) [C] [[D](#page-368-0)] [[E](#page-369-0)] [[F\]](#page-370-0) [[G](#page-371-0)] [[H](#page-372-0)] [[I](#page-373-0)] [[J](#page-374-0)] [[K\]](#page-375-0) [[L](#page-376-0)] [[M](#page-377-0)] [\[N\]](#page-380-0) [[O](#page-381-0)] [[P](#page-382-0)] [[Q\]](#page-384-0) [[R\]](#page-385-0) [[S](#page-386-0)] [[T](#page-389-0)] [[U](#page-390-0)] [[V\]](#page-391-0) [[W\]](#page-392-0) [[X](#page-393-0)] [[Y](#page-394-0)] [[Z](#page-395-0) ]

calendar module \_ \_call\_ \_ method callable function callback function case-sensitivity in markup languages cgi module CGIHTTPServer module character entities in markup languages chdir function chmod function CJK ideograph properties, in Python 2.0 CLIs (command-line interfaces) cmath module cmd module cmp module cmpcache module code module code, compiling/executing colorsys module command-line arguments command-line interfaces (CLIs) commands module compile function compile\_command function compileall module compiling to byte code compression modules ConfigParser module 2nd configuration files connect method, connecting sockets conversions of data cookie module copy function copy module copy reg module copytree function [See ] core modules cPickle module crypt module 2nd cStringIO module curses module

### <span id="page-368-0"></span>[\[SYMBOL\]](#page-364-0) [[A\]](#page-365-0) [[B\]](#page-366-0) [[C](#page-367-0)] [D] [[E](#page-369-0)] [[F\]](#page-370-0) [[G](#page-371-0)] [[H](#page-372-0)] [[I](#page-373-0)] [[J](#page-374-0)] [[K\]](#page-375-0) [[L](#page-376-0)] [[M](#page-377-0)] [\[N\]](#page-380-0) [[O](#page-381-0)] [[P](#page-382-0)] [[Q\]](#page-384-0) [[R\]](#page-385-0) [[S](#page-386-0)] [[T](#page-389-0)] [[U](#page-390-0)] [[V\]](#page-391-0) [[W\]](#page-392-0) [[X](#page-393-0)] [[Y](#page-394-0)] [[Z](#page-395-0) ]

daemon processes data representation data storage dates, using time module dbhash module anydbm module and dbm module anydbm module and dbm-compatible interface debugger (Python) declarations in SGML decodestring function dedent methods, adding structure deepcopy() dictionaries, calling a function with arguments from digests dir function dircache module dircmp module directories, using os module DirectoryWalker class, traversing filesystems dis module disassembler (Python) dispatcher class dispatcher\_with\_send class do methods <document> tag document type description (DTD) DOS path, handling dospath module downloading files using the ftplib module DTD (document type description) dumbdbm module anydbm module and DumbWriter class

### <span id="page-369-0"></span>[\[SYMBOL\]](#page-364-0) [[A\]](#page-365-0) [[B\]](#page-366-0) [[C](#page-367-0)] [[D](#page-368-0)] [E] [[F\]](#page-370-0) [[G](#page-371-0)] [[H](#page-372-0)] [[I](#page-373-0)] [[J](#page-374-0)] [[K\]](#page-375-0) [[L](#page-376-0)] [[M](#page-377-0)] [\[N\]](#page-380-0) [[O](#page-381-0)] [[P](#page-382-0)] [[Q\]](#page-384-0) [[R\]](#page-385-0) [[S](#page-386-0)] [[T](#page-389-0)] [[U](#page-390-0)] [[V\]](#page-391-0) [[W\]](#page-392-0) [[X](#page-393-0)] [[Y](#page-394-0)] [[Z](#page-395-0) ]

echo flag, using termios module elements, in markup languages encoded binary data encodestring function encoding directives, in XML encrypting algorithms end tags, in markup languages end\_tag method, using XML parsers ENDENT error code entity references in markup languages EnvironmentError EPERM error code errno module error condition in socket signals eval function exceptions module creating classes exec function 2nd execfile function exit handlers expanduser function expandvars function expressions evaluating regular Extensible Markup Language (XML) external data representation (XDR) extract\_tb function

## <span id="page-370-0"></span>[\[SYMBOL\]](#page-364-0) [[A\]](#page-365-0) [[B\]](#page-366-0) [[C](#page-367-0)] [[D](#page-368-0)] [[E](#page-369-0)] [F] [[G](#page-371-0)] [[H](#page-372-0)] [[I](#page-373-0)] [[J](#page-374-0)] [[K\]](#page-375-0) [[L](#page-376-0)] [[M](#page-377-0)] [\[N\]](#page-380-0) [[O](#page-381-0)] [[P](#page-382-0)] [[Q\]](#page-384-0) [[R\]](#page-385-0) [[S](#page-386-0)] [[T](#page-389-0)] [[U](#page-390-0)] [[V\]](#page-391-0) [[W\]](#page-392-0) [[X](#page-393-0)] [[Y](#page-394-0)] [[Z](#page-395-0) ]

FancyURLopener class, using the urllib module fcntl module file formats File Transfer Protocol (FTP), using the ftplib module filecmp module fileinput module 2nd filenames, working with os.path module files attributes, working with os module and filesystems, traversing find module float functions FloatingPointError(ArithmeticError) flock function, placing advisory locks on files fnmatch module fork functions formatter module forward slashes (/), as directory separators FTP (File Transfer Protocol), using the ftplib module ftplib module full slice syntax ([:]) functions calling with arguments

### <span id="page-371-0"></span>[\[SYMBOL\]](#page-364-0) [[A\]](#page-365-0) [[B\]](#page-366-0) [[C](#page-367-0)] [[D](#page-368-0)] [[E](#page-369-0)] [[F\]](#page-370-0) [G] [[H](#page-372-0)] [[I](#page-373-0)] [[J](#page-374-0)] [[K\]](#page-375-0) [[L](#page-376-0)] [[M](#page-377-0)] [\[N\]](#page-380-0) [[O](#page-381-0)] [[P](#page-382-0)] [[Q\]](#page-384-0) [[R\]](#page-385-0) [[S](#page-386-0)] [[T](#page-389-0)] [[U](#page-390-0)] [[V\]](#page-391-0) [[W\]](#page-392-0) [[X](#page-393-0)] [[Y](#page-394-0)] [[Z](#page-395-0) ]

gauss function gdbm module anydbm module and GET request handler get value method getcwd function getgrall function, using grp module getgrgid function, using grp module getgrnam function, using grp module getitem function \_ \_getitem\_ \_ method getmembers function getopt module getpall function, using pwd module getpass module getrefcount function gettime function ghostscript viewer, using mailcap module gif file formats glob module global interpreter lock GNU dbm database handler, using gdbm module gopherlidb module grep module groupinfo function grp module GZIP formats gzip module and support for gzip module

## <span id="page-372-0"></span>[\[SYMBOL\]](#page-364-0) [[A\]](#page-365-0) [[B\]](#page-366-0) [[C](#page-367-0)] [[D](#page-368-0)] [[E](#page-369-0)] [[F\]](#page-370-0) [[G](#page-371-0)] [H] [[I](#page-373-0)] [[J](#page-374-0)] [[K\]](#page-375-0) [[L](#page-376-0)] [[M](#page-377-0)] [\[N\]](#page-380-0) [[O](#page-381-0)] [[P](#page-382-0)] [[Q\]](#page-384-0) [[R\]](#page-385-0) [[S](#page-386-0)] [[T](#page-389-0)] [[U](#page-390-0)] [[V\]](#page-391-0) [[W\]](#page-392-0) [[X](#page-393-0)] [[Y](#page-394-0)] [[Z](#page-395-0) ]

handle\_accept method handle\_close method handle\_connect method handle\_error(type, value, traceback) method handle\_expt method handle\_read method handle\_write method Hangul syllable properties, in Python 2.0 HEAD request handler <header> tag help methods helper class for MimeWriter module hexadecimal strings, converting to/from binary data HLS color value, using functions for converting to host platforms, checking HSV color values, using functions for converting to HTML (Hypertext Markup Language) htmllib module 2nd htmllib parser HTTP (Hypertext Transfer Protocol) HTTP servers BaseHTTPServer module and CGIHTTPServer module and posting data to httplib module

## <span id="page-373-0"></span>[\[SYMBOL\]](#page-364-0) [[A\]](#page-365-0) [[B\]](#page-366-0) [[C](#page-367-0)] [[D](#page-368-0)] [[E](#page-369-0)] [[F\]](#page-370-0) [[G](#page-371-0)] [[H](#page-372-0)] [I] [[J](#page-374-0)] [[K\]](#page-375-0) [[L](#page-376-0)] [[M](#page-377-0)] [\[N\]](#page-380-0) [[O](#page-381-0)] [[P](#page-382-0)] [[Q\]](#page-384-0) [[R\]](#page-385-0) [[S](#page-386-0)] [[T](#page-389-0)] [[U](#page-390-0)] [[V\]](#page-391-0) [[W\]](#page-392-0) [[X](#page-393-0)] [[Y](#page-394-0)] [[Z](#page-395-0) ]

I/O streams, working with ihooks module IMAP (Internet Message Access Protocol) imaplib module imghdr module imNumberType function, using operator module imp module import behaviors, implementing with imp module import function 2nd import statement ImportError(StandardError) indent methods, adding structure IndentationError(SyntaxError) index function IndexError(LookupError) infolist method inMappingType function, using operator module inplace keyword input function input/output, working with int function InteracticeConsole class internationalization Internet Message Access Protocol (IMAP) Internet Time Protocol IOError(EnvironmentError) is operator isinstance function, checking objects ISO Latin-1 characters, translating to a XML string isSequenceType function, using operator module issubclass function, checking objects

<span id="page-374-0"></span>[\[SYMBOL\]](#page-364-0) [[A\]](#page-365-0) [[B\]](#page-366-0) [[C](#page-367-0)] [[D](#page-368-0)] [[E](#page-369-0)] [[F\]](#page-370-0) [[G](#page-371-0)] [[H](#page-372-0)] [[I](#page-373-0)] [J] [[K\]](#page-375-0) [[L](#page-376-0)] [[M](#page-377-0)] [\[N\]](#page-380-0) [[O](#page-381-0)] [[P](#page-382-0)] [[Q\]](#page-384-0) [[R\]](#page-385-0) [[S](#page-386-0)] [[T](#page-389-0)] [[U](#page-390-0)] [[V\]](#page-391-0) [[W\]](#page-392-0) [[X](#page-393-0)] [[Y](#page-394-0)] [[Z](#page-395-0) ]

James Clark's Expat XML parser jpeg file formats

#### <span id="page-375-0"></span>I l@ve RuBoard

## [\[SYMBOL\]](#page-364-0) [[A\]](#page-365-0) [[B\]](#page-366-0) [[C](#page-367-0)] [[D](#page-368-0)] [[E](#page-369-0)] [[F\]](#page-370-0) [[G](#page-371-0)] [[H](#page-372-0)] [[I](#page-373-0)] [[J](#page-374-0)] [K] [[L](#page-376-0)] [[M](#page-377-0)] [\[N\]](#page-380-0) [[O](#page-381-0)] [[P](#page-382-0)] [[Q\]](#page-384-0) [[R\]](#page-385-0) [[S](#page-386-0)] [[T](#page-389-0)] [[U](#page-390-0)] [[V\]](#page-391-0) [[W\]](#page-392-0) [[X](#page-393-0)] [[Y](#page-394-0)] [[Z](#page-395-0) ]

kbhit function, using the msvcrt module and keyboard echo, disabling KeyboardInterrupt(StandardError) keyword module knee module

## <span id="page-376-0"></span>[\[SYMBOL\]](#page-364-0) [[A\]](#page-365-0) [[B\]](#page-366-0) [[C](#page-367-0)] [[D](#page-368-0)] [[E](#page-369-0)] [[F\]](#page-370-0) [[G](#page-371-0)] [[H](#page-372-0)] [[I](#page-373-0)] [[J](#page-374-0)] [[K\]](#page-375-0) [L] [[M](#page-377-0)] [\[N\]](#page-380-0) [[O](#page-381-0)] [[P](#page-382-0)] [[Q\]](#page-384-0) [[R\]](#page-385-0) [[S](#page-386-0)] [[T](#page-389-0)] [[U](#page-390-0)] [[V\]](#page-391-0) [[W\]](#page-392-0) [[X](#page-393-0)] [[Y](#page-394-0)] [[Z](#page-395-0) ]

language support modules linecache module listdir function listen call, accepting connections locale module lock objects threading module and log messages, overriding LookupError(StandardError) loops, using in threads

## [\[SYMBOL\]](#page-364-0) [[A\]](#page-365-0) [[B\]](#page-366-0) [[C](#page-367-0)] [[D](#page-368-0)] [[E](#page-369-0)] [[F\]](#page-370-0) [[G](#page-371-0)] [[H](#page-372-0)] [[I](#page-373-0)] [[J](#page-374-0)] [[K\]](#page-375-0) [[L](#page-376-0)] [[M](#page-377-0)] [\[N\]](#page-380-0) [[O](#page-381-0)] [[P](#page-382-0)] [[Q\]](#page-384-0) [[R\]](#page-385-0) [[S](#page-386-0)] [[T](#page-389-0)] [[U](#page-390-0)] [[V\]](#page-391-0) [[W\]](#page-392-0) [[X](#page-393-0)] [[Y](#page-394-0)] [[Z](#page-395-0) ]

Macintosh computers binhex module and macpath module and mapping between files and URLs macpath module macurl2path module madedirs function mail message processing mailbox module mailcap module markup languages marshal module 2nd match function math module md5 module 2nd MemoryError(StandardError) Message class (rfc822 module) Message object, downloading messages messages, using nntplib module Microsoft Visual C/C++ Runtime Library (MSVCRT) Microsoft WAV audio files MIME (Multipurpose Internet mail Extensions) mimetools module mimetypes module mimewriter module mimify module mmap modules modules 2nd aifc anydbm array asynchat asyncore atexit audiodev base<sub>64</sub> **BaseHTTPServer Bastion**  bdb binascii binhex bisect  $\sqrt{\frac{1}{m}}$  builtin \_\_ module calendar cgi **CGIHTTPServer**  cmath cmd cmp cmpcache code colorsys command compileall

## <span id="page-380-0"></span>[\[SYMBOL\]](#page-364-0) [[A\]](#page-365-0) [[B\]](#page-366-0) [[C](#page-367-0)] [[D](#page-368-0)] [[E](#page-369-0)] [[F\]](#page-370-0) [[G](#page-371-0)] [[H](#page-372-0)] [[I](#page-373-0)] [[J](#page-374-0)] [[K\]](#page-375-0) [[L](#page-376-0)] [[M](#page-377-0)] [N] [[O](#page-381-0)] [[P](#page-382-0)] [[Q\]](#page-384-0) [[R\]](#page-385-0) [[S](#page-386-0)] [[T](#page-389-0)] [[U](#page-390-0)] [[V\]](#page-391-0) [[W\]](#page-392-0) [[X](#page-393-0)] [[Y](#page-394-0)] [[Z](#page-395-0) ]

NameError(StandardError) namelist method namespaces nesting in markup languages netrc module 2nd Netscape configuration files, using mimetypes module Network News Transfer Protocol (NNTP) network protocols new module news message processing NIS (yellow pages) services nis module NNTP (Network News Transfer Protocol) nntplib module non-blocking mode in sockets nt module ntpath module nturl2path module NullWriter class

## <span id="page-381-0"></span>[\[SYMBOL\]](#page-364-0) [[A\]](#page-365-0) [[B\]](#page-366-0) [[C](#page-367-0)] [[D](#page-368-0)] [[E](#page-369-0)] [[F\]](#page-370-0) [[G](#page-371-0)] [[H](#page-372-0)] [[I](#page-373-0)] [[J](#page-374-0)] [[K\]](#page-375-0) [[L](#page-376-0)] [[M](#page-377-0)] [\[N\]](#page-380-0) [O] [[P](#page-382-0)] [[Q\]](#page-384-0) [[R\]](#page-385-0) [[S](#page-386-0)] [[T](#page-389-0)] [[U](#page-390-0)] [[V\]](#page-391-0) [[W\]](#page-392-0) [[X](#page-393-0)] [[Y](#page-394-0)] [[Z](#page-395-0) ]

objects, checking types open function 2nd creating a database with open method, using the urllib module operating system interface modules operator module checking objects os module 2nd os.listdir function, using dircache module os.path module OSError(EnvironmentError) output formatting OverflowError(ArithmeticError)

## <span id="page-382-0"></span>[\[SYMBOL\]](#page-364-0) [[A\]](#page-365-0) [[B\]](#page-366-0) [[C](#page-367-0)] [[D](#page-368-0)] [[E](#page-369-0)] [[F\]](#page-370-0) [[G](#page-371-0)] [[H](#page-372-0)] [[I](#page-373-0)] [[J](#page-374-0)] [[K\]](#page-375-0) [[L](#page-376-0)] [[M](#page-377-0)] [\[N\]](#page-380-0) [[O](#page-381-0)] [P] [[Q\]](#page-384-0) [[R\]](#page-385-0) [[S](#page-386-0)] [[T](#page-389-0)] [[U](#page-390-0)] [[V\]](#page-391-0) [[W\]](#page-392-0) [[X](#page-393-0)] [[Y](#page-394-0)] [[Z](#page-395-0) ]

packmail module paragraph  $(**P**)$  tag parser module parsers htmllib module and 2nd pyclbr module and rfc833 module and sgmllib module and xml.parsers.expat module and xmllib module and 2nd passwords getpass module and netrc module and path list pathnames, working with os.path module pdb debugger module pdb module pdm file formats pgm file formats pickle module 2nd sheleve module and pilview, using mailcap module pipes module platform-specific modules plug-in modules png file formats popen2 module poplib module posix module posixfile module posixpath module POST command PostScript documents, using mailcap module ppm file formats pprint module pre module processes 2nd daemon profile module profiler (Python) programs exiting tracing pstats module pwd module py compile module pyclbr module Python expressions, evaluating PYTHONPATH environment variable

<span id="page-384-0"></span>I l@ve RuBoard

## [\[SYMBOL\]](#page-364-0) [[A\]](#page-365-0) [[B\]](#page-366-0) [[C](#page-367-0)] [[D](#page-368-0)] [[E](#page-369-0)] [[F\]](#page-370-0) [[G](#page-371-0)] [[H](#page-372-0)] [[I](#page-373-0)] [[J](#page-374-0)] [[K\]](#page-375-0) [[L](#page-376-0)] [[M](#page-377-0)] [\[N\]](#page-380-0) [[O](#page-381-0)] [[P](#page-382-0)] [Q] [[R\]](#page-385-0) [[S](#page-386-0)] [[T](#page-389-0)] [[U](#page-390-0)] [[V\]](#page-391-0) [[W\]](#page-392-0) [[X](#page-393-0)] [[Y](#page-394-0)] [[Z](#page-395-0) ]

question mark (?) fnmatch module and glob module and queue module quopri module

### <span id="page-385-0"></span>[\[SYMBOL\]](#page-364-0) [[A\]](#page-365-0) [[B\]](#page-366-0) [[C](#page-367-0)] [[D](#page-368-0)] [[E](#page-369-0)] [[F\]](#page-370-0) [[G](#page-371-0)] [[H](#page-372-0)] [[I](#page-373-0)] [[J](#page-374-0)] [[K\]](#page-375-0) [[L](#page-376-0)] [[M](#page-377-0)] [\[N\]](#page-380-0) [[O](#page-381-0)] [[P](#page-382-0)] [[Q\]](#page-384-0) [R] [[S](#page-386-0)] [[T](#page-389-0)] [[U](#page-390-0)] [[V\]](#page-391-0) [[W\]](#page-392-0) [[X](#page-393-0)] [[Y](#page-394-0)] [[Z](#page-395-0) ]

random module 2nd rast (Sun raster) file formats raw\_input function re module 2nd readline module reconvert module recv method recvfrom method reference counts regex module regex\_syntax module regsub module regular expressions reload function remote procedure call (RPC) removedirs function repr module 2nd resource module retr function, downloading files rexec module rfc822 module rgb (SGI) file formats RGB color values, using functions for converting to rlcompleter module rmtree function 2nd robotparser module rotor module 2nd RPC (remote procedure call) RuntimeError(StandardError)

[\[SYMBOL\]](#page-364-0) [[A\]](#page-365-0) [[B\]](#page-366-0) [[C](#page-367-0)] [[D](#page-368-0)] [[E](#page-369-0)] [[F\]](#page-370-0) [[G](#page-371-0)] [[H](#page-372-0)] [[I](#page-373-0)] [[J](#page-374-0)] [[K\]](#page-375-0) [[L](#page-376-0)] [[M](#page-377-0)] [\[N\]](#page-380-0) [[O](#page-381-0)] [[P](#page-382-0)] [[Q\]](#page-384-0) [[R\]](#page-385-0) [[S](#page-386-0)] [[T](#page-389-0)] [[U](#page-390-0)] [[V\]](#page-391-0) [[W\]](#page-392-0) [[X](#page-393-0)] [[Y](#page-394-0)] [[Z](#page-395-0) ]

sched module search function select module sendto methods server sockets, creating servers HTTP 2nd news, listing messages with nntplip module setblocking method setpgrp function setprofiler function SGML (Standard Generalized Markup Language) sgmllib module 2nd sha module 2nd shell archives (Unix), creating with packmail module shelve module shlex module reading configuration files shutil module removing directories signal module Simple Mail Transfer Protocol (SMTP) SMTP (Simple Mail Transfer Protocol) SimpleHTTPServer module smtplib module sndhdr module socket module SocketServer module softspace attribute sound files soundex module spawn method sre module Standard Generalized Markup Language (SGML) sgmllib module and StandardError(Exception) start tags start\_tag method, using XML parsers stat module statcache module statvfs module stderr variable stdin variable stdout variable streams string module StringIO module 2nd StringIO objects strings match functions and time values and strop module struct module 2nd Sun AU audio files

## <span id="page-389-0"></span>[\[SYMBOL\]](#page-364-0) [[A\]](#page-365-0) [[B\]](#page-366-0) [[C](#page-367-0)] [[D](#page-368-0)] [[E](#page-369-0)] [[F\]](#page-370-0) [[G](#page-371-0)] [[H](#page-372-0)] [[I](#page-373-0)] [[J](#page-374-0)] [[K\]](#page-375-0) [[L](#page-376-0)] [[M](#page-377-0)] [\[N\]](#page-380-0) [[O](#page-381-0)] [[P](#page-382-0)] [[Q\]](#page-384-0) [[R\]](#page-385-0) [[S](#page-386-0)] [T] [[U](#page-390-0)] [[V\]](#page-391-0) [[W\]](#page-392-0) [[X](#page-393-0)] [[Y](#page-394-0)] [[Z](#page-395-0) ]

TabError(IndentationError) tabnanny module telnetlib module tempfile module TemporaryFile function termios module text files (.dir), using dumbdbm module thread module threading module threads tiff file formats time module connecting time value to/from strings execution of programs, timing with time tuple to time values timeclient module timing module token module tokenize module tools traceback module tty module tuples, calling a function with arguments from type codes in the marshal module type function type support modules type wrappers TypeError(StandardError) types module tzparse module

## <span id="page-390-0"></span>[\[SYMBOL\]](#page-364-0) [[A\]](#page-365-0) [[B\]](#page-366-0) [[C](#page-367-0)] [[D](#page-368-0)] [[E](#page-369-0)] [[F\]](#page-370-0) [[G](#page-371-0)] [[H](#page-372-0)] [[I](#page-373-0)] [[J](#page-374-0)] [[K\]](#page-375-0) [[L](#page-376-0)] [[M](#page-377-0)] [\[N\]](#page-380-0) [[O](#page-381-0)] [[P](#page-382-0)] [[Q\]](#page-384-0) [[R\]](#page-385-0) [[S](#page-386-0)] [[T](#page-389-0)] [U] [[V\]](#page-391-0) [[W\]](#page-392-0) [[X](#page-393-0)] [[Y](#page-394-0)] [[Z](#page-395-0) ]

ucnhash module UnboundLocalError(NameError) Unicode string, encoding XML files unicodedata module UnicodeError(ValueError) Unix command module and dbm module and packmail modules and platform-specific modules terminal control facilities and Unix shell archives, creating with packmail module unpickler urllib module urlopen function, using the urllib module urlparse module URLs, mapping between files UserDict module 2nd UserList module 2nd UserString module 2nd UTF-8, encoding XML file util module **utilities** utime function uu module

<span id="page-391-0"></span>[\[SYMBOL\]](#page-364-0) [[A\]](#page-365-0) [[B\]](#page-366-0) [[C](#page-367-0)] [[D](#page-368-0)] [[E](#page-369-0)] [[F\]](#page-370-0) [[G](#page-371-0)] [[H](#page-372-0)] [[I](#page-373-0)] [[J](#page-374-0)] [[K\]](#page-375-0) [[L](#page-376-0)] [[M](#page-377-0)] [\[N\]](#page-380-0) [[O](#page-381-0)] [[P](#page-382-0)] [[Q\]](#page-384-0) [[R\]](#page-385-0) [[S](#page-386-0)] [[T](#page-389-0)] [[U](#page-390-0)] [V] [[W\]](#page-392-0) [[X](#page-393-0)] [[Y](#page-394-0)] [[Z](#page-395-0) ]

ValueError(StandardError)

## <span id="page-392-0"></span>[\[SYMBOL\]](#page-364-0) [[A\]](#page-365-0) [[B\]](#page-366-0) [[C](#page-367-0)] [[D](#page-368-0)] [[E](#page-369-0)] [[F\]](#page-370-0) [[G](#page-371-0)] [[H](#page-372-0)] [[I](#page-373-0)] [[J](#page-374-0)] [[K\]](#page-375-0) [[L](#page-376-0)] [[M](#page-377-0)] [\[N\]](#page-380-0) [[O](#page-381-0)] [[P](#page-382-0)] [[Q\]](#page-384-0) [[R\]](#page-385-0) [[S](#page-386-0)] [[T](#page-389-0)] [[U](#page-390-0)] [[V\]](#page-391-0) [W] [[X](#page-393-0)] [[Y](#page-394-0)] [[Z](#page-395-0) ]

wait function walk function WAV (Microsoft) audio files wave module Wave sound files webbrowser module well-formed tags in markup languages what function, using sndhdr module whatsound module whichdb module whrandom module 2nd **Windows**  mapping between files and URLs mmap module and platform-specific modules Wave sound files on WindowsError(OSError) \_winreg module winsound module write method 2nd write method, adding statements Writer class

<span id="page-393-0"></span>I l@ve RuBoard

## [\[SYMBOL\]](#page-364-0) [[A\]](#page-365-0) [[B\]](#page-366-0) [[C](#page-367-0)] [[D](#page-368-0)] [[E](#page-369-0)] [[F\]](#page-370-0) [[G](#page-371-0)] [[H](#page-372-0)] [[I](#page-373-0)] [[J](#page-374-0)] [[K\]](#page-375-0) [[L](#page-376-0)] [[M](#page-377-0)] [\[N\]](#page-380-0) [[O](#page-381-0)] [[P](#page-382-0)] [[Q\]](#page-384-0) [[R\]](#page-385-0) [[S](#page-386-0)] [[T](#page-389-0)] [[U](#page-390-0)] [[V\]](#page-391-0) [[W\]](#page-392-0) [X] [[Y](#page-394-0)] [[Z](#page-395-0) ]

xbm file formats XDR (external data representation) xdrlib module 2nd XML (Extensible markup Language) xml.parsers.expat module xmllib module 2nd

```
[SYMBOL] [A] [B] [C] [D] [E] [F] [G] [H] [I] [J] [K] [L] [M] [N] [O] [P] [Q] [R] [S] [T] [U] [V] [W] [X] [Y] [Z
]
```
yellow pages (NIS) services YIQ (video) color values, using functions for converting to

## <span id="page-395-0"></span>[\[SYMBOL\]](#page-364-0) [[A\]](#page-365-0) [[B\]](#page-366-0) [[C](#page-367-0)] [[D](#page-368-0)] [[E](#page-369-0)] [[F\]](#page-370-0) [[G](#page-371-0)] [[H](#page-372-0)] [[I](#page-373-0)] [[J](#page-374-0)] [[K\]](#page-375-0) [[L](#page-376-0)] [[M](#page-377-0)] [\[N\]](#page-380-0) [[O](#page-381-0)] [[P](#page-382-0)] [[Q\]](#page-384-0) [[R\]](#page-385-0) [[S](#page-386-0)] [[T](#page-389-0)] [[U](#page-390-0)] [[V\]](#page-391-0) [[W\]](#page-392-0) [[X](#page-393-0)] [[Y](#page-394-0)] [Z ]

ZeroDivisionError(ArithmeticError) ZIP formats support for zipfile module and zipfile module ZipInfo instances zlib data compression module zlib module